# **Guía de usuario Nokia Lumia 520**

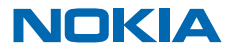

Edición 1.0 ES

# **Psst...**

Esta guía no lo es único que hay...

Hay una guía de usuario en el teléfono que le acompaña siempre y que está disponible cuando la necesite. En la pantalla Inicio, pase el dedo hacia la izquierda y pulse **Nokia Care**.

Eche un vistazo a los vídeos disponibles en **[www.youtube.com/NokiaSupportVideos](http://www.youtube.com/NokiaSupportVideos)**.

Para obtener más información acerca de los términos de servicio y la política de privacidad de Nokia, vaya a **[www.nokia.com/privacy](http://www.nokia.com/privacy)**.

#### **Primer inicio**

Su nuevo teléfono incorpora excepcionales características instaladas al iniciar el teléfono por primera vez. Espere algunos minutos hasta que el teléfono esté listo.

# **Guía de usuario**

## **Nokia Lumia 520**

# **Índice**

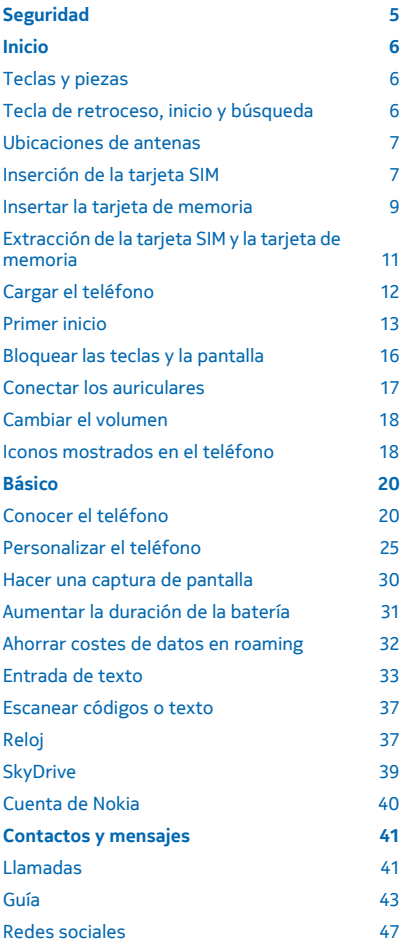

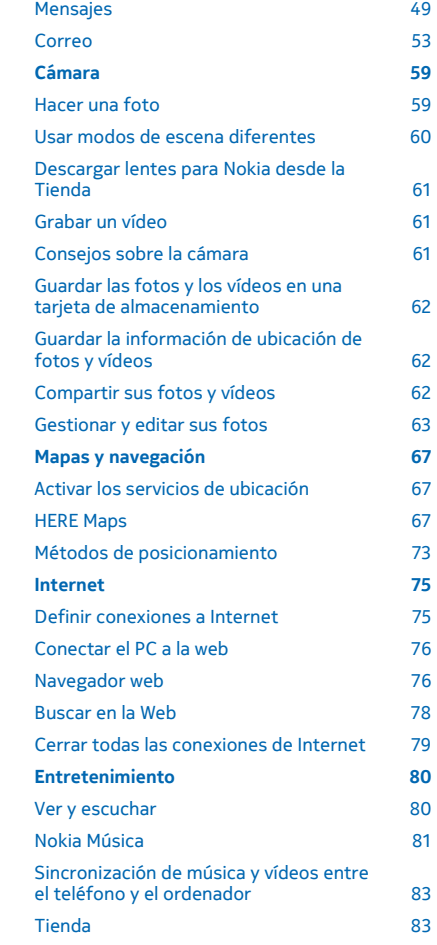

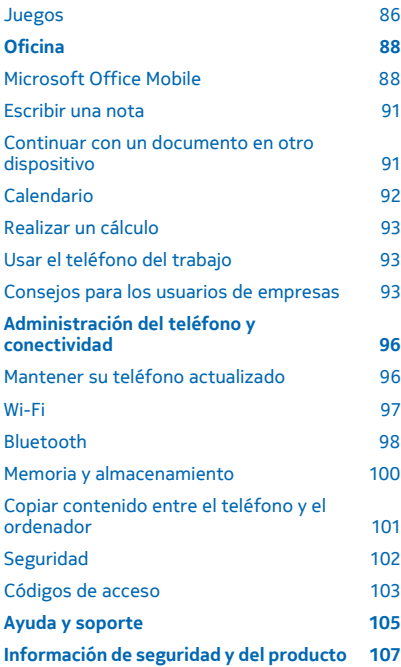

# <span id="page-4-0"></span>**Seguridad**

Lea estas sencillas instrucciones. No seguir las normas puede ser peligroso o ilegal.

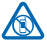

#### **APAGADO EN ZONAS RESTRINGIDAS**

Apague el dispositivo en lugares en los que no se permita el uso de teléfonos móviles o cuando pueda causar interferencias o peligro, por ejemplo en aviones, hospitales o zonas cercanas a equipos médicos, combustible, productos químicos y zonas donde se realicen explosiones. Respete todas las instrucciones de las zonas restringidas.

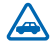

#### **LA SEGURIDAD EN CARRETERA ES LO PRINCIPAL**

Respete la legislación local. Tenga siempre las manos libres para maniobrar con el vehículo mientras conduce. Su principal prioridad durante la conducción deberá ser la seguridad en la

carretera.

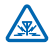

#### **INTERFERENCIAS**

Todos los dispositivos móviles pueden ser susceptibles a interferencias que podrían afectar a su rendimiento.

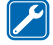

#### **SERVICIO TÉCNICO CUALIFICADO**

El producto solo debe instalarlo o repararlo el personal del servicio técnico cualificado.

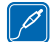

#### **BATERÍAS, CARGADORES Y OTROS ACCESORIOS**

Utilice únicamente baterías, cargadores y otros accesorios aprobados por Nokia para este dispositivo. Es posible que los cargadores de terceros que cumplan con la norma IEC/EN 62684

y que se puedan conectar al conector de dispositivo micro USB sean compatibles. No conecte productos que sean incompatibles.

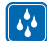

#### **MANTENGA EL DISPOSITIVO SECO**

Su dispositivo no es resistente al agua. Manténgalo seco.

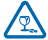

#### **PIEZAS DE VIDRIO**

La pantalla del dispositivo es de vidrio. Este vidrio puede romperse si el dispositivo cae sobre una superficie dura o recibe un golpe fuerte. En ese caso, evite tocar las piezas de vidrio del dispositivo y no intente quitar el vidrio roto del dispositivo. No vuelva a utilizar el dispositivo hasta

que el personal cualificado sustituya el vidrio.

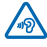

#### **PROTEJA SUS OÍDOS**

Para prevenir posibles lesiones auditivas, no escuche a niveles de volumen altos durante periodos de tiempo prolongados. Extreme la precaución al mantener el dispositivo cerca de su oído mientras el altavoz está en uso.

# <span id="page-5-0"></span>**Inicio**

Familiarícese con los conceptos básicos y ponga en funcionamiento el teléfono en muy poco tiempo.

# **Teclas y piezas**

Explore las teclas y piezas de su nuevo teléfono.

- 1 Conector para auriculares y altavoces (3,5 mm)
- 2 Auricular
- 3 Teclas de volumen
- 4 Tecla de encendido/bloqueo
- 5 Tecla de la cámara
- 6 Tecla de retroceso
- 7 Tecla de inicio
- 8 Tecla de búsqueda
- 9 Conector micro-USB
- 10 Micrófono
- 11 Objetivo de la cámara
- 12 Altavoz

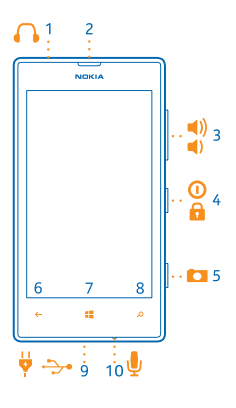

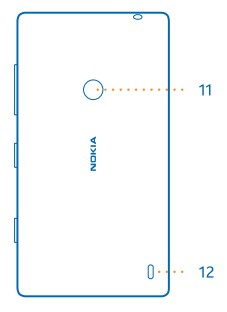

# **Tecla de retroceso, inicio y búsqueda**

Las teclas de retroceso, inicio y búsqueda le ayudan a navegar por el teléfono.

• Para cambiar entre aplicaciones abiertas, mantenga presionado  $\leftarrow$ , pase el dedo hacia la izquierda o la derecha y pulse la aplicación que desee.

- <span id="page-6-0"></span> $\bullet$  Para regresar a la pantalla anterior donde estaba, presione  $\leftarrow$  El teléfono recuerda todas las aplicaciones y páginas web que ha visitado desde la última vez que se bloqueó la pantalla.
- Para ir a la pantalla Inicio, presione  $\blacksquare$ . La aplicación donde estaba sigue abierta en segundo plano.
- $\bullet$  Para controlar el teléfono con la voz, mantenga presionado  $\blacksquare$  y diga un comando de voz.

Esta función no está disponible en todos los idiomas. Para obtener más información acerca de la disponibilidad de funciones y servicios, consulte la sección de procedimientos en **[www.windowsphone.com](http://www.windowsphone.com/)**.

• Para buscar en Internet, presione  $\Omega$ .

### **Ubicaciones de antenas**

Conozca dónde se encuentran las antenas del teléfono para conseguir el mejor rendimiento posible.

No toque la antena cuando se esté utilizando. El contacto con antenas afecta a la calidad de la comunicación, puede acortar la duración de la batería debido al nivel de potencia superior durante el funcionamiento.

Las zonas de las antenas están resaltadas.

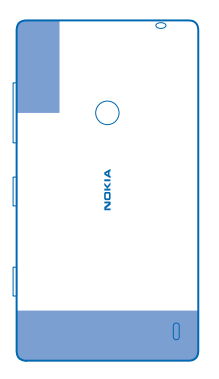

## **Inserción de la tarjeta SIM**

Siga leyendo para obtener información sobre cómo colocar la tarjeta SIM en el teléfono.

- **Importante:** Este dispositivo está diseñado para utilizarse solo con una tarjeta SIM mini-UICC,  $\bullet$ también conocida como tarjeta micro-SIM. Una tarjeta micro-SIM es más pequeña que la tarjeta SIM estándar. El uso de tarjetas SIM incompatibles puede dañar la tarjeta o el dispositivo y puede corromper los datos almacenados en la tarjeta.
- **Nota:** Cerciórese de que el dispositivo esté apagado y desconecte el cargador o cualquier otro  $\blacksquare$ dispositivo antes de extraer las carcasas. Evite tocar los componentes electrónicos mientras cambia las carcasas. Guarde y utilice siempre el dispositivo con las carcasas colocadas.

Asegúrese de que el teléfono esté apagado.

**1.** En la parte superior del teléfono, coloque el pulgar en la costura entre el marco de la pantalla y la carcasa posterior. Presione la parte central de la carcasa posterior y curve la cubierta para soltar los ganchos superiores.

**2.** Presione y curve la parte inferior de la carcasa posterior para soltar los ganchos laterales, y extraiga la carcasa.

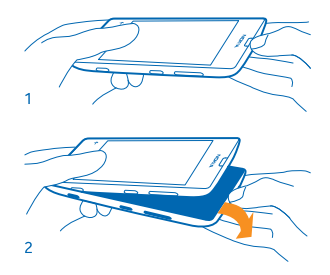

#### **3.** Si la batería está insertada, levántela para extraerla.

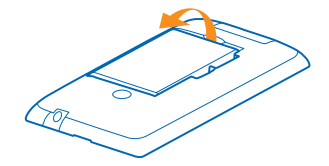

**4.** Inserte la SIM en su ranura hasta que encaje completamente en su sitio. Asegúrese de que el área de contacto esté orientada hacia abajo.

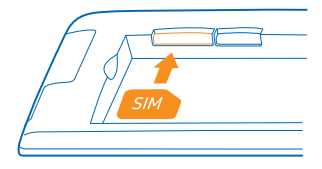

**5.** Alinee los contactos de la batería y vuelva a insertar la batería.

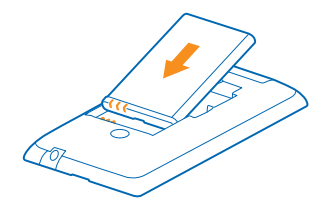

<span id="page-8-0"></span>**6.** Presione la parte inferior de la carcasa posterior contra la parte inferior del teléfono.

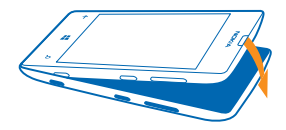

**7.** Presione la parte posterior de la carcasa hasta que encaje en su sitio.

## **Insertar la tarjeta de memoria**

Obtenga información sobre cómo insertar la tarjeta de memoria.

Utilice únicamente tarjetas de memoria compatibles aprobadas para este dispositivo. Las tarjetas incompatibles pueden dañar la tarjeta y el dispositivo, y alterar los datos almacenados en ella.

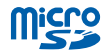

Su teléfono admite tarjetas de memoria con una capacidad de hasta 64 GB.

Asegúrese de que el teléfono esté apagado.

**1.** En la parte superior del teléfono, coloque el pulgar en la costura entre el marco de la pantalla y la carcasa posterior. Presione la parte central de la carcasa posterior y curve la cubierta para soltar los ganchos superiores.

**2.** Presione y curve la parte inferior de la carcasa posterior para soltar los ganchos laterales, y extraiga la carcasa.

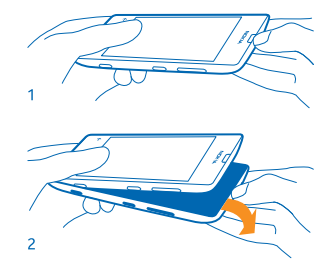

**3.** Si la batería está insertada, levántela.

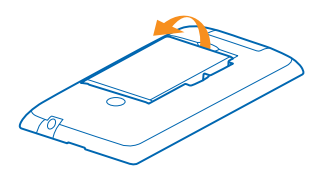

**4.** Empuje la tarjeta de memoria en la ranura de la tarjeta de memoria hasta que encaje en su lugar.

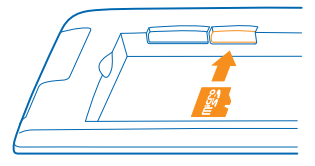

**5.** Alinee los contactos de la batería y vuelva a insertar la batería.

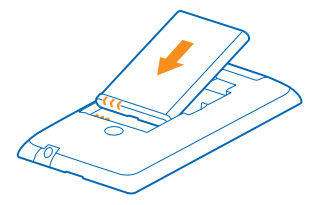

**6.** Presione la parte inferior de la carcasa posterior contra la parte inferior del teléfono.

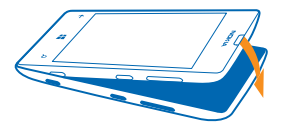

<span id="page-10-0"></span>**7.** Presione la parte posterior de la carcasa hasta que encaje en su sitio.

# **Extracción de la tarjeta SIM y la tarjeta de memoria**

¿Tiene una tarjeta SIM o una tarjeta de memoria? Obtenga información sobre cómo retirar la tarjeta anterior del teléfono.

Asegúrese de que el teléfono esté apagado.

**1.** En la parte superior del teléfono, coloque el pulgar en la costura entre el marco de la pantalla y la carcasa posterior. Presione la parte central de la carcasa posterior y curve la cubierta para soltar los ganchos superiores.

**2.** Presione y curve la parte inferior de la carcasa posterior para soltar los ganchos laterales, y extraiga la carcasa.

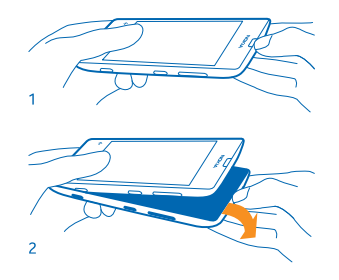

**3.** Si la batería está insertada, levántela.

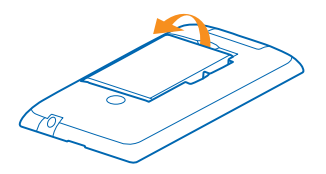

**4.** Empuje la SIM a través de la abertura y sáquela.

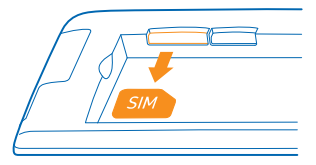

<span id="page-11-0"></span>**5.** Para extraer la tarjeta de memoria, sáquela de la ranura.

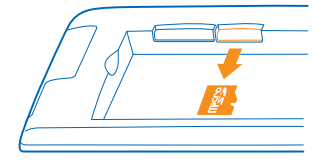

**6.** Alinee los contactos de la batería y vuelva a insertar la batería.

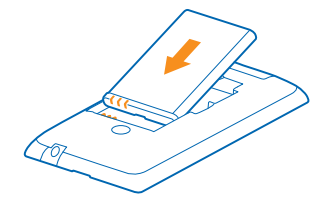

- **7.** Presione la parte inferior de la carcasa posterior contra la parte inferior del teléfono.
- **8.** Presione la parte posterior de la carcasa hasta que encaje en su sitio.

## **Cargar el teléfono**

Obtenga información sobre cómo cargar el teléfono.

#### **Cargar el teléfono con un cargador USB**

La batería se ha cargado parcialmente en la fábrica, pero puede que tenga que recargarla antes de poder encender el teléfono por primera vez.

Asegúrese de usar un cargador USB compatible para cargar el teléfono.

**1.** Conecte el cargador a una toma de corriente. A continuación, conecte el cable USB al teléfono.

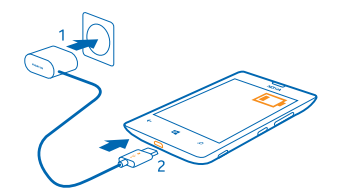

<span id="page-12-0"></span>**2.** Cuando la batería esté completamente cargada, desconecte el cargador del teléfono y, después, de la toma de corriente.

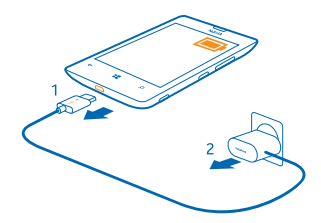

No es necesario cargar la batería durante un período de tiempo específico y puede usar el teléfono mientras se está cargando.

Si el teléfono está apagado cuando empieza la carga, se enciende automáticamente.

Si la batería está totalmente descargada, pasarán algunos minutos hasta que el indicador de carga se visualice o hasta que se puedan hacer llamadas.

 $\leftarrow$ **Sugerencia:** Puede utilizar la carga USB cuando no haya ninguna toma de pared. Los datos pueden transferirse mientras carga el dispositivo. La eficacia de la potencia de la carga USB varía de forma significativa, así mismo, el tiempo de inicio de la carga y de inicio del dispositivo puede ser mayor.

Primero conecte el cable USB al ordenador y, después, al teléfono. Cuando la batería esté completamente cargada, primero desconecte el cable USB del teléfono y, después, del ordenador.

#### **Batería**

Cuide su batería, que es la fuerza vital de su teléfono.

Utilice únicamente cargadores aprobados por Nokia diseñados para este teléfono. También puede utilizar un cable USB compatible para cargar el teléfono (incluido).

## **Primer inicio**

Obtenga información sobre cómo poner en marcha su nuevo teléfono.

Su nuevo teléfono incorpora excepcionales características que se instalarán cuando lo inicie por primera vez. Espere algunos minutos hasta que el teléfono esté listo.

© 2013 Nokia. Todos los derechos reservados. **13**

#### **Encender el teléfono**

¿Está preparado? Encienda el teléfono y empiece a explorarlo.

Mantenga presionada la tecla de encendido hasta que el teléfono vibre.

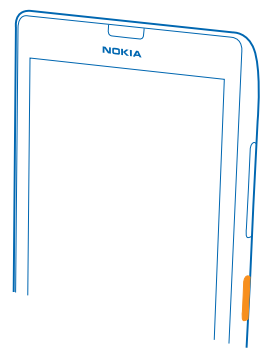

#### **Apagar el teléfono**

Mantenga presionada la tecla de encendido y arrastre la pantalla de bloqueo hacia abajo.

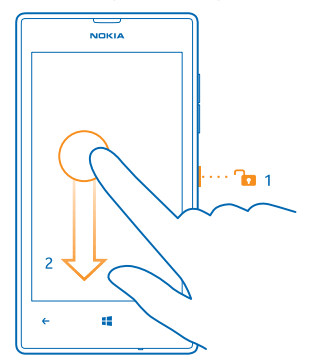

#### **Cuenta de Microsoft**

Con una cuenta de Microsoft, puede acceder a todos los servicios de Microsoft con un único nombre de usuario y contraseña en el ordenador o en el teléfono. También puede utilizar el mismo nombre de usuario y contraseña en su Xbox.

Con su cuenta de Microsoft, por ejemplo, puede:

- Descargar contenido de Tienda
- Realizar una copia de seguridad de los contactos
- Cargar en web, almacenar y compartir imágenes y documentos.
- Realizar una copia de seguridad del teléfono en SkyDrive.
- Jugar con juegos de Xbox
- Conseguir su avatar y logros de juegos en el teléfono y agregarlos al jugar en el teléfono
- Realizar el seguimiento y bloquear un teléfono perdido con Encuentra mi teléfono
- Obtener fuentes de los servicios de redes sociales para su hub de Contactos

Para obtener más información sobre la cuenta de Microsoft y qué puede hacer con ella, vaya a **[www.windowsphone.com](http://www.windowsphone.com/)**.

#### **Crear su cuenta de Microsoft**

Dé sabor a su vida y saque más partido a su teléfono: cree una cuenta de Microsoft.

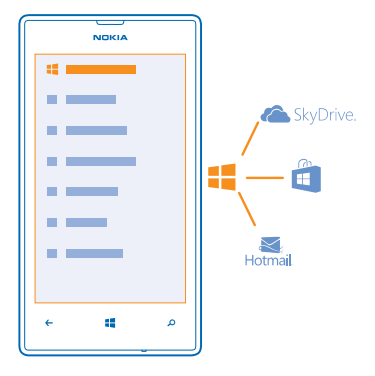

Para crear una cuenta de Microsoft, necesitará una conexión a Internet. Si no dispone de un plan de datos, los costes por la transmisión de datos pueden ascender considerablemente. Para obtener información sobre posibles costes de datos, póngase en contacto con el proveedor de servicios de red. Si no se puede conectar a Internet, puede crear la cuenta más tarde.

- **1.** Encienda el teléfono con la tarjeta SIM dentro.
- **2.** Para configurar el teléfono, siga las instrucciones que aparecen en la pantalla.
- **3.** Cree su cuenta de Microsoft, o bien inicie sesión con su nombre de usuario y contraseña.

**Sugerencia:** ¿Ha olvidado la contraseña? Puede solicitar que se le envíe por correo electrónico  $\bigstar$ o mensaje de texto.

Para realizar una llamada de emergencia durante la configuración inicial, pulse **llamada SOS**.

Para crear una cuenta de Microsoft más tarde, abra una aplicación o un servicio de Microsoft en el teléfono. O bien, en la pantalla Inicio, pase el dedo hacia la izquierda y pulse **Configuración** > **correo y cuentas** > **agregar una cuenta**. Para crear la cuenta en Internet, vaya a **[www.live.com](http://www.live.com/)**.

#### <span id="page-15-0"></span>**Copiar contactos**

Tenga a las personas que quiere al instante a su alcance. Utilice la aplicación Transferir mis datos para copiar fácilmente los contactos de su antiguo teléfono.

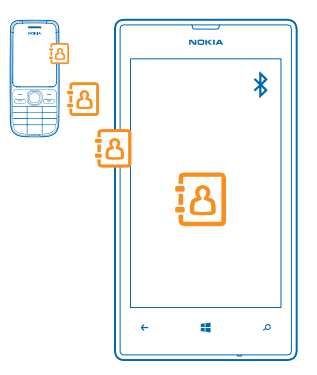

**Sugerencia:** Si tiene un dispositivo Windows Phone antiguo o previamente ha realizado una copia  $\bullet$ de seguridad de los contactos de Windows Live, agregue su cuenta al teléfono e impórtelos al teléfono directamente desde el servicio.

Su teléfono antiguo tiene que ser compatible con Bluetooth. Los contactos de su antiguo teléfono necesitan almacenarse en la memoria del teléfono, no en la SIM. Las aplicaciones no funcionan con todos los modelos de teléfono.

- **1.** En su teléfono antiguo, encienda el Bluetooth.
- **2.** En la pantalla Inicio del teléfono nuevo, pase el dedo a la izquierda en el menú de aplicaciones y pulse **Transferir mis datos**.
- **3.** Pulse **continuar** y encienda el Bluetooth.
- **4.** Seleccione el teléfono antiguo en la lista de dispositivos encontrados y siga las instrucciones mostradas en los dos teléfonos.

Si la información de los contactos está escrita en un idioma no compatible con el teléfono nuevo, es posible que no se muestre correctamente.

## **Bloquear las teclas y la pantalla**

¿Desea evitar que se realice una llamada accidentalmente cuando el teléfono esté en su bolsillo o bolso?

Presione la tecla de encendido.

<span id="page-16-0"></span>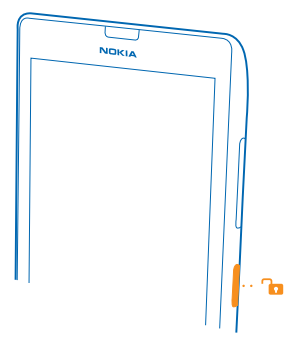

#### **Desbloquear las teclas y la pantalla**

Presione la tecla de encendido y arrastre la pantalla de bloqueo hacia arriba.

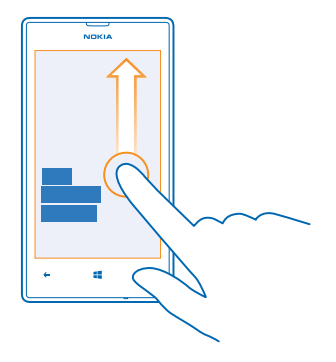

**Configurar el bloqueo automático de las teclas y la pantalla**

En la pantalla Inicio, pase el dedo hacia la izquierda y pulse **Configuración** > **pantalla de bloqueo** > **Apagar pantalla después de** y seleccione el tiempo tras el cual las teclas y la pantalla se bloquean automáticamente.

# **Conectar los auriculares**

Disfrute de su música favorita o libere sus manos para otras cosas durante una llamada.

Conecte los auriculares.

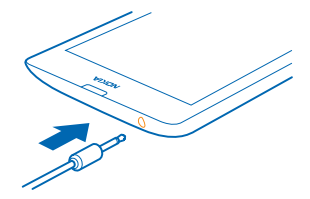

<span id="page-17-0"></span>No conecte productos que produzcan una señal de salida, ya que pueden dañar el dispositivo. No conecte fuentes de tensión al conector de audio. Si conecta dispositivos externos o manos libres no aprobados por Nokia al conector de audio para utilizarlos con este dispositivo, preste especial atención al volumen.

# **Cambiar el volumen**

¿Tiene problemas para oír el timbre de su teléfono en ambientes ruidosos, o bien las llamadas suenan demasiado alto? Puede cambiar el volumen a su gusto.

Utilice las teclas de volumen.

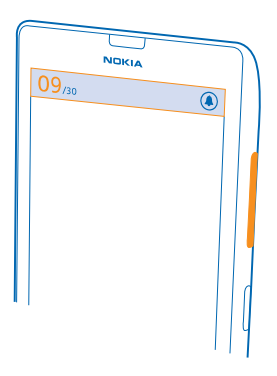

Las teclas de volumen controlan todos los sonidos, incluido el volumen de las alarmas y los avisos.

**Sugerencia:** Cuando cambia el volumen, también puede cambiar el teléfono al modo silencio o  $\mathbf{r}$ normal. En la barra de control de volumen de la parte superior de la pantalla, pulse  $\mathcal{P}_0(\mathbf{A}) \in \mathbf{A}$ 

## **Iconos mostrados en el teléfono**

La barra de la parte superior de la pantalla le indica la hora actual, la batería, la intensidad de la señal, etc.

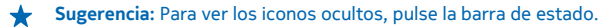

- Intensidad de la señal
- Nivel de carga de la batería
- La batería se está cargando.
- El modo de ahorro de batería está activado.
- Las llamadas se reenvían a otro número o al buzón de voz.
- No hay ninguna tarjeta SIM en el teléfono.
- **A** La tarjeta SIM está bloqueada.
- Un dispositivo Bluetooth está conectado a su teléfono.
- Una conexión Wi-Fi está disponible.
- Una conexión Wi-Fi está activa.
- Hay una aplicación o un servicio que está utilizando su información de ubicación.
- El teléfono está en roaming y no en su red móvil propia.
- El modo vibración está activado.
- El modo avión está activado.
- El modo silencio está activado.

El tipo de red móvil a la que está conectado actualmente se pueden mostrar con una sola letra, una combinación de letras o una combinación de letras y números. Por ejemplo, 3G, en función del proveedor de servicios de red.

Los iconos pueden variar según su región o proveedor de servicios de red.

# <span id="page-19-0"></span>**Básico**

Obtenga información sobre cómo sacar el máximo partido a su nuevo teléfono.

## **Conocer el teléfono**

El teléfono tiene dos vistas principales, por lo que es fácil mantenerse al día con lo que pasa y dónde pasa.

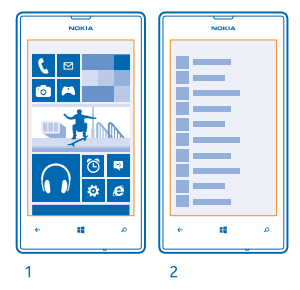

Pantalla Inicio (1): las ventanas vivas animadas muestran las llamadas perdidas y los mensajes recibidos, las últimas noticias y previsiones del tiempo, y mucho más.

Puede reorganizar y cambiar el tamaño de las ventanas, y anclar contactos, aplicaciones, fuentes, buzones de correo, sitios web y otros favoritos. Las actualizaciones de los contactos anclados se muestran en la ventana; y puede ver los detalles de los contactos directamente desde la pantalla Inicio.

Menú de aplicaciones (2): todas sus aplicaciones aparecen aquí ordenadas claramente.

¿Tiene muchas aplicaciones? Para buscar una de ellas, pulse . Si tiene muchas aplicaciones, aparecerán las letras del alfabeto en la lista para ayudarle a buscar. Pulse cualquier letra de la lista y, después, la primera letra de la aplicación que desea.

**Sugerencia:** También puede buscar dentro de una aplicación, como Tienda.

#### **Cambiar entre vistas**

Si no tiene todas las aplicaciones que necesita en la pantalla Inicio, podrá encontrarlas en el menú de aplicaciones.

Basta con que pase el dedo hacia la izquierda o la derecha entre las vistas.

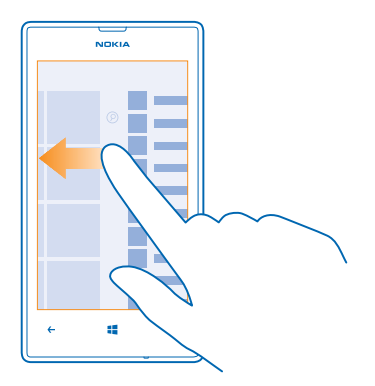

**Sugerencia:** Si tiene que hacer varias cosas distintas, es fácil cambiar entre tareas que están al alcance de la mano. Mantenga presionado  $\leftarrow$ , pase el dedo hacia la aplicación que desea y púlsela. Es posible que algunas aplicaciones no se muestren aquí si se ejecutan en segundo plano. Para verlas, vaya al menú de aplicaciones, pulse **Configuración**, pase el dedo hacia la izquierda y pulse **tareas en segundo plano**.

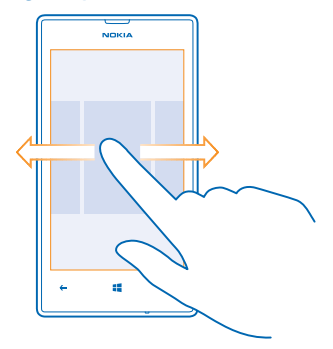

#### **Utilice la pantalla táctil**

Explore su teléfono con un toque, pasando el dedo o arrastrando.

- **1.** Para utilizar el teléfono, simplemente, toque o mantenga pulsada la pantalla táctil.
- **2.** Para abrir más opciones, ponga el dedo sobre un elemento hasta que se abra el menú.

**Sugerencia:** Puede usar el teléfono incluso con guantes puestos. En la pantalla Inicio, pase el  $\bigstar$ dedo hacia la izquierda, pulse **Configuración** > **pantalla táctil** y cambie **Sensibilidad táctil** a **Alta**  $\blacksquare$ 

**Ejemplo:** Para abrir una aplicación o un elemento, toque la aplicación o el elemento. Para editar o borrar una cita del calendario, mantenga pulsada la cita y seleccione la opción adecuada.

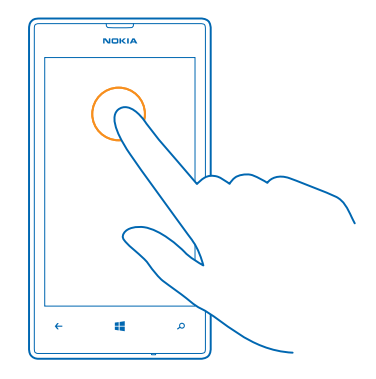

#### **Mantenga pulsado un elemento para arrastrarlo**

Ponga el dedo en el elemento durante uno o dos segundos y deslice el dedo por la pantalla.

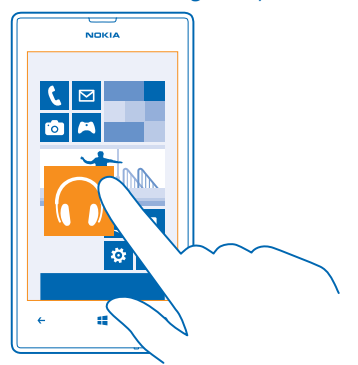

#### **Pasar el dedo** Ponga el dedo en la pantalla y deslícelo en la dirección que desee.

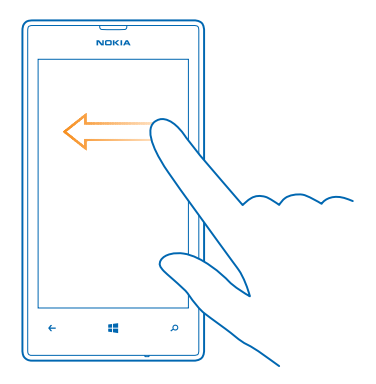

**Ejemplo:** Pase el dedo a la derecha o a la izquierda de la pantalla de inicio y el menú de aplicaciones, o entre vistas distintas de los hubs. Para desplazarse rápidamente a través de una larga lista o menú, deslice el dedo rápidamente en un movimiento de parpadeo hacia arriba o hacia abajo de la pantalla y levántelo. Para detener el desplazamiento, pulse la pantalla.

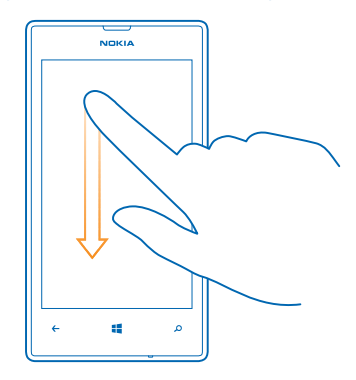

#### **Ampliar o reducir**

◆

Coloque dos dedos en un elemento, como un mapa, foto o página web, y deslícelos para separarlos o juntarlos.

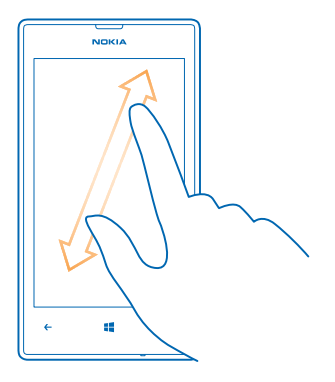

**Importante:** Evite arañar la pantalla táctil. Ω

#### **Usar el teléfono fácilmente**

¿Está luchando con textos pequeños o imágenes borrosas? Aumente el tamaño de las fuentes y la pantalla para verlas fácilmente.

**1.** En la pantalla Inicio, pase el dedo hacia la izquierda y pulse **Configuración**.

**2.** Pulse **accesibilidad**.

**Cambiar el tamaño de la fuente** Arrastre el control deslizante **Tamaño del texto**.

**Activar el contraste alto** Cambie **Contraste alto** a **Activado** .

#### **Ampliar la pantalla**

Cambie **Lupa** a **Activado y** pulse dos veces la pantalla con dos dedos. Cuando use la lupa, utilice dos dedos para desplazarse por la pantalla. Para detener la ampliación, pulse dos veces la pantalla con dos dedos.

<span id="page-24-0"></span>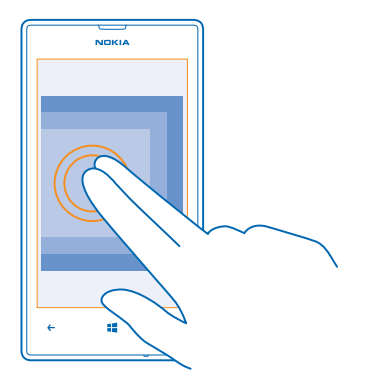

#### **Usar el teléfono con un TTY/TDD** En **TTY/TDD**, pulse **completo**.

Los modos TTY/TDD disponibles pueden variar según su región o proveedor de servicios de red.

#### **Uso del teléfono en modo avión**

En lugares en los que no desea realizar o recibir llamadas, aún puede acceder a su música, vídeos y juegos sin conexión si activa el modo avión.

El modo de vuelo cierra las conexiones con la red móvil y desactiva las funciones inalámbricas del teléfono. Es necesario cumplir con las instrucciones y los requisitos de seguridad establecidos, por ejemplo, por una aerolínea, así como con todas las leyes y normativas aplicables. Allí donde esté permitido, podrá conectarse a una red Wi-Fi, por ejemplo, para navegar por Internet o para activar el Bluetooth en el modo de vuelo.

**1.** En la pantalla Inicio, pase el dedo hacia la izquierda y pulse **Configuración** > **modo avión**.

**2.** Cambie **Estado** a **Activado** .

#### **Controlar el teléfono con su voz**

¿Tiene las manos ocupadas y necesita utilizar el teléfono? Puede utilizar la voz para hacer una llamada, enviar un SMS, buscar en la web o abrir una aplicación.

Esta función no está disponible en todos los idiomas. Para obtener información sobre los idiomas admitidos, vaya a **[support.microsoft.com](http://support.microsoft.com/)**.

**1. Mantenga presionada ...** 

**2.** Diga un comando de voz al teléfono.

**Ejemplo:** Para ver su programación, diga **Abrir calendario**.

# **Personalizar el teléfono**

Obtenga información sobre cómo personalizar la pantalla Inicio y cómo cambiar los tonos de llamada.

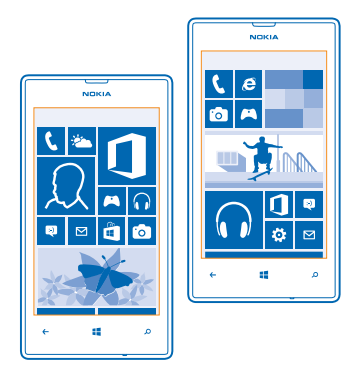

#### **Personalizar la pantalla Inicio**

¿Le gustaría tener en la pantalla Inicio solo las aplicaciones más usadas? Puede anclar sus aplicaciones favoritas, sitios web y mucho más a la pantalla Inicio, y mover o cambiar el tamaño de las ventanas según desee.

- **1.** Para anclar una aplicación, pase el dedo hacia la izquierda para ir al menú de aplicaciones.
- **2.** Mantenga pulsada la aplicación y pulse **anclar a Inicio**.

#### **Anclar un contacto**

Pulse **Contactos**, mantenga pulsado el contacto y pulse **anclar a Inicio**.

Al anclar un contacto, sus actualizaciones de fuentes se muestran en la ventana, y puede llamarlos directamente desde la pantalla Inicio.

#### **Anclar un sitio web**

Vaya a un sitio web y pulse > **anclar a Inicio**.

#### **Mover una ventana**

Mantenga pulsada la ventana, arrástrela a la nueva ubicación y pulse la pantalla.

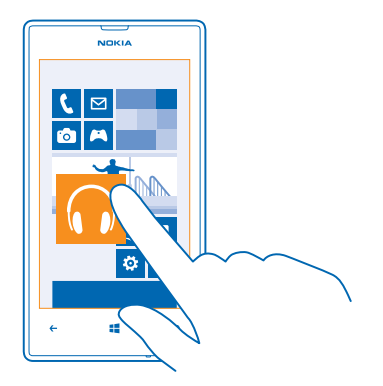

#### **Cambiar el tamaño o desanclar una ventana**

Para cambiar el tamaño, mantenga pulsada la ventana y pulse el icono de flecha.

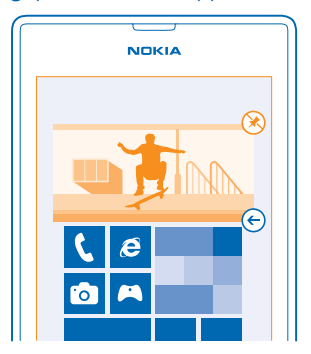

Para desanclar la ventana, mantenga pulsada la ventana y pulse  $\textcircled{x}.$ 

#### **Crear una pantalla Inicio divertida y segura para niños**

Puede dejar que sus hijos usen algunas aplicaciones del teléfono sin tener que preocuparse de si eliminan accidentalmente su correo de trabajo, hacen compras en línea o hacen cualquier otra cosa que no deberían. Ponga aplicaciones, juegos, y otros favoritos seleccionados para que los niños disfruten en su propia pantalla Inicio.

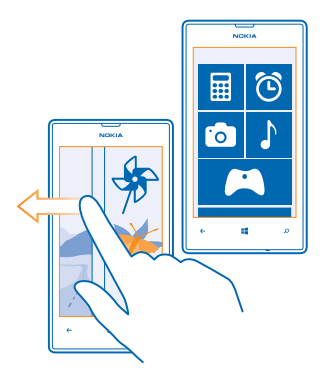

**1.** En la pantalla Inicio, pase el dedo hacia la izquierda y pulse **Configuración**.

#### **2.** Pulse **rincón infantil**.

**3.** Elija el contenido que sus hijos pueden usar. También puede establecer una contraseña para impedir que sus hijos accedan a su propia pantalla Inicio.

**Sugerencia:** Muestre a sus hijos cómo pueden personalizar su pantalla Inicio. Por ejemplo, para ╈ cambiar la imagen de fondo, pulse personalizar. En la pantalla Inicio, puede cambiar el tamaño o mover las ventanas de la forma habitual.

**Sugerencia:** Para que sus niños hagan una compra desde aplicaciones, como comprar puntos ↞ de juegos, defina un PIN para la Cartera. Debe introducir el PIN para la Cartera para cada compra. Para definir un PIN para la Cartera, en la pantalla Inicio, pase el dedo hacia la izquierda y pulse **<sup>2</sup> Cartera > ••• > configuración y pin**. Es posible que algunas compras no estén disponible para todas las edades.

#### **Ir a su propia pantalla Inicio**

Presione la tecla de encendido dos veces y pase del dedo hacia arriba en su propia pantalla de bloqueo. Si ha configurado una contraseña, escríbala.

#### **Volver a la pantalla Inicio del niño**

En su propia pantalla de bloqueo, pase el dedo hacia la izquierda y, en la pantalla de bloqueo del niño, pase el dedo hacia arriba.

#### **Apagar la pantalla Inicio del niño**

En la pantalla Inicio, pase el dedo hacia la izquierda y pulse **Configuración** y cambie **rincón infantil** a **Desactivado** .

#### **Cambiar su tema**

Puede cambiar los colores de la pantalla para que coincidan con sus gustos y estado de ánimo.

- **1.** En la pantalla Inicio, pase el dedo hacia la izquierda y pulse **Configuración** > **tema**.
- **2.** Pulse **Fondo** o **Color de énfasis**.

#### **Personalizar la pantalla de bloqueo**

¿Desea que su pantalla de bloqueo tenga un aspecto más exclusivo? Por ejemplo, puede tener su propia foto favorita en el fondo.

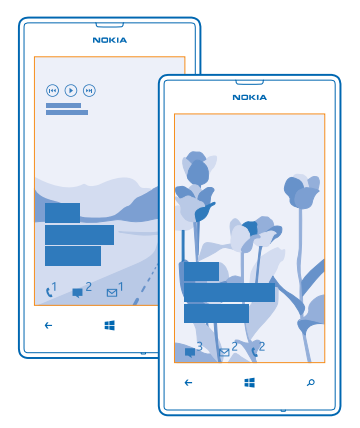

En la pantalla Inicio, pase el dedo hacia la izquierda y pulse **Configuración** > **pantalla de bloqueo**.

**Sugerencia:** Puede decidir qué notificaciones de aplicaciones, tales como llamadas perdidas o  $\bigstar$ mensajes nuevos, desea ver en la pantalla de bloqueo. Simplemente pulse una ranura de notificación y elija la aplicación que desea agregar.

#### **Cambiar la foto del fondo**

Pulse **cambiar foto**, seleccione una foto, ajústela del mejor modo posible y pulse ...

**Sugerencia:** También puede cambiar fotos de Bing de forma aleatoria en la pantalla de bloqueo. Pulse **foto** > **Bing**.

**Mostrar el artista cuando se reproduce música** Cambie **Mostrar artista al reproducir música** a **Activado** .

#### **Personalizar los tonos del teléfono**

Puede seleccionar los mejores sonidos para su teléfono.

- **1.** En la pantalla Inicio, pase el dedo hacia la izquierda y pulse **Configuración** > **tonos y sonidos**.
- **2.** Seleccione el tipo de tono de llamada o alerta que desee cambiar y seleccione el sonido.

#### **Agregar nuevos tonos desde su PC a su teléfono**

Conecte el teléfono al PC con un cable USB y use el gestor de archivos del PC para mover la canción que desee a la carpeta de tonos del teléfono.

Para configurar la canción como su tono, en la vista **tonos y sonidos**, pulse **Tono** y en **Personalizados**, pulse la canción.

<span id="page-29-0"></span>Puede usar una canción como tono si no está protegida con administración de derechos digitales (DRM) y es menor de 30 MB.

Su PC debe tener Windows Vista, Windows 7 o Windows 8.

#### **Silenciar el teléfono**

Al activar el modo de silencio, se silencian todos los tonos de llamada y tonos de aviso. Utilícelo, por ejemplo, cuando esté en el cine o en una reunión.

**1.** Presione una tecla de volumen para ver la barra de estado del volumen en la parte superior de la pantalla y pulse  $\left( \mathbf{A} \right)$ .

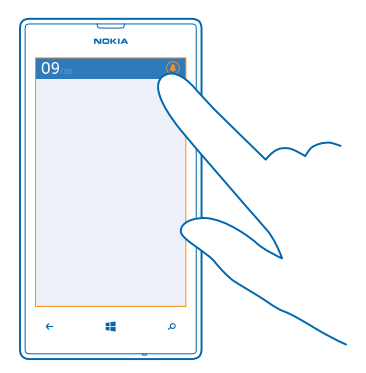

El modo de silencio  $\bigcirc$  está activado. Si ha configurado el teléfono para que vibre, se activará el modo de vibración @ en lugar del modo de silencio.

**2.** Si quiere configurar el teléfono para que vibre, en la pantalla Inicio, pase el dedo, pulse **Configuración** > **tonos y sonidos** y cambie **Vibración** a **Activada** .

### **Hacer una captura de pantalla**

¿Acaba de terminar de personalizar su pantalla Inicio y desea compartir su obra de arte? Puede capturar su pantalla y enviarla a sus amigos.

**1.** Presione la tecla de encendido y la tecla de inicio **ifical algunha** simultáneamente.

<span id="page-30-0"></span>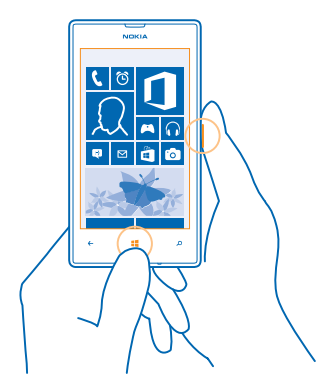

- **2.** Pulse **Fotos** > **álbumes** > **Imágenes**.
- **3.** Mantenga pulsada la captura de pantalla que desee enviar y pulse **compartir...**.

### **Aumentar la duración de la batería**

Encuentre el equilibrio entre conseguir el máximo rendimiento del teléfono con la máxima duración de la batería que necesita. Hay pasos que puede dar para ahorrar energía en el teléfono.

- Cargue siempre la batería por completo.
- Silencie los sonidos innecesarios, tales como los sonidos de presión de teclas.
- Utilice auriculares con cable, en lugar del altavoz.
- Cierre todas las aplicaciones que no esté utilizado. Para cerrar la mayoría de las aplicaciones, pulse  $\leftarrow$
- Es posible que algunas aplicaciones se ejecuten en segundo plano de forma innecesaria. En la pantalla Inicio, pase el dedo hacia la izquierda, pulse **Configuración**, pase el dedo por **aplicaciones** y pulse **tareas en segundo plano**. Pulse la aplicación que desee bloquear y pulse **bloquear**.
- **Sugerencia:** Puede configurar el teléfono para ahorrar energía automáticamente cuando el nivel  $\star$ de carga de la batería sea bajo. Para comprobar el estado de la batería y activar el modo de ahorro de batería, en la pantalla Inicio, pase el dedo hacia la izquierda y pulse **Configuración** > **ahorro de batería**.

Cuando el teléfono entra en el modo de ahorro de batería, quizás no pueda cambiar la configuración de todas las aplicaciones.

**Sugerencia:** Puede elegir cuándo desea que se active el modo de ahorro de batería. Pulse ↞ **avanzadas**.

Para ahorrar energía, también puede hacer lo siguiente:

<span id="page-31-0"></span>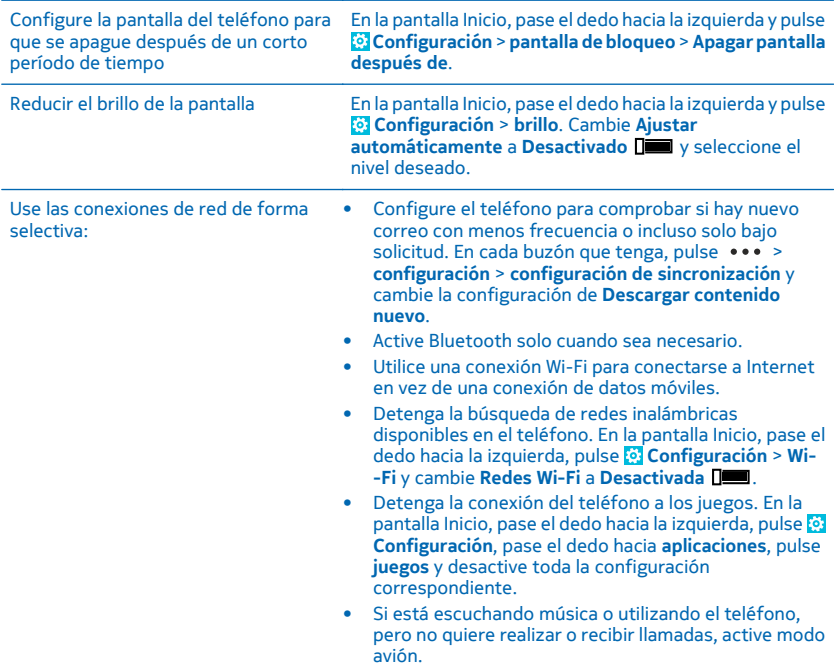

## **Ahorrar costes de datos en roaming**

¿Desea no tener problemas con sus facturas de teléfono? Puede ahorrar costes de datos en roaming si cambia la configuración de datos móviles. El servicio de roaming de datos significa que se utiliza el teléfono para recibir datos sobre redes con las que su proveedor de servicios de red no opera o que no son de su propiedad. La conexión a Internet en roaming, especialmente cuando está en el extranjero, puede incrementar sustancialmente los costes de datos. Su proveedor de servicios de red puede cobrar una tarifa fija por la transmisión de datos o le puede pagar según su consumo. Para elegir el mejor método de conexión, cambie la configuración de la conexión Wi-Fi, datos móviles y la configuración de descarga de correo electrónico.

Es más rápido y menos costoso utilizar una conexión Wi-Fi que usar una conexión de datos móviles. Si las conexiones Wi-Fi y de datos móviles están disponibles, el teléfono utilizará la conexión Wi-Fi.

En la pantalla Inicio, pase el dedo hacia la izquierda y pulse **Configuración**.

#### **1.** Pulse **Wi-Fi**.

**2.** Asegúrese de que **Redes Wi-Fi** está cambiado a **Activadas** .

© 2013 Nokia. Todos los derechos reservados. **32**

#### <span id="page-32-0"></span>**3.** Seleccione la conexión que desee usar.

#### **Cerrar una conexión de datos móviles** Pulse **red móvil** y cambie **Conexión de datos** a **desactivada**.

#### **Detener datos en roaming**

Pulse **red móvil** y cambie **Opciones de roaming de datos** a **desactivar roaming**.

◆ **Sugerencia:** Guarde los nuevos mapas en el teléfono antes de un viaje para ahorrarse los costes de datos mientras esté fuera y examine los mapas sin conexión. Si su teléfono se está quedando sin espacio, puede eliminar algunos mapas de él.

#### **Configurar la descarga de correo en manual**

Configure el teléfono para comprobar si hay nuevo correo con menos frecuencia o incluso solo bajo solicitud. En cada buzón que tenga, pulse > **configuración** > **configuración de sincronización** y cambie la configuración de **Descargar contenido nuevo**.

## **Entrada de texto**

Obtenga información sobre cómo escribir texto de forma rápida y eficaz con el teclado del teléfono.

#### **Usar el teclado en pantalla**

Escribir con el teclado en pantalla es fácil y divertido. Puede usar el teclado cuando mantiene el teléfono en los modos vertical y horizontal.

Pulse un cuadro de texto.

- 1 Teclas de caracteres
- 2 Tecla Mayús.
- 3 Tecla de números y símbolos
- 4 Tecla de idioma
- 5 Tecla de emoticonos
- 6 Barra espaciadora
- 7 Tecla Intro
- 8 Tecla de retroceso

El diseño del teclado puede variar en diferentes aplicaciones e idiomas. La tecla de idioma solo aparece cuando está seleccionado más de un idioma. El ejemplo muestra el teclado inglés.

#### **Cambiar entre caracteres en mayúsculas y minúsculas**

Pulse la tecla Mayús. Para activar el modo de bloqueo de mayúsculas, pulse dos veces la tecla. Para volver al modo normal, pulse otra vez la tecla Mayús.

#### **Escribir un número o un carácter especial**

Pulse la tecla de números y símbolos. Para ver más teclas de caracteres especiales, pulse la tecla Mayús. Algunas teclas de caracteres especiales pueden proporcionar más símbolos. Para ver más símbolos relacionados, mantenga pulsado un símbolo o un carácter especial.

**Sugerencia:** Para poner rápidamente un punto al final de una frase, y empezar a escribir una ★ nueva frase, pulse dos veces la barra espaciadora.

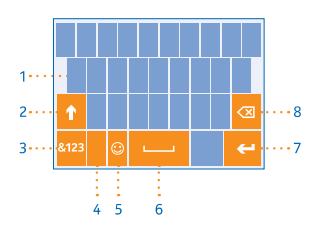

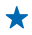

**Sugerencia:** Para escribir rápidamente un número o un carácter especial, mientras mantiene las teclas de números y símbolos, deslice el dedo hacia el carácter y levántelo.

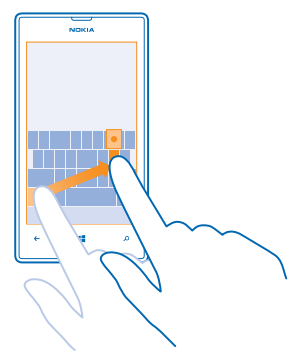

#### **Copiar o pegar texto**

Pulse una palabra, arrastre los círculos antes y después de la palabra para resaltar la sección que desea copiar y pulse  $\circled{0}$ . Para pegar el texto, pulse  $\circled{0}$ .

#### **Agregar un acento a un carácter**

Mantenga pulsado el carácter y pulse el carácter acentuado.

**Borrar un carácter** Pulse la tecla de retroceso.

#### **Cambiar entre idiomas de escritura**

Pulse la tecla de idioma repetidamente hasta que aparezca el idioma que desee. La tecla de idioma solo aparece cuando está seleccionado más de un idioma.

#### **Mover el cursor**

Mantenga pulsado el texto hasta que vea el cursor. Sin levantar el dedo, arrastre el cursor a la ubicación que desee.

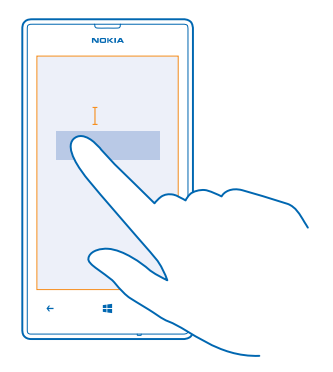

#### **Utilizar sugerencias de palabras del teclado**

El teléfono sugiere palabras a medida que escribe, para ayudarle a escribir de forma rápida y precisa. Las sugerencias de palabras están disponibles en varios idiomas.

Cuando comienza a escribir una palabra, el teléfono sugiere posibles palabras. Cuando se muestre la palabra deseada en la barra de sugerencias, seleccione la palabra. Para ver más sugerencias, pase el dedo hacia la izquierda.

**Sugerencia:** Si la palabra sugerida está marcada, el teléfono la usa automáticamente para sustituir la palabra que escribió. Si la palabra no es correcta, púlsela y verá la palabra original y otras pocas sugerencias.

#### **Corregir una palabra**

Si se da cuenta de que ha escrito mal una palabra, púlsela y verá sugerencias para corregir la palabra.

#### **Agregar una palabra nueva al diccionario**

Si la palabra que desea no está en el diccionario, escriba la palabra, púlsela y pulse el signo más (+) en la barra de sugerencias. El teléfono también aprende nuevas palabras cuando las ha escrito un par de veces.

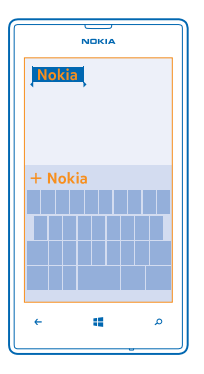

#### **Desactivar sugerencias de palabras**

En la pantalla Inicio, pase el dedo hacia la izquierda y pulse **Configuración** > **teclado**. Pulse el teclado del idioma y desactive la casilla de verificación **Sugerir texto**.

#### **Agregar idiomas de escritura**

Puede agregar varios idiomas de escritura para el teclado y cambiar entre los idiomas al escribir.

- **1.** Pulse **Configuración** > **teclado** > **agregar teclados**.
- **2.** Seleccione los idiomas en los que desee escribir.
- **Sugerencia:** Para eliminar un teclado instalado previamente, mantenga pulsado el idioma que ✦ no desee y pulse **quitar**.

#### **Cambiar entre idiomas al escribir**

Pulse la tecla de idioma repetidamente hasta que aparezca el idioma que desee. El diseño del teclado y las sugerencias de palabras cambian según el idioma seleccionado. La tecla de idioma solo aparece cuando se ha seleccionado más de un idioma de escritura.
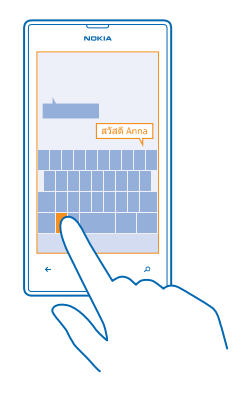

# **Escanear códigos o texto**

Utilice la cámara del teléfono para escanear cosas, como códigos QR, códigos de barras y portadas de libros y DVD, y obtenga más información sobre lo que puede reconocer su teléfono.

Pulse  $\mathcal{D}$  y puntee  $\circledcirc$ .

- **1.** Apunte la cámara hacia un código.
- **2.** Pulse un resultado para obtener más información.

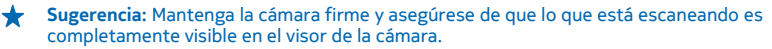

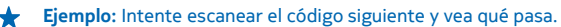

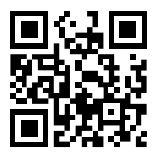

#### **Traducir o buscar texto en la web**

Apunte la cámara hacia el texto y pulse **buscar texto** y las palabras que desee, y a continuación pulse **traducir** o **buscar**.

Es posible que esta función no esté disponible en todos los idiomas.

# **Reloj**

Realice un seguimiento del tiempo: obtenga información sobre cómo usar el teléfono como reloj y despertador.

### **Establecer una alarma**

Puede utilizar el teléfono como despertador.

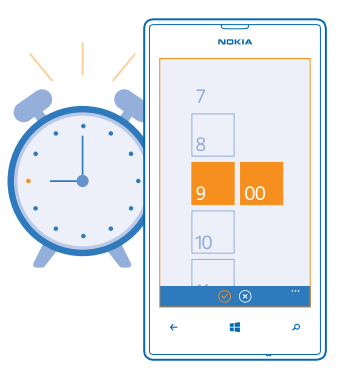

**1.** En la pantalla Inicio, pase el dedo hacia la izquierda y pulse <sup>®</sup> Alarmas.

**2. Pulse (A)** 

3. Rellene los detalles de la alarma, establezca la hora y pulse ...

**4.** Para que la alarma suene, el teléfono debe estar encendido y el volumen tiene que estar lo suficientemente alto.

#### **Apagar una alarma**

Cambie la alarma a **Desactivada** .

**Borrar una alarma**

Pulse la alarma y pulse (ii).

#### **Posponer una alarma**

¿No desea levantarse inmediatamente? Cuando suena una alarma, puede posponerla.

Cuando suene la alarma, pulse **posponer**.

### **Actualizar la hora y la fecha automáticamente**

Puede configurar el teléfono para que actualice automáticamente la hora, la fecha y la zona horaria. La actualización automática es un servicio de red y puede no estar disponible, según la región o el proveedor de servicios de red.

En la pantalla Inicio, pase el dedo hacia la izquierda y pulse **Configuración** > **fecha y hora**.

Cambie **Configurar automáticamente** a **Activado** .

**Actualizar la hora y la fecha manualmente** Cambie **Configurar automáticamente** a **Desactivado**  $\Box$  y edite la hora y la fecha.

**Actualizar manualmente la zona horaria al viajar al extranjero** Cambie **Configurar automáticamente** a **Desactivado** , pulse **Zona horaria** y una ubicación.

# **SkyDrive**

Almacenar sus cosas en las nubes. No se tiene que preocupar de liberar memoria para sus favoritos o sus nuevas aplicaciones.

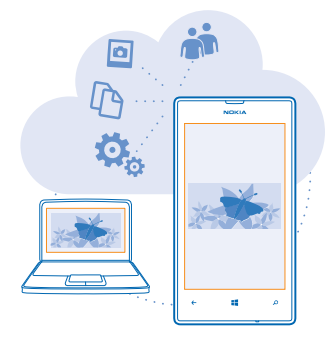

SkyDrive es el almacenamiento en la nube para todos sus documentos y fotos, así puede acceder a ellos, compartirlos o restaurarlos si es necesario. También puede configurarlo para hacer copias de seguridad de sus cosas de forma automática, así, cuando hace una foto o un vídeo, se copia al álbum de la nube.

Con SkyDrive, puede acceder a sus fotos, documentos y mucho más desde el teléfono, tableta u ordenador. En función de la aplicación, incluso puede seguir trabajando en un documento desde donde lo dejó anteriormente.

Hay varios lugares donde puede acceder a sus cosas en SkyDrive. Puede guardar fotos en SkyDrive en el hub de Fotos o gestionar sus documentos de Office en el hub de Office.

**Sugerencia:** Para gestionar fácilmente sus cosas en la nube con el teléfono, puede descargar ★ la aplicación SkyDrive desde Tienda.

#### **Guardar sus fotos y otras cosas en SkyDrive**

Puede cargar a SkyDrive archivos guardados en su teléfono para acceder fácilmente a ellos desde el teléfono, la tableta o el ordenador.

Necesita una cuenta de Microsoft para conectar a SkyDrive.

- **1.** Pulse **Fotos** y navegue a una foto o vídeo.
- **2.** Pulse > **guardar en SkyDrive**.
- **3.** Si lo desea, escriba una leyenda para la foto y pulse  $\Theta$  o  $\Theta$ .
- **Sugerencia:** Para configurar su teléfono para cargar automáticamente fotos o videos a SkyDrive, en la pantalla Inicio, pase el dedo hacia la izquierda y pulse **Configuración**. Pase el dedo hacia **aplicaciones** y pulse **fotos y cámara** > **SkyDrive**.

### **Guardar u documento de Office en SkyDrive**

Pulse **Office**, pase el dedo hasta **lugares** y pulse **teléfono**. A continuación, mantenga pulsado el archivo desea guardar y pulse **guardar en...** > **SkyDrive**.

**Sugerencia:** También puede guardar en SkyDrive un documento mientras trabaja en él. Pulse ↞ > **guardar como...** y cambie **Guardar en** a **SkyDrive**. Si cambia la ubicación Guardar en, se cambia la ubicación predeterminada para todos los archivos.

#### **Compartir sus fotos y documentos entre sus dispositivos**

Con SkyDrive, puede acceder fácilmente a sus fotos, documentos y otras cosas que haya cargado en web desde cualquiera de sus dispositivos.

Para cargar a SkyDrive sus fotos, documentos u otras cosas guardadas en el teléfono, tableta u ordenador, tiene que iniciar sesión en su cuenta de Microsoft. Para acceder al contenido cargado en web en otro dispositivo, tiene que iniciar sesión en la misma cuenta de Microsoft que uso al cargar en web el contenido.

Para cargar en web o descargar contenido, necesita una conexión a Internet. Si no dispone de un plan de datos, los costes por la transmisión de datos pueden ascender considerablemente. Para obtener información sobre posibles costes de datos, póngase en contacto con el proveedor de servicios de red.

Hay varios lugares donde puede acceder a sus cosas en SkyDrive. En el teléfono, puede ver sus fotos y vídeo en el hub de Fotos o abrir sus documentos de Office en el hub de Office. También puede descargar la aplicación SkyDrive desde Tienda para ver y gestionar todos los tipos de archivos de su teléfono.

En su tableta u ordenador, puede gestionar sus cosas en línea en **[www.skydrive.com](http://www.skydrive.com/)** o puede usar la aplicación SkyDrive y acceder a SkyDrive directamente desde su escritorio. Si aún no tiene la aplicación SkyDrive, puede descargarla e instalarla desde **[www.skydrive.com](http://www.skydrive.com/)**.

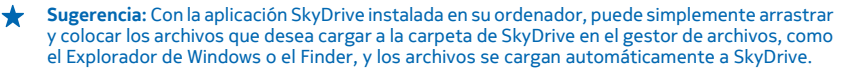

# **Cuenta de Nokia**

Su cuenta de Nokia es la llave para los servicios de Nokia.

Con su cuenta de Nokia, por ejemplo, puede:

- Acceda a los servicios de Nokia con un único nombre de usuario y contraseña, tanto en su ordenador como en el teléfono.
- Comprar música en Nokia Música
- Sincronizar los favoritos en Mapas
- Descargar contenido de servicios Nokia
- Guardar detalles acerca de su modelo de teléfono y la información de contacto. También puede agregar la información de la tarjeta de crédito en su cuenta de Nokia.

Los servicios disponibles pueden variar.

Para obtener más información sobre la cuenta de Nokia y los servicios Nokia, vaya a **[account.nokia.com](http://account.nokia.com/)**.

© 2013 Nokia. Todos los derechos reservados. **40**

# **Contactos y mensajes**

Póngase en contacto rápidamente con sus amigos y familiares, comparta archivos, como por ejemplo fotos, a través de su teléfono. Manténgase al día con las últimas actualizaciones de sus servicios de redes sociales en cualquier lugar.

# **Llamadas**

¿Desea realizar llamadas en su nuevo teléfono y hablar con sus amigos? Obtenga información sobre cómo hacerlo.

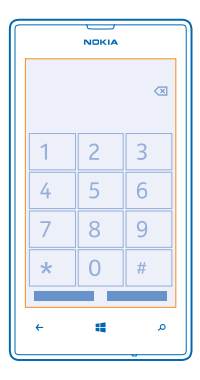

#### **Llamar a un contacto**

Llamar a sus amistades es rápido y fácil si los tiene guardados como contactos en su teléfono.

#### **1.** Pulse  $\mathbb{R}$  >  $\mathbb{R}$ .

**2.** Pulse el contacto y el número.

#### **Llamar a un número de teléfono**

Pulse **N** >  $\bigcirc$ , escriba el número de teléfono y pulse **llamar**.

Para escribir el carácter + que se utiliza para las llamadas internacionales, mantenga pulsado el **0**.

#### **Copiar y pegar un número de teléfono**

Mantenga pulsado el número de teléfono, pulse **copiar** y, en el cuadro de texto, pulse .

#### **Ver el historial de llamadas** Pulse .

Para borrar un registro de llamada, mantenga pulsado el registro y pulse **eliminar elemento**. Para eliminar todos los registros de llamadas, pulse > **eliminar todo**.

Para buscar un registro de llamada, pulse  $\langle \cdot \rangle$ e introduzca el nombre o el número de teléfono del contacto.

#### **Usar su voz para realizar una llamada**

Puede usar su voz para llamar a un contacto.

- **1. Mantenga presionado ...**
- **2.** Diga **Llamar** y el nombre del contacto.

Para cancelar, pulse  $\leftarrow$ .

**Sugerencia:** También puede usar la marcación por voz con unos auriculares Bluetooth.

Es posible que esta función no esté disponible en todos los idiomas.

#### **Llamar al último número marcado**

¿Todavía tiene que decirle algo más a sus amigos? Vuelva a llamarlos. En la vista del historial de llamadas, puede ver información sobre las llamadas realizadas y recibidas.

**1.** En la pantalla Inicio, pulse **N**.

2. Pulse  $\overline{Q}$  situado junto al nombre o el número de teléfono.

### **Realización de una llamada de multiconferencia**

El teléfono admite conferencias entre dos o más personas. El número máximo de participantes pueden variar según su proveedor de servicios de red.

- **1.** Llame a la primera persona.
- 2. Para realizar una llamada a otra persona, presione  $\leftarrow$  y realice la llamada de la forma habitual.
- **3.** Al responder a la nueva llamada, pulse  $\hat{\mathbf{L}}$ .

### **Agregar a otra persona a la llamada**

Pulse  $\mathbf C$ , llame a otra persona y pulse  $\mathbf T$ .

#### **Mantener una conversación privada con alguien**

Pulse  $\rightarrow$  v el nombre de la persona o su número de teléfono. La conferencia queda en espera en su teléfono. El resto de personas continúan la multiconferencia.

Para volver a la multiconferencia, pulse  $\uparrow$ .

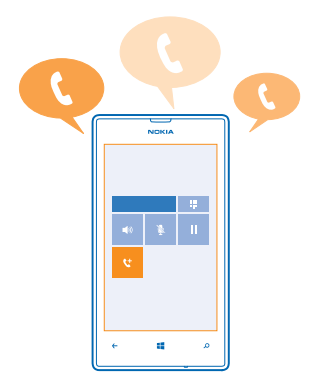

### **Llamar al buzón de voz**

Si ha reenviado las llamadas entrantes al buzón de voz, puede llamar al buzón y escuchar los mensajes que han dejado sus amigos.

**1.** En la pantalla Inicio, pulse  $\mathbf{C} > \mathbf{D}$ .

**2.** Si se lo pide, escriba la contraseña del buzón de voz.

**3.** Puede escuchar o responder a mensajes del buzón de voz, borrarlos o grabar un mensaje de saludo.

Para obtener información sobre la disponibilidad del servicio de buzón de voz y la configuración del tiempo que transcurre antes de que las llamadas se desvíen, póngase en contacto con su proveedor de servicio de red.

# **Guía**

Puede guardar y organizar los números de teléfono de sus amigos, direcciones y otra información de contacto en el hub de Contactos. También puede ponerse en contacto con sus amigos a través de los servicios de redes sociales.

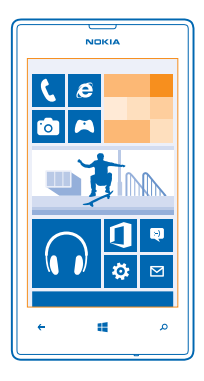

#### **Agregar un contacto nuevo**

Mantenga sus amistades junto a usted. Guarde sus números de teléfono, direcciones y otra información en el hub de Contactos.

Pulse **Contactos** y pase el dedo hacia **todos**.

- **1.** Pulse  $\oplus$ .
- **2.** Si ha iniciado sesión en varias cuentas, pulse la cuenta a la que está vinculado el contacto.
- **3.** Pulse los detalles de un contacto, rellene los campos y pulse (a).
- **4.** Cuando haya agregado los detalles, pulse ...

#### **Editar un contacto**

Pulse el contacto y  $\oslash$ , y edite o agregue detalles, como un tono de llamada o una dirección web.

#### **Borrar un contacto**

Pulse el contacto y > **eliminar**.

El contacto se borra en el teléfono y, con algunas excepciones como Facebook, Twitter y LinkedIn, en el servicio en línea donde está almacenado.

#### **Guardar un número de una llamada recibida**

¿Ha recibido una llamada de una persona cuyo número de teléfono aún no está guardado en el hub de Contactos? Puede guardar fácilmente el número en una entrada nueva o existente de la lista de contactos.

#### **1. Pulse ...**

- **2.** En la lista del historial de llamadas, pulse un número de teléfono y (a).
- **3.** Pulse  $\left(\cdot\right)$ , edite el número de teléfono y el tipo de número de teléfono y pulse  $\left(\cdot\right)$ .
- 4. Edite otros detalles del contacto, incluido el nombre, y pulse ...

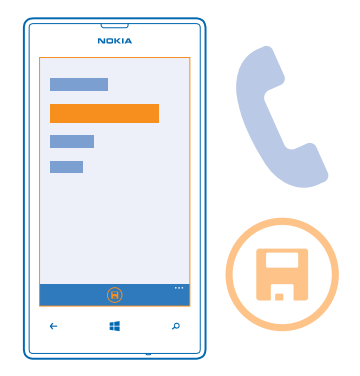

#### **Guardar un número de un mensaje recibido**

¿Ha recibido un mensaje de una persona cuyo número de teléfono aún no está guardado en el hub de Contactos? Puede guardar fácilmente el número en una entrada nueva o existente de la lista de contactos.

- **1. Pulse <sup>B</sup>** Mensajes.
- **2.** En la lista de conversaciones, pulse una conversación.
- **3.** En la parte superior de la pantalla de conversación, pulse el número de teléfono y .
- **4.** Pulse  $\Theta$ , edite el número de teléfono y el tipo de número de teléfono y pulse  $\Theta$ .
- **5.** Edite otros detalles del contacto, incluido el nombre, y pulse ...

### **Búsqueda de un contacto**

¿Necesita ponerse en contacto con sus amigos rápidamente? En vez de desplazarse por toda la lista de contactos, puede buscar o saltar a una letra del alfabeto. También puede usar un comando de voz para llamar o enviar un mensaje a un contacto.

**1.** Pulse **Contactos** y pase el dedo hasta **todos**.

**2.** Pulse  $\circledcirc$  y empiece a escribir un nombre. La lista se filtra según escribe.

**Sugerencia:** Ancle los contactos o grupos de contactos más importantes a la pantalla Inicio. ◆ Mantenga pulsado un contacto y pulse **anclar a Inicio**.

#### **Ir a una letra en la lista de contactos**

Pulse en cualquier letra en la lista de contactos a la izquierda y, en el menú alfabético, pulse la primera letra del nombre que desea. Irá directamente a ese punto en la lista de contactos.

#### **Filtrar la lista de contactos**

Pulse > **configuración** > **filtrar mi lista de contactos** y pulse las casillas de verificación de las cuentas de los contactos que desea mostrar.

#### **Utilizar un comando de voz**

En cualquier vista, mantenga presionada **E**y diga Llamar o Enviar mensaje y el nombre del contacto. No se admiten todos los idiomas.

© 2013 Nokia. Todos los derechos reservados. **45**

#### **Vincular contactos**

¿Tiene entradas distintas para el mismo contacto de diferentes servicios de redes sociales o cuentas de correo? Puede vincular varios contactos para que su información se encuentre en una sola tarjeta de contacto.

Pulse **Contactos** y pase el dedo hacia **todos**.

- **1.** Pulse el contacto principal al que desea vincular  $v \odot$ .
- **2.** Pulse **elegir un contacto** y el contacto que se va a vincular.

#### **Desvincular un contacto**

Pulse el contacto principal y (2), y pulse el contacto que va a desvincular y **desvincular** 

#### **Copiar contactos de una tarjeta SIM**

Si tiene contactos almacenados en la tarjeta SIM, puede copiarlos al teléfono.

**1.** Pulse **Contactos**.

**2.** Pulse > **configuración** > **importar contactos de SIM**.

### **Compartir sus planes con la familia y los amigos**

¿Desea reunirse con la gente, pero tiene dificultades para establecer una fecha y una hora conveniente para todos? Puede invitar a otras personas a chatear y compartir de forma privada un calendario, fotos o notas.

Para usar esta función, necesita iniciar sesión en su cuenta de Microsoft.

- **1.** Para crear una espacio para compartir, pulse **Contactos** y pase el dedo hacia **juntos**.
- $2.$  Pulse  $\bigoplus$  > Sala.
- **3.** Escriba un nombre para el espacio y pulse  $\left( \widehat{n} \right)$ .

**4.** Para cambiar entre un grupo de chat, un calendario, una nota o un álbum de fotos, pase el dedo hacia la izquierda o la derecha.

**5.** Para invitar a alguien a unirse al salón, pulse  $\left(\frac{1}{2}\right)$  >  $\left(\frac{1}{2}\right)$  y un contacto.

**Sugerencia:** Si aún no ha usado salones, el teléfono tiene un Sala de estar preparado para usted.  $\leftarrow$ En el hub de Contactos, pase el dedo hacia **juntos** y pulse **Sala de estar**. Para invitar a alguien al salón por primera vez, pulse **invitar a alguien**.

#### **Crear, editar o borrar un grupo de contactos**

Puede crear grupos de contactos y enviar un mensaje a varias personas al mismo tiempo. Por ejemplo, puede agregar miembros de su familia al mismo grupo y comunicarse con ellos rápidamente con el mismo mensaje.

Pulse **Contactos** y pase el dedo hacia **juntos**.

- **1.** Pulse  $\bigoplus$  > **Grupo**.
- **2.** Escriba un nombre para el grupo y pulse  $\left( \widehat{n} \right)$ .
- **3.** Pulse  $\bigoplus$  y un contacto. Para agregar otro contacto, vuelva a pulsar  $\bigoplus$ .
- **4.** Pulse  $\varnothing$ .

#### **Agregar un nuevo grupo de contactos**

Pulse el grupo y pulse  $\left(\widehat{\bullet}\right)$  >  $\left(\widehat{\bullet}\right)$  y un contacto.

### **Eliminar un contacto de un grupo**

Pulse el grupo y . Pulse el contacto que va a eliminar y **quitar del grupo**.

**Renombrar un grupo** Pulse el grupo y > **cambiar nombre**, y escriba el nuevo nombre.

**Borrar un grupo de contactos** Pulse el grupo y > **eliminar**.

# **Redes sociales**

¿Desea mantenerse en contacto con sus amigos? Puede configurar los servicios de redes sociales en el teléfono.

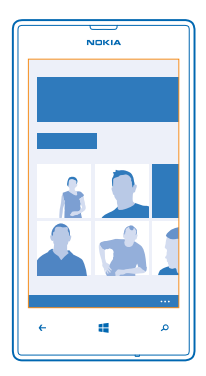

Los servicios de redes sociales en el teléfono le mantienen conectado.

#### **Configurar cuenta**

Configure cuentas en los servicios de redes sociales.

**1.** En la pantalla Inicio, pase el dedo hacia la izquierda y pulse **Configuración** > **correo y cuentas**. **2.** Pulse **agregar una cuenta** y el nombre del servicio, y siga las instrucciones que se muestran en la pantalla.

 $\bullet$ **Sugerencia:** Al iniciar sesión en una cuenta, los contactos de la cuenta se importan automáticamente.

Los servicios de redes sociales son servicios de terceros y no los proporciona Nokia. Compruebe los ajustes de privacidad del servicio de red social que utilice, ya que puede que comparta información con un grupo de usuarios numeroso. Las condiciones de uso del servicio de red social se aplican a la información de uso compartido de ese servicio. Familiarícese con las condiciones de uso y con las recomendaciones de privacidad de dicho servicio.

### **Ver las actualizaciones de estado de sus amigos**

Después de configurar sus servicios de redes sociales en el teléfono, puede realizar el seguimiento de las actualizaciones de estado de sus amigos en el hub de Contactos.

Pulse **Contactos** y pase el dedo hacia **novedades**.

### **Publicar su estado**

Si desea llegar a sus amigos, hágales saber lo que piensa. Publique una actualización de estado en los servicios de las redes sociales que utiliza.

- **1.** Pulse **Contactos** y pase el dedo hasta **todos**.
- **2.** Pulse su propia tarjeta de contacto y **publicar una actualización**.
- **3.** Escriba el mensaje.

**4.** En el cuadro Publicar en, pulse la casilla de verificación que aparece junto a cada cuenta para publicarlo y pulse  $\heartsuit$ .

**5.** Pulse .

**Importante:** Antes de compartir su ubicación, considere detenidamente con quién la va a compartir. Compruebe los ajustes de privacidad del servicio de red social que esté utilizando, ya que podría estar compartiendo su ubicación con un grupo mayor de personas.

### **Escribir en el muro de su amigo**

Puede ponerse en contacto con sus amigos escribiendo en su muro de Facebook.

- **1.** Toque **Contactos** y pase el dedo hasta **todos**.
- **2.** Pulse el perfil de un amigo de Facebook y **escribir en el muro**.
- **3.** Escriba el mensaje y pulse ...

### **Comentar una actualización de estado de un amigo**

En Facebook, puede ponerse en contacto con sus amigos comentando las actualizaciones de su estado.

- **1.** Toque **Contactos** y pase el dedo hasta **novedades**.
- 2. En la publicación, pulse ...
- **3.** Escriba el comentario y pulse ...

#### **Cambiar la foto del perfil**

Al configurar una cuenta de Facebook o Microsoft en el teléfono, la foto del perfil de uno de estos servicios de redes sociales también se convierte en la foto en su tarjeta de contacto en el teléfono. Si cambia la foto en el teléfono, puede actualizar los perfiles de la cuenta de Facebook y Microsoft al mismo tiempo.

- **1.** Pulse **Contactos** y pase el dedo hacia **todos**.
- **2.** En la parte superior de la lista de contactos, pulse en su propia tarjeta de contacto y su foto.
- **3.** Vuelva a pulsar la foto y, en el hub de Fotos, pulse una nueva foto.
- **4.** Arrastre la foto para ajustar el recorte y pulse  $\heartsuit$ .

**5.** Para configurar dónde actualizar la foto, pulse **Publicar en**, active o desactive las casillas de verificación y pulse  $\oslash$ .

**6.** Pulse .

© 2013 Nokia. Todos los derechos reservados. **48**

### **Compartir fotos en los servicios de redes sociales**

Después de hacer una foto, cárguela en la web para que todos sus amigos puedan ver lo que hace. También puede configurar el teléfono para cargar en web fotos de forma automática en los servicios de redes sociales.

- **1.** Pulse **Fotos**.
- **2.** Navegue por sus álbumes de fotos para localizar la imagen que desea compartir.
- **3.** Mantenga pulsada la foto y pulse **compartir...**.
- **4.** Pulse el servicio de redes sociales donde desea cargar en web la foto.
- **5.** Si lo desea, agregue una leyenda a la imagen y pulse ...

# **Mensajes**

Manténgase en contacto con sus amistades y envíeles mensajes de texto o multimedia o empiece a chatear.

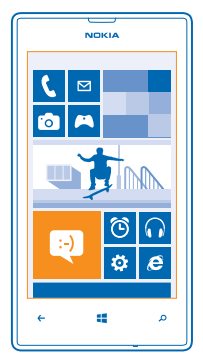

Puede abrir mensajes directamente desde la pantalla Inicio. Pulse **Mensajes.** 

Puede enviar y recibir diferentes tipos de mensajes:

- SMS
- Mensajes multimedia que contengan datos adjuntos, como fotos
- Mensajes de chat

Los mensajes y conversaciones entre usted y un determinado contacto se organizan en conversaciones.

Cuando desee ponerse en contacto con un contacto, el teléfono puede ayudarle a escoger el mejor método. Si el contacto ha iniciado sesión en un servicio de chat, puede empezar a chatear. En caso contrario, puede enviar un SMS en su lugar.

Si crea grupos de contactos que contengan, por ejemplo, familiares o compañeros, puede enviar un mensaje a un grupo.

En la configuración de mensajes, puede configurar el teléfono para hacer una copia de seguridad de sus mensajes en SkyDrive. Si cambia a un dispositivo nuevo Windows Phone, puede obtener sus mensajes en su nuevo teléfono durante la configuración.

Puede enviar mensajes de texto que superen el límite de caracteres establecido para un único mensaje. Los mensajes más largos se enviarán en dos o más mensajes. En esos casos, el cargo del proveedor de servicios puede ser distinto. Los caracteres acentuados u otros signos, así como los caracteres de algunos idiomas, ocupan más espacio y, por lo tanto, limitan el número de caracteres que se pueden enviar en un único mensaje.

El uso de servicios o la descarga del contenido puede provocar la transferencia de grandes cantidades de datos, lo cual puede resultar en costes de datos.

### **Enviar un mensaje**

Con mensajes de texto y multimedia, puede ponerse en contacto rápidamente con sus amigos y familiares.

Si empieza a escribir un mensaje y cambia a otra aplicación antes de enviarlo, puede continuar su mensaje cuando vuelva a Mensajes. Pulse > **borradores**. El borrador del mensaje se borra al enviar el mensaje.

### **1.** Pulse **Mensajes**.

**2. Pulse (2)** 

3. Para agregar un destinatario de la lista de contactos, pulse  $\bigoplus$  o empiece a escribir un nombre. También puede escribir un número de teléfono.

**Sugerencia:** Para agregar varios destinatarios, pulse  $\bigoplus$  >  $\bigoplus$ , los destinatarios que desee y  $\oslash$ . ╈

**4.** Pulse el cuadro del mensaje y escriba el mensaje.

Sugerencia: Para agregar un emoticono, pulse  $\Theta$ .

**5.** Para agregar datos adjuntos, pulse (0) y el archivo.

Sugerencia: También puede hacer una foto mientras escribe el mensaie. Pulse imagen >  $\circ$ . haga una foto y pulse **aceptar**.

Si el elemento que inserta en un mensaje multimedia es demasiado grande para la red, el dispositivo reducirá automáticamente el tamaño.

**6.** Para enviar el mensaje, pulse ...

Solamente pueden recibir y mostrar mensajes multimedia los dispositivos compatibles. Los mensajes pueden visualizarse de forma distinta en función del dispositivo.

#### **Leer un mensaje**

En la pantalla Inicio puede ver cuándo ha recibido un mensaje.

Puede ver los mensajes entre usted y un contacto en una conversación. La conversación puede contener SMS, mensajes multimedia y chats.

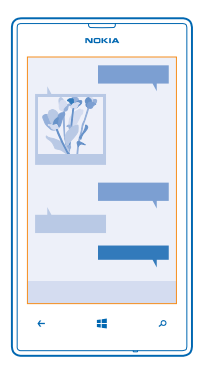

#### **1.** Pulse **Mensajes**.

**2.** Para leer un mensaje, pulse en una conversación.

#### **Guardar archivos adjuntos**

Pulse el archivo adjunto, como una foto, y pulse **\*\*\* > guardar en el teléfono**.

#### **Borrar una conversación**

En **conversaciones**, pulse  $\textcircled{\textsf{s}}$ , la conversación que desea borrar y  $\textcircled{\textsf{t}}$ .

## **Borrar todos los mensajes del teléfono**

 $Pulse @> \bullet \bullet \bullet > \text{selectionar todos}$  y pulse  $\textcircled{f}$ .

#### **Responder a un mensaje**

No mantenga a su amigo en espera; responda al mensaje de inmediato.

## **1. Pulse <sup>M</sup>** Mensajes.

- **2.** En conversaciones, pulse la conversación que contiene el mensaje.
- **3.** Pulse el cuadro del mensaje y escriba el mensaje.

**Sugerencia:** Si tiene más de un número de teléfono para el contacto almacenado en el teléfono,  $\bigstar$ también puede enviar su respuesta a otro número. Pulse (5) para seleccionar otro número de teléfono.

### **4.** Pulse .

### **Reenviar un mensaje**

Mantenga pulsado el mensaje y pulse **reenviar**.

Antes de enviar el mensaje, puede editar lo que está escrito o agregar o eliminar archivos adjuntos.

#### **Enviar un mensaje a un grupo**

¿Necesita enviar un mensaje a un grupo de contactos? Cree un grupo en el hub de Contactos y podrá comunicarse con todos ellos con un solo mensaje o correo electrónico.

# **1. Pulse Contactos.**

© 2013 Nokia. Todos los derechos reservados. **51**

**2.** Pulse el grupo y **enviar SMS** o **enviar correo electrónico**, y escriba y envíe el mensaje.

### **Enviar una ubicación en un mensaje**

¿Le pide a sus amigos que vengan y se reúnan con usted, pero no conocen el lugar? Envíeles su ubicación en un mapa.

Es posible que esta función no esté disponible para todas las regiones.

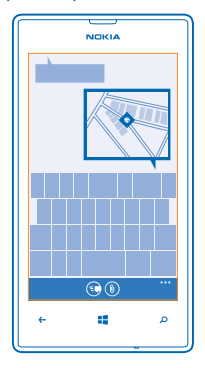

El teléfono puede preguntarle sobre el uso de su ubicación. Para usar esta función tiene que permitir el uso de su ubicación.

**1.** Cuando escriba un SMS, pulse (0) > mi ubicación.

Enviar un mensaje con datos adjuntos podría tener un costo superior que enviar un mensaje de texto normal. Para obtener más información, póngase en contacto con su proveedor de servicios.

#### **2.** Pulse .

Sus amigos recibirán un mensaje con una imagen del lugar donde se encuentra en el mapa.

#### **Enviar un mensaje de audio**

¿Desea recordar a su amigo con una canción de cumpleaños? Envíe su canción como un mensaje de audio.

- **1.** Cuando escriba un mensaje, pulse  $\circledR$  > nota de voz.
- **2.** Grabe el mensaje y pulse **listo**.
- **3. Pulse ...**

### **Usar su voz para escribir un mensaje**

¿Está demasiado ocupado para escribir un mensaje? Escriba y envíe un SMS con su voz.

Esta función no está disponible en todos los idiomas. Para obtener información sobre los idiomas admitidos, vaya a **[support.microsoft.com](http://support.microsoft.com/)**.

Para usar esta función, debe estar conectado a Internet.

**1.** Mantenga presionada **.1** 

- **2.** Diga **Enviar mensaje** y el nombre del contacto.
- **3.** Dicte su mensaje y siga las instrucciones que oiga.

#### **Chatear con amigos**

¿Le gusta chatear en línea con sus amigos? Si está fuera de casa, puede enviar mensajes instantáneos desde el teléfono independientemente de dónde se encuentre.

Necesita una cuenta de Microsoft para chatear. Al conectar la cuenta de Facebook a la cuenta de Microsoft, puede utilizar el chat de Facebook en Mensajes. Para obtener más información, consulte la sección de procedimientos en **[www.windowsphone.com](http://www.windowsphone.com/)**.

Antes de empezar a chatear, configure un servicio de chat. Pulse **Nensajes**, pase el dedo hacia en **línea** y siga las instrucciones que se muestran en el teléfono.

Inicie sesión en un servicio de chat, si aún no la ha iniciado.

**1.** Pulse **Mensajes**.

2. Pulse  $\overline{\bigcirc}$ .

**3.** Para agregar un destinatario de la lista de contactos, pulse (+). Pulse la cuenta de chat de su amigo para empezar a chatear.

**4.** Pulse el cuadro del mensaje, escriba el mensaje y pulse ...

# **Correo**

Puede utilizar su teléfono para leer y responder correos cuando viaja.

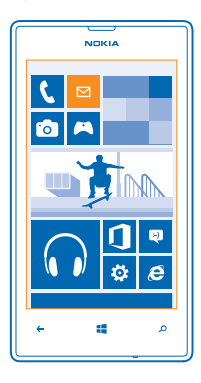

En la pantalla Inicio, pulse  $\boxtimes$ .

Para enviar y recibir correo, debe estar conectado a Internet.

## **Agregar un buzón**

¿Usa direcciones de correo distintas para el trabajo y para el ocio? Puede agregar varios buzones al teléfono.

Para configurar el correo en el teléfono, debe estar conectado a Internet.

Si no inició sesión en su cuenta de Microsoft durante el primer inicio, puede hacerlo ahora. Cuando agrega una cuenta de Microsoft al teléfono, automáticamente se agrega una cuenta de correo.

- 1. En la pantalla Inicio, pulse **.**
- **2.** Pulse una cuenta y escriba su nombre de usuario y contraseña.
- $\bigstar$ **Sugerencia:** Para añadir el correo de trabajo, contactos y calendario a su teléfono utilice **avanzada**. Escriba su nombre de usuario y contraseña, pulse **Exchange ActiveSync** y rellene los detalles necesarios.
- **3.** Toque **iniciar sesión**.

**Sugerencia:** En función de su cuenta de correo, también puede sincronizar con el teléfono otros elementos que no sean solo correos, como los contactos y el calendario.

Si el teléfono no encuentra la configuración de correo, puede usar **avanzada**. Para esto, es necesario saber el tipo de cuenta de correo y las direcciones de los servidores de correo entrante y saliente. Puede obtener esta información del proveedor de servicios de correo.

Para obtener más información sobre la configuración de diferentes cuentas de correo, consulte la sección de procedimientos en **[www.windowsphone.com](http://www.windowsphone.com/)**.

#### **Agregar un buzón más tarde**

En el buzón, pulse > **agregar cuenta de correo**, una cuenta e inicie sesión.

### **Exchange ActiveSync**

¿Le gustaría tener su correo de trabajo, sus contactos y su calendario a mano, tanto si está sentado en su ordenador como en cualquier otro lugar con su teléfono? Puede sincronizar el contenido importante entre su teléfono y el servidor Microsoft Exchange.

Exchange ActiveSync solo se puede configurar si su empresa dispone de un servidor Microsoft Exchange. Además, el administrador de TI de su empresa deberá tener activado Microsoft Exchange ActiveSync para su cuenta.

Antes de iniciar la configuración, asegúrese de disponer de lo siguiente:

- Una dirección de correo electrónico de la empresa
- El nombre de su servidor Exchange (póngase en contacto con el departamento de TI de su empresa)
- El nombre de su dominio de red (póngase en contacto con el departamento de TI de su empresa)
- La contraseña de la red de oficina

En función de la configuración del servidor Exchange, puede que necesite introducir información adicional durante el proceso de configuración. Si desconoce la información correcta, póngase en contacto con el departamento de TI de su empresa.

Durante el proceso de configuración, puede definir la frecuencia con la que desea que su teléfono sincronice el contenido con el servidor. Solo se sincroniza el contenido que se ha definido en la

configuración de la cuenta. Para sincronizar contenido adicional, cambie la configuración de la cuenta ActiveSync.

Con Exchange ActiveSync, es posible que utilizar el código de bloqueo sea obligatorio.

### **Abrir un correo desde la pantalla Inicio**

Con las ventanas de correo vivas puede abrir el correo directamente desde la pantalla Inicio.

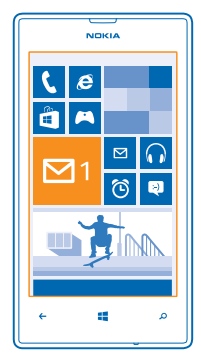

Desde las ventanas, puede ver el número de correos no leídos y si ha recibido nuevo correo.

Puede anclar varios buzones de correo a la pantalla Inicio. Por ejemplo, dedicar una ventana para el correo del trabajo y otra para el correo personal. Si vincula varios buzones de correo a una bandeja de entrada unificada, puede abrir correos de todas sus bandejas de entrada en una ventana.

Para leer el correo, pulse la ventana.

### **Enviar un correo**

No deje que sus correos se amontonen. Utilice el teléfono para leer y escribir correos en cualquier lugar.

1. En la pantalla Inicio, pulse **.** 

**2.** Pulse  $\bigoplus$  y una cuenta, si ha vinculado bandejas de entrada.

**3.** Para añadir un destinatario de la lista de contactos, pulse  $\bigoplus$  o empiece a escribir un nombre. También puede escribir la dirección.

**Sugerencia:** Para eliminar un destinatario, pulse el nombre y **Quitar**.

**4.** Escriba el asunto y el correo.

- **Sugerencia:** Su teléfono puede ayudarle a escribir su correo más rápido. Mientras escribe, el  $\bigstar$ teléfono sugiere las palabras posibles siguientes para completar su frase. Para agregar una palabra, pulse una sugerencia. Para explorar la lista, pase el dedo sobre las sugerencias. Esta función no está disponible en todos los idiomas.
- **5.** Para adjuntar un archivo, pulse  $\textcircled{\tiny{\textbf{0}}}.$

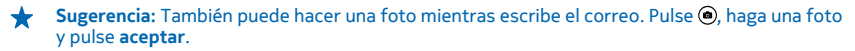

**6.** Pulse **para enviar el correo.** 

#### **Leer el correo**

¿Espera noticias importantes? Utilice el teléfono para leer el correo en lugar de consultarlo únicamente cuando esté en su escritorio.

En la pantalla Inicio puede ver cuando tiene correo nuevo.

- **1.** En la pantalla Inicio, pulse  $\boxtimes$ .
- **2.** En el buzón, pulse el correo. El correo no leído está marcado con un color diferente.

**Sugerencia:** Para ampliar o reducir, coloque dos dedos sobre la pantalla y deslícelos para juntarlos o separarlos.

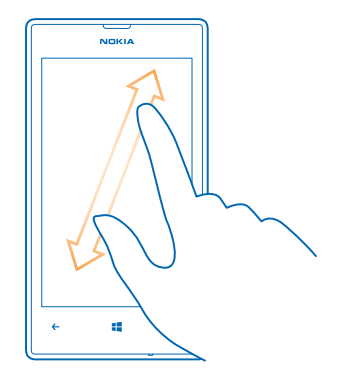

**Sugerencia:** Si un correo contiene una dirección web, tóquela para ir al sitio web.

#### **Leer un correo en una conversación**

En el buzón, pulse en la conversación que incluye el correo electrónico y pulse el correo. Una conversación con correo no leído está marcada con un color diferente.

#### **Guardar archivos adjuntos**

Con el correo abierto, pulse los datos adjuntos, como una foto y se descargarán en el teléfono. Vuelva a pulsar los datos adjuntos y pulse > **guardar en el teléfono**. No todos los formatos de archivo se pueden guardar.

#### **Responder al correo**

¿Ha recibido un correo que necesita una respuesta rápida? Responda directamente mediante el teléfono.

- 1. En la pantalla Inicio, pulse **... 2.** Abra el correo y pulse  $\odot$ .
- 

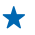

**Sugerencia:** Para responder solo al remitente, pulse **responder**. Para responder al remitente y a todos los destinatarios, pulse **responder a todos**.

## **Reenviar un correo**

Abra el correo y pulse > **reenviar**.

#### **Borrar correo**

¿Está desbordado el buzón de correo? Borre algunos correos para liberar espacio en el teléfono.

- **1.** En el buzón, pulse a la izquierda de los correos que desee borrar.
- **2.** Pulse las casillas de verificación que aparecen junto a los correos y pulse (ii)

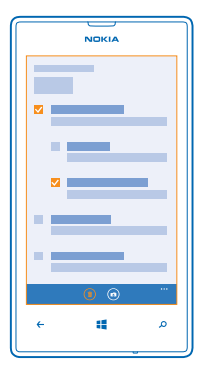

Se borrarán todos los correos seleccionados. En función de la cuenta de correo, los correos también se pueden borrar del servidor de correo.

#### **Borrar un correo**

Abra el correo y pulse  $\circledast$ .

#### **Ver correos por separado**

Los correos se agrupan por título en conversaciones. Una conversación también incluye sus respuestas. Si desea ver todos los mensajes por separado, puede desactivar la función de conversaciones.

- 1. En la pantalla Inicio, pulse **.**
- **2.** Pulse > **configuración**.
- **3.** Desactive **Conversaciones**.

#### **Usar su voz para escribir un correo**

En vez de usar el teclado, puede dictar su correo.

Esta función no está disponible en todos los idiomas. Para obtener información sobre los idiomas admitidos, visite **[support.microsoft.com](http://support.microsoft.com/)**.

- **1.** En la pantalla Inicio, pulse **El**
- **2.** Pulse  $\bigoplus$  v una cuenta, si ha vinculado bandejas de entrada.
- **3.** Para agregar un destinatario de la lista de contactos, pulse  $\bigoplus$ . También puede escribir la dirección.
- **Sugerencia:** Para eliminar un destinatario, pulse el nombre y **Quitar**. ◆
- **4. Pulse Asunto:** > (1) y diga el asunto.
- **5.** Pulse el cuadro del mensaje y (0), y dicte el mensaje.
- **6.** Pulse **para enviar el correo.**

#### **Vincular varios buzones como una bandeja de entrada unificada**

Si tiene más de una cuenta de correo, puede elegir las bandejas de entrada que desea vincular en una bandeja de entrada. La bandeja de entrada unificada le permite ver todo el correo de un vistazo.

- **1.** En la pantalla Inicio, pulse un buzón.
- **2.** Pulse > **vincular bandejas de entrada**.
- **3.** En la lista **otras bandejas de entrada**, pulse las bandejas de entrada que desea vincular a la primera.
- **4.** Pulse **cambiar nombre de bandeja vinculada**, escriba un nuevo nombre para el buzón y pulse .

La nueva bandeja de entrada unificada está anclada a la pantalla Inicio.

#### **Desvincular bandejas de entrada unificadas**

Si desea ver los buzones de correo de forma individual, o empezar a utilizar solo una cuenta de correo, puede desvincular las bandejas de entrada unificadas.

- **1.** En la pantalla Inicio, pulse la bandeja de entrada unificada.
- **2.** Pulse > **bandejas de entrada vinculadas**.
- **3.** En la lista **esta bandeja**, pulse las bandejas de entrada que desea desvincular y **desvincular**.

#### **Borrar un buzón**

Si no desea utilizar un buzón nunca más, puede borrarlo del teléfono.

- **1.** Pase el dedo hacia la izquierda y pulse **Configuración** > **correo y cuentas**.
- **2.** Mantenga pulsado el buzón y pulse **eliminar**.

# **Cámara**

¿Por qué llevar una cámara separada si el teléfono tiene todo lo necesario para capturar recuerdos? Con la cámara de su teléfono, puede hacer fotos o grabar vídeos con facilidad.

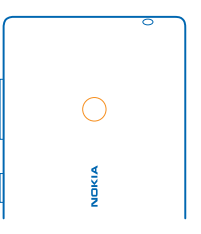

# **Hacer una foto**

Haga fotos nítidas y vibrantes: capture los mejores momentos en su álbum de fotos.

**1.** Para abrir la cámara, presione la tecla de la cámara.

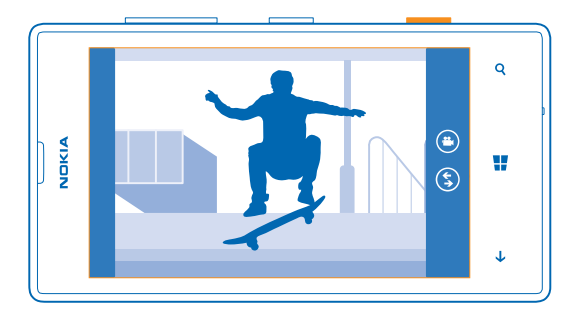

**2.** Para ampliar o reducir, coloque dos dedos sobre la pantalla y deslícelos para juntarlos o separarlos. **3.** Para enfocar, mantenga presionada la tecla de la cámara hacia abajo hasta la mitad. El enfoque se bloquea cuando el rectángulo blanco deja de parpadear.

**4.** Para hacer la foto, presione completamente la tecla de la cámara.

Para ver la foto que acaba de hacer, pase el dedo hacia la derecha. Las fotos se guardan en la Álbum de cámara en el hub de Fotos.

#### **Hacer una foto sin utilizar la tecla de la cámara**

Si es necesario, active la captura táctil en la configuración de la cámara. En la pantalla Inicio, pase el dedo hacia la izquierda y pulse **Configuración**. Pase el dedo hacia **aplicaciones** y pulse **fotos y cámara** > **Pulsar en la pantalla para capturar imágenes y grabar vídeos**.

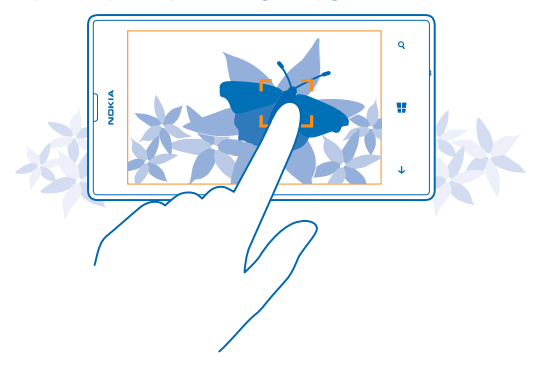

Para enfocar un objeto o zona específica, pulse el objeto o zona en la pantalla. Mantenga fijo el teléfono hasta que el cuadrado blanco deje de parpadear.

# **Usar modos de escena diferentes**

Obtenga información sobre cómo hacer fotos en diferentes situaciones con los diferentes modos de escena en la cámara del teléfono.

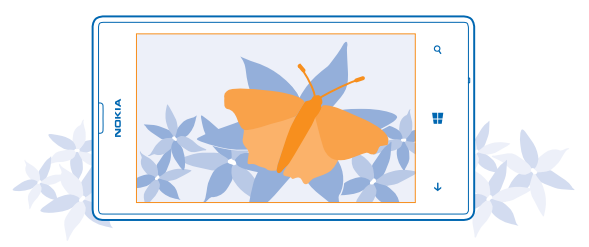

### **Hacer una foto de cerca**

Puede ser difícil conseguir enfocar objetos pequeños como flores. Tiene que mover la cámara más cerca del objeto. Para hacer fotos nítidas y precisas incluso de los más mínimos detalles, utilice el primer plano.

**1.** Para abrir la cámara, presione la tecla de la cámara.

**2.** Para activar el primer plano, pulse > **configuración de foto...** y en Escenas, pulse **Primer plano**.

#### **Hacer una foto de un objeto en movimiento**

¿Está en un evento deportivo y desea capturar la acción con el teléfono? Use el modo de deportes para hacer fotos más rápido.

- **1.** Para abrir la cámara, presione la tecla de la cámara.
- **2.** Pulse > **configuración de foto...** y en Escenas, pulse **Deporte**.

#### **Hacer una foto en la oscuridad**

¿Desea hacer mejores fotos incluso con poca luz? Utilice el modo noche.

- **1.** Para abrir la cámara, presione la tecla de la cámara.
- **2.** Para activar el modo noche, pulse > **configuración de foto...** y en Escenas, pulse **Noche**.

# **Descargar lentes para Nokia desde la Tienda**

¿Desearía que la cámara fuera aún mejor y encontrar nuevas formas de diversión para hacer buenas fotos? Descargue aplicaciones de lentes para Nokia desde Tienda.

- **1.** Para abrir la cámara, presione la tecla de la cámara.
- **2. Pulse**  $\textcircled{S}$  **> buscar más modos** y siga las instrucciones.

El uso de servicios o la descarga del contenido puede provocar la transferencia de grandes cantidades de datos, lo cual puede resultar en costes de datos.

# **Grabar un vídeo**

Además de hacer fotos con el teléfono, también puede capturar sus momentos especiales en vídeo.

- **1.** Para abrir la cámara, presione la tecla de la cámara.
- **2.** Para cambiar del modo de foto al modo de vídeo, pulse  $\Theta$ .
- **3.** Para ampliar o reducir, coloque dos dedos sobre la pantalla y deslícelos para juntarlos o separarlos.
- **4.** Para comenzar a grabar, presione la tecla de la cámara. El temporizador empieza a funcionar.
- **5.** Para detener la grabación, presione la tecla de la cámara. El temporizador se detiene.

Para ver la el vídeo, pase el dedo hacia la derecha y pulse (·). El vídeo se guarda en el Álbum de cámara dentro del hub de Fotos.

# **Consejos sobre la cámara**

Estos son algunos consejos que le ayudarán a aprovechar al máximo la cámara del teléfono.

• Para cambiar entre hacer fotos y grabar vídeos, pulse  $\bigcirc$  o  $\bigcirc$ .

- Para ampliar o reducir, coloque dos dedos sobre la pantalla y deslícelos para juntarlos o separarlos.
- Para cambiar la configuración de la cámara, como la relación de aspecto, el modo de escena y el balance de blancos, pulse y **configuración de foto...** o **configuración de vídeo...** y pulse la configuración que desee.
- Si no usa la cámara durante aproximadamente un minuto, pasará a modo de reposo. Para volver a activarla, presione la tecla de encendido y arrastre la pantalla de bloqueo hacia arriba.

# **Guardar las fotos y los vídeos en una tarjeta de almacenamiento**

Si hay una tarjeta de almacenamiento en el teléfono, y la memoria del teléfono está llena, puede guardar las fotos que capture y los vídeos que grabe en la tarjeta de almacenamiento.

Antes de grabar vídeos en la tarjeta de almacenamiento, asegúrese de que utiliza una tarjeta microSD, es decir, clase 4 o superior.

- **1.** En la pantalla Inicio, pase el dedo hacia la izquierda y pulse **Configuración** > **almacenamiento**.
- **2.** Cambie **Almacenar imágenes nuevas en** a **tarjeta SD**.

# **Guardar la información de ubicación de fotos y vídeos**

Si desea recordar exactamente dónde estaba cuando se hizo una foto o un vídeo determinado, puede configurar el teléfono para grabar automáticamente la ubicación.

**1.** En la pantalla Inicio, pase el dedo hacia la izquierda y pulse **C** Configuración.

**2.** Pase el dedo hacia **aplicaciones** y pulse **fotos y cámara** > **Incluir información de ubicación en las fotos que saco**.

Si puede determinarse su ubicación a través de los métodos de red o un satélite, puede adjuntarse información de ubicación a las fotos y los vídeos. Si comparte una foto o un vídeo que contiene información de ubicación, esta información podrá ser mostrada a las personas que vean la foto o el vídeo. Puede apagar el geoetiquetado en los ajustes del teléfono.

# **Compartir sus fotos y vídeos**

Comparta sus mejores fotos directamente desde la cámara.

- **1.** Para abrir la cámara, presione la tecla de la cámara.
- **2.** Haga una foto o grabe un vídeo.
- **3.** Pase el dedo hacia la derecha y pulse > **compartir...**.
- **4.** Seleccione cómo desea compartir y siga las instrucciones.
- **Sugerencia:** También puede compartir desde el hub de Fotos. Seleccione la foto o el vídeo y pulse > **compartir...**.

El uso de servicios o la descarga del contenido puede provocar la transferencia de grandes cantidades de datos, lo cual puede resultar en costes de datos.

No todos los servicios para compartir admiten todos los formatos de archivo o vídeos grabados en alta calidad.

# **Gestionar y editar sus fotos**

¿Hace muchas fotos y vídeos buenos? Esta es la forma de verlos, organizarlos, compartirlos y editarlos.

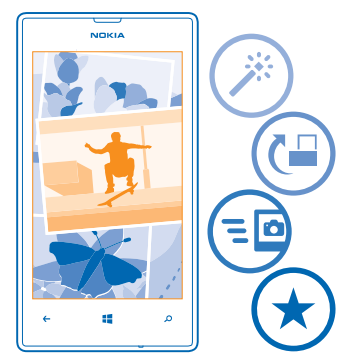

#### **Hub de fotos**

Las fotos que ha hecho o los vídeos que ha grabado con el teléfono se guardan en el hub de Fotos, donde puede navegar y verlos.

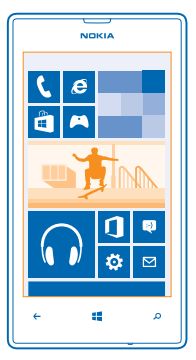

Para encontrar sus fotos y vídeos fácilmente, marque sus favoritos u organícelos en álbumes.

## **Ver fotos**

Reviva esos momentos importantes; vea las fotos en su teléfono.

#### Pulse **Fotos**.

**1.** Para ver una foto que ha hecho, pulse **Álbum de cámara** y pulse la foto.

**2.** Para ver la foto siguiente, pase el dedo hacia la izquierda. Para ver la foto anterior, pase el dedo hacia la derecha.

### **Ampliar o reducir**

Coloque dos dedos en la pantalla y deslícelos para juntarlos o separarlos.

**Sugerencia:** Para volver a ampliar o reducir rápidamente, pulse la foto dos veces.

### **Marcar una foto como favorita**

¿Le gustaría encontrar sus mejores fotos de una forma rápida y fácil? Márquelas como favoritos y las verá en la vista favoritas en el hub de Fotos.

**1.** Pulse **Fotos** > **álbumes** y navegue a la foto.

Si la foto se encuentra en un álbum en línea, guárdela primero en el teléfono. Pulse > **guardar en el teléfono**.

### **2.** Pulse > **agregar a favoritas**.

**Sugerencia:** Para marcar rápidamente varias fotos como favoritas, seleccione el álbum donde  $\bigstar$ están las fotos, pulse  $\circledast$ , seleccione las fotos y pulse  $\circledast$ .

 $\star$ **Sugerencia:** También puede marcar una foto como favorita justo después de hacerla. Simplemente pase el dedo hacia la derecha y pulse > **agregar a favoritas**.

#### **Ver sus favoritos**

En el hub de Fotos, pase el dedo hacia **favoritas**.

### **Cargar fotos y vídeos en la web**

¿Desea cargar las fotos y vídeos a un servicio de redes sociales para que las vean sus amigos y familiares? Puede hacerlo directamente desde el hub de Fotos.

**1.** Pulse **Fotos** y navegue a una foto o vídeo.

**2.** Pulse > **compartir...** y el servicio.

**3. Pulse @ o @** 

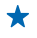

Sugerencia: Para marcar varias fotos de una sola vez, en el hub Fotos, pulse el álbum y (a). seleccione las fotos y pulse ...

**Sugerencia:** Para acceder a las fotos de todos sus dispositivos, puede configurar la carga en web a SkyDrive. SkyDrive estará disponible en el menú al ver sus fotos.

Para configurar la función, en la pantalla Inicio, pase el dedo hacia la izquierda y pulse  $\ddot{\Omega}$ **Configuración**. Pase el dedo hacia **aplicaciones**, pulse **fotos y cámara** > **SkyDrive** y seleccione una opción.

## **Cambiar el fondo del hub de Fotos**

¿Tiene una imagen magnífica que le hace sentir bien cada vez que la mira? Configúrela como fondeo del hub de Fotos.

## **1.** Pulse **Fotos**.

© 2013 Nokia. Todos los derechos reservados. **64**

- **2.** Pulse > **elegir fondo**.
- **3.** Seleccione la foto y pulse  $\oslash$ .
- **Sugerencia:** También puede configurar el teléfono para que cambie periódicamente la foto de forma automática. Pulse > **fondo aleatorio**.

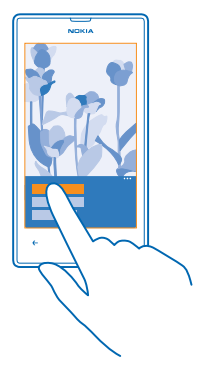

#### **Crear un álbum**

Para encontrar fácilmente fotos de una ocasión, una persona o un viaje, organice sus fotos en álbumes por temas, por ejemplo.

Si el ordenador es un Mac, instale la aplicación Windows Phone desde la Mac App Store.

- **1.** Conecte el teléfono a un ordenador compatible con un cable USB compatible.
- **2.** En el ordenador, abra un gestor de archivos, como el Explorador de Windows o el Finder y vaya a la carpeta de fotos.
- **3.** Agregue una carpeta nueva, asígnele un nombre y agréguele fotos.

La carpeta aparecerá como un álbum en la vista álbumes del teléfono.

**Sugerencia:** Si el sistema operativo del ordenador es Windows 7 o Windows 8, también puede  $\bigstar$ usar la aplicación Windows Phone. Con Windows 7, puede descargarla desde **[www.windowsphone.com](http://www.windowsphone.com/)**.

#### **Borrar un álbum**

Cuando borra un álbum del teléfono, también se borran las fotos de ese álbum. Si ha copiado el álbum en el equipo, el álbum y las fotos que contenga permanecerán en el portátil.

Pulse **Fotos** > **álbumes**. Mantenga pulsado un álbum y pulse **eliminar**.

No puede borrar los álbumes en línea del teléfono.

#### **Copiar las fotos al ordenador**

¿Ha hecho fotos con el teléfono que le gustaría copiar al ordenador? Use el gestor de archivos del ordenador para copiar o mover las fotos.

Si el ordenador es un Mac, instale la aplicación Windows Phone desde la Mac App Store.

**1.** Conecte el teléfono a un ordenador compatible con un cable USB compatible.

**2.** En el ordenador, abra un gestor de archivos, como el Explorador de Windows o el Finder y vaya al teléfono.

**3.** Abra la carpeta de fotos y seleccione y copie las fotos en el ordenador.

**Sugerencia:** Si el sistema operativo del ordenador es Windows 7 o Windows 8, también puede  $\leftarrow$ usar la aplicación Windows Phone. Con Windows 7, puede descargarla desde **[www.windowsphone.com](http://www.windowsphone.com/)**.

#### **Editar una foto**

Puede hacer ediciones rápidas, tales como rotar y recortar, de las fotos que ha hecho. O usar la corrección automática para que el teléfono corrija la foto con una sola pulsación.

- **1.** Pulse **Fotos** > **álbumes**.
- **2.** Pulse una foto y pulse > **editar** y una opción.
- **3.** Para guardar la foto editada, pulse  $\Theta$ .

# **Mapas y navegación**

Explore lo que hay fuera y cómo llegar allí.

# **Activar los servicios de ubicación**

Descubra dónde usa Mapas y guarde su ubicación en las fotos que haga: deje que las aplicaciones utilicen su información de ubicación para ofrecerle mayor variedad de servicios.

- **1.** Pase el dedo hacia la izquierda y pulse **Configuración**.
- **2.** Pulse **ubicación** y cambie **Servicios de ubicación** a **Activados** .

# **HERE Maps**

HERE Maps le muestra lo que hay en los alrededores y le guía a donde desee ir.

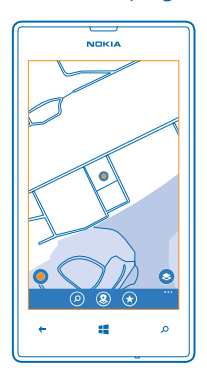

#### Puede:

- Encontrar ciudades, calles y servicios
- Encontrar su ruta con indicaciones paso a paso
- Vea su ubicación en un centro comercial u otro edificio complejo y encuentre sus tiendas e instalaciones favoritas
- Guardar sus lugares favoritos en el teléfono como favoritos y anclar lugares a la pantalla Inicio para acceder rápidamente
- Sincronizar los favoritos con **[here.com](http://here.com/)**
- Escribir una opinión sobre un lugar o hacer una foto y cargarla en web para que todos la vean, ya sea en el teléfono o en **[here.com](http://here.com/)**

Es posible que el contenido de los mapas digitales sea en ocasiones impreciso e incompleto. No dependa nunca únicamente del contenido o del servicio para las comunicaciones importantes, como por ejemplo, urgencias.

El uso de servicios o la descarga del contenido puede provocar la transferencia de grandes cantidades de datos, lo cual puede resultar en costes de datos.

Algunos contenidos están generados por terceros y no por Nokia. Estos pueden ser imprecisos y estar sujetos a la disponibilidad del servicio.

#### **Ver dónde está en un mapa**

Si necesita orientarse, compruebe dónde se encuentra en una mapa. También puede explorar diferentes ciudades y países.

**1.** En la pantalla Inicio, pase el dedo hacia la izquierda y pulse **IERE Maps**.

 muestra dónde se encuentra. Si HERE Maps no puede encontrar su ubicación, muestra su última ubicación conocida.

Si no es posible realizar un posicionamiento exacto, un halo verde alrededor del icono de ubicación muestra la zona general en la que podría encontrarse. En las zonas densamente pobladas, la precisión de la estimación es mejor y el halo verde no es tan amplio.

**2.** Para ver su ubicación actual o la última conocida, pulse **...** 

La cobertura de los mapas es distinta en cada país y región.

#### **Navegar por el mapa**

Arrastre el mapa con el dedo. El mapa está orientado hacia el norte.

#### **Ampliar o reducir**

Coloque dos dedos sobre el mapa y sepárelos para ampliar la imagen o júntelos para reducirla.

**Sugerencia:** Para agregar controles de zoom a la vista de mapa, pulse > **ajustes** y cambie ↞ **Controles de zoom** a **Activado** .

#### **Buscar una ubicación**

HERE Maps le ayuda a encontrar ubicaciones específicas y empresas.

**1.** En la pantalla Inicio, pase el dedo hacia la izquierda y pulse  $\bigcirc$  **HERE Maps** >  $\bigcirc$ ,

**2.** Escriba palabras de búsqueda, como una dirección o el nombre de un lugar, en el campo de búsqueda.

**3.** Seleccione un elemento de la lista de coincidencias propuestas a medida que escribe o pulse la tecla Intro para buscar.

La ubicación se muestra en el mapa.

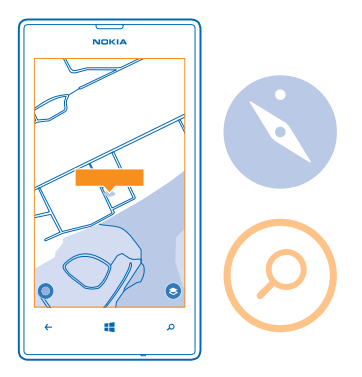

**Sugerencia:** ¿Desea ver más información sobre un lugar? La vista de detalles del lugar puede contener información general, fotos, comentarios, vínculos a guías y sugerencias adicionales de los lugares cercanos. Cuando se muestra la ubicación en el mapa, para ver la vista de detalles del lugar, pulse en la llamada de información.

Si no se encuentran resultados en la búsqueda, asegúrese de la correcta ortografía de las palabras de búsqueda.

### **Descubrir lugares cercanos**

¿Busca un nuevo restaurante, hotel o tienda? HERE Maps le sugiere lugares cercanos.

**1.** En la pantalla Inicio, pase el dedo hacia la izquierda y pulse <sup>O</sup> HERE Maps.

**2.** Pulse para encontrar los lugares sugeridos más cercanos o navegar a un punto del mapa. **3. Pulse (0).** 

Puede ver todos los tipos de lugares sugeridos en el mapa.

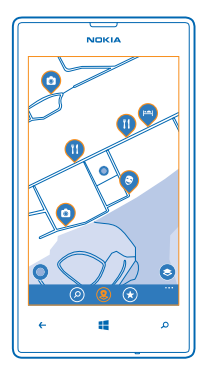

#### **Encontrar determinados tipos de lugares cercanos**

Cuando los lugares cercanos se muestren en el mapa, deslice el dedo hacia arriba desde la parte inferior de la pantalla, pulse **mostrar categorías** y una categoría.

Los lugares cercanos de la categoría se muestran en una lista. Para verlos en el mapa, púlselos.

**Sugerencia:** Para anclar una categoría a la pantalla Inicio, después de seleccionarla, pulse . Así puede descubrir rápidamente nuevos lugares donde se encuentre.

#### **Buscar el camino dentro de un centro comercial**

No tendrá que andar dando vueltas cuando busque una tienda concreta. HERE Maps puede guiarle por los centros comerciales laberínticos y por otros edificios grandes.

En la pantalla Inicio, pase el dedo hacia la izquierda y pulse **HERE Maps**.

Para utilizar esta función, deben estar disponibles los datos de mapas interiores. Los datos de mapas interiores pueden no estar disponibles en todos los países o regiones, o para todos los edificios.

**1.** Cuando se muestra un edificio en el mapa, amplíelo hasta que pueda ver las partes del edificio (por ejemplo, las tiendas de un centro comercial). **2.** Pulse el edificio.

**Sugerencia:** Para ver la información sobre una ubicación concreta en un edificio, como una tienda, pulse la ubicación y, a continuación, la llamada de información.

**3.** Para ver una planta diferente del edificio, pase el dedo hacia arriba o hacia abajo en el número de la planta en la parte derecha del mapa.

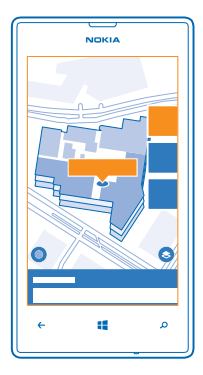

#### **Encontrar determinados tipos de lugares en un edificio**

Pulse el edificio y pase el dedo hacia arriba desde la parte inferior de la pantalla. Pulse **mostrar categorías** y seleccione una categoría.

#### **Encontrar un lugar determinado en un edificio**

Pulse el edificio y pase el dedo hacia arriba desde la parte inferior de la pantalla. Pase el dedo hacia la izquierda por **directorio** y pulse **T**.

#### **Obtener indicaciones para un lugar**

¿Desea encontrar el camino fácilmente? Obtenga indicaciones para caminar, conducir o utilizar el transporte público; use la ubicación actual o cualquier otro lugar como punto de partida.

**1.** En la pantalla Inicio, pase el dedo hacia la izquierda y pulse **IO HERE Maps.** 

**2.** Pulse > **rutas**.

**3.** Si no desea que el punto de partida sea su ubicación actual, pulse **desde** y busque un punto de partida.

**4.** Pulse **a** y busque un destino.

La ruta se muestra en el mapa, junto con una estimación del tiempo que se tarda en llegar. Para ver indicaciones detalladas, pase el dedo hacia arriba desde la parte inferior de la pantalla.

**Sugerencia:** Para obtener indicaciones sobre cómo llegar a un lugar, también puede pulsar el lugar en el mapa o mantener pulsado un punto en el mapa y pulsar la llamada de información. Pulse **rutas hasta aquí** o **rutas desde aquí**.

#### **Obtener indicaciones para ir a pie**

Después de crear la ruta, pulse  $\hat{\mathbf{x}}$  y en la parte superior de la vista, pulse **iniciar navegación**. Para cambiar entre la ubicación, el próximo desvío y la vista general de ruta, pase el dedo hacia la izquierda o la derecha.

Tras establecer su destino (use la ubicación actual como punto de partida), pulse  $\Rightarrow$  **iniciar navegación**. Si no tiene HERE Drive instalado en el teléfono, se le pedirá que lo descargue.

### **Obtener indicaciones para el transporte público**

Después de crear su ruta, pulse  $\Box$ .

#### **Agregar una foto a un lugar**

¿Ve algo que le gusta? Deje que los demás compartan su experiencia. Haga una foto y cárguela en web para que todos la vean, ya sea en el teléfono o en here.com.

- **1.** En la pantalla Inicio, pase el dedo hacia la izquierda y pulse **O HERE Maps**.
- 2. Pulse <sup>o</sup> para ver los lugares cerca de su ubicación.
- **3.** Pulse en el icono del lugar en el mapa y pulse en la llamada de información.
- **4.** En la vista de detalles del lugar, pase el dedo hacia **fotos** y pulse **añadir una foto**.
- **5. Pulse una foto y ...**

#### **Calificar y opinar sobre un lugar**

En la vista de detalles del lugar, pase el dedo hacia **reseñas** y pulse **añadir una reseña**. Pulse en las estrellas para calificar el lugar y escribirnos su opinión.

#### **Guardar un lugar**

Para ayudar a planificar su viaje, puede buscar lugares, como hoteles, atracciones o gasolineras, y guardarlos en el teléfono.

**1.** En la pantalla Inicio, pase el dedo hacia la izquierda y pulse **IO HERE Maps.** 

**2.** Para buscar una dirección o un lugar, pulse **.**

**3.** Cuando se muestra el lugar en el mapa, para abrir la vista de detalles del lugar, pulse la llamada de información.

**4.** En la vista de detalles del lugar, pulse  $\left(\hat{\mathbf{x}}\right)$ .

**Sugerencia:** También puede anclar un lugar a la pantalla Inicio para acceder fácilmente. Cuando  $\bigstar$ el lugar se muestre en el mapa, pulse la llamada de información y  $\left( \partial \right)$ .

#### **Ver un lugar guardado**

En la vista principal, pulse  $\left( \mathbf{\hat{x}}\right)$ .

#### **Sincronizar los lugares guardados**

Tenga siempre a mano una copia de seguridad de sus sitios favoritos: sincronice sus favoritos con la cuenta de Nokia.

En la pantalla Inicio, pase el dedo hacia la izquierda y pulse **III HERE Maps**.

Puede planificar un viaje en el ordenador en **[here.com](http://here.com/)**, sincronizar los lugares guardados con HERE Maps en el teléfono y acceder al plan sobre la marcha. La sincronización también es una forma práctica de transferir sus lugares guardados desde su antiguo teléfono Nokia a su nuevo teléfono. Sincronice su antiguo teléfono con la cuenta de Nokia y, a continuación, con su nuevo teléfono.

Si ha iniciado sesión con su cuenta de Nokia, sus favoritos se sincronizarán automáticamente con la cuenta cada vez que se abra HERE Maps. Para sincronizar sus lugares guardados manualmente, pulse  $\mathcal{F}$  >  $\mathcal{F}$ .

**Desactivar la sincronización automática** Pulse  $\cdot \cdot \cdot$  > ajustes y cambie **Sincronizar favoritos automáticamente** a  $\Box$ .
# **Descargar mapas al teléfono**

Guarde los nuevos mapas en el teléfono antes de un trayecto para poder navegar por los mapas sin una conexión a Internet cuando viaje.

En la pantalla Inicio, pase el dedo hacia la izquierda y pulse **HERE Maps** > > **descargar mapas**.

Para descargar y actualizar mapas, active la conexión Wi-Fi.

**1.** Pulse **descargar mapas nuevos**. **2.** Pulse ⊕ y seleccione el país o la región.

**Actualizar un mapa existente** Pulse **actualizar los mapas actuales**.

**Borrar un mapa** Pulse **descargar mapas nuevos**. Mantenga pulsado el mapa y pulse **borrar**.

### **Cambiar el aspecto del mapa**

Vea el mapa en diferentes modos, con el fin de resaltar ciertos detalles y ayudarle a encontrar el camino más fácilmente.

**1.** En la pantalla Inicio, pase el dedo hacia la izquierda y pulse **IO HERE Maps.** 

**2.** Pulse y seleccione una vista de mapa, por ejemplo, **satélite** o **tráfico**.

Las funciones y las opciones disponibles pueden variar según la región. Las opciones no disponibles se atenúan.

Para ver la información de tráfico en el mapa, tiene que tener el mapa del país o de la región descargado en su teléfono.

# **Métodos de posicionamiento**

El teléfono muestra su ubicación en el mapa mediante posicionamiento basado en GPS, GLONASS, A-GPS, Wi-Fi o red (ID de célula).

La disponibilidad, la precisión y la completitud de la información de ubicación dependen, por ejemplo, de su ubicación, del entorno y de las fuentes de terceros, y podrían estar limitadas. La información de ubicación puede no estar disponible, por ejemplo, en espacios cerrados o en el metro. Si desea obtener información sobre la privacidad relacionada con los métodos de posicionamiento, consulte la Política de privacidad de Nokia.

El servicio de red GPS asistido (A-GPS) y otras mejoras similares realizadas a los sistemas de navegación GPS y Glonass recuperan la información de ubicación mediante la red móvil, además, ayudan a calcular la ubicación actual.

A-GPS y otras mejoras del GPS y GLONASS pueden requerir la transferencia de pequeñas cantidades de datos mediante la red móvil. Si quiere evitar costes de datos, por ejemplo cuando viaje, puede desactivar la conexión de datos móviles de la configuración del teléfono.

El posicionamiento mediante Wi-Fi mejora la precisión del posicionamiento cuando las señales de satélite no están disponibles, sobre todo cuando se encuentra en interiores o entre edificios altos. Si está en un lugar donde esté restringido el uso de Wi-Fi, puede desactivar la conexión Wi-Fi en la configuración del teléfono.

El contador tiene una precisión limitada en función de la disponibilidad y la calidad de la conexión vía satélite.

# **Internet**

Obtenga información sobre cómo crear conexiones inalámbricas y navegar por la web mientras reduce los costes de datos.

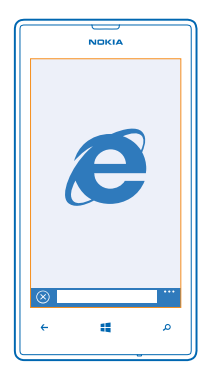

# **Definir conexiones a Internet**

¿Su proveedor de servicios de red le cobra una tarifa fija por la transferencia de datos o paga en función de su consumo? Para reducir costes, cambie la configuración de Wi-Fi y de datos móviles cuando esté en roaming y en su hogar.

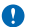

**Importante:** Utilice el cifrado para aumentar la seguridad de la conexión Wi-Fi. El uso del cifrado reduce el riesgo de que otros usuarios accedan a sus datos.

Es más rápido y menos costoso utilizar una conexión Wi-Fi que usar una conexión de datos móviles. Si las conexiones Wi-Fi y de datos móviles están disponibles, el teléfono utilizará la conexión Wi-Fi.

- **1.** En la pantalla Inicio, pase el dedo hacia la izquierda y pulse **Configuración** > **Wi-Fi**.
- **2.** Asegúrese de que **Redes Wi-Fi** está cambiado a **Activadas** .
- **3.** Seleccione la conexión que desee usar.

### **Utilizar una conexión de datos móviles**

En la pantalla Inicio, pase el dedo hacia la izquierda, pulse **Configuración** > **red móvil** y cambie **Conexión de datos** a **activada**.

# **Utilizar una conexión de datos móviles en roaming**

La conexión a Internet en roaming, especialmente cuando está en el extranjero, puede incrementar sustancialmente los costes de datos.

El servicio de roaming de datos significa que se utiliza el teléfono para recibir datos sobre redes con las que su proveedor de servicios de red no opera o que no son de su propiedad.

En la pantalla Inicio, pase el dedo hacia la izquierda, pulse **Configuración** > **red móvil** y cambie **Opciones de roaming de datos** a **activar roaming**.

# **Conectar el PC a la web**

¿Quiere utilizar Internet en su ordenador portátil pero no tiene acceso? Puede usar la conexión de datos móvil de su teléfono con su ordenador portátil u otros dispositivos. A continuación, se crea una conexión Wi-Fi.

**1.** En la pantalla Inicio, pase el dedo hacia la izquierda y pulse **Configuración** > **conexión compartida**.

**2.** Cambie **Conexión compartida** a **Activada**.

**3.** Para cambiar el nombre de la conexión, pulse **configuración** > **Nombre de emisión** y escriba un nombre.

**Sugerencia:** También puede escribir una contraseña para la conexión.

**4.** Seleccione la conexión en el otro dispositivo.

El otro dispositivo utiliza datos de su plan de datos, lo que puede comportar costes de tráfico de datos. Para obtener información sobre disponibilidad y costes, póngase en contacto con el proveedor de servicios de red.

# **Navegador web**

Póngase al día con las noticias y visite sus sitios web favoritos. Puede utilizar Internet Explorer 10 Mobile en el teléfono para ver páginas web en Internet. El navegador también puede avisarle de las amenazas de seguridad.

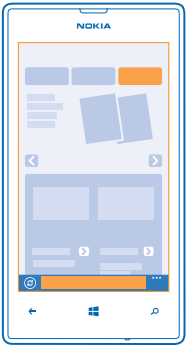

# Pulse *e* Internet Explorer.

Para navegar por Internet, debe estar conectado a Internet.

### **Navegar por la Web**

¿Quién necesita un ordenador, si puede navegar por Internet en su teléfono?

**Sugerencia:** Si su proveedor de servicios de red no le aplica un cargo de una tarifa fija por la  $\bigstar$ transferencia de datos, para ahorrar costes de datos, use una red Wi-Fi para conectarse a Internet.

# **1.** Pulse **Internet Explorer**.

- **2.** Pulse la barra de direcciones.
- **3.** Escriba una dirección web.

**Sugerencia:** Para escribir rápidamente un sufijo de una dirección web como .org, mantenga pulsada la tecla de sufijos del teclado y pulse el sufijo que desee.

4. Toque  $\rightarrow$ .

**Sugerencia:** Para buscar en Internet, escriba una palabra de búsqueda en la barra de direcciones  $v$  pulse  $\rightarrow$ .

### **Ampliar o reducir**

Coloque dos dedos en la pantalla y deslícelos para separarlos o juntarlos.

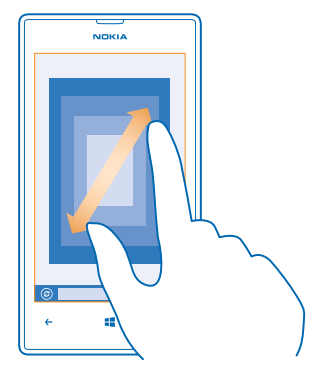

**Sugerencia:** También puede pulsar dos veces la pantalla. ★

## **Abrir una nueva ficha**

Si desea visitar varios sitios web al mismo tiempo, puede abrir hasta 6 fichas del navegador simultáneamente y cambiar entre ellas.

Pulse **B** Internet Explorer.

 $Pulse \leftrightarrow \rightarrow p$ estañas >  $\langle f \rangle$ .

### **Cambiar entre fichas**

Pulse > **pestañas** y una ficha.

#### **Cerrar una ficha** Pulse  $\cdots$  > pestañas >  $(x)$ .

# **Agregar un sitio web a sus favoritos**

Si visita los mismos sitios web todo el tiempo, agréguelos a su lista de favoritos para poder acceder rápidamente a ellos.

# Pulse *e* Internet Explorer.

- **1.** Ir a un sitio web.
- **2.** Pulse > **agregar a favoritos**.

**Sugerencia:** También puede anclar sus sitios web favoritos en la pantalla Inicio. Mientras navega por un sitio web, pulse > **anclar a Inicio**.

# **Ir a un sitio web favorito**

Pulse  $\cdots$  > favoritos y un sitio web.

**Sugerencia:** Para acceder rápidamente a tus favoritos, agregue el icono de favoritos a la barra de direcciones. Pulse > **configuración** > **Usar botón de la barra de dirección para** > **favoritos**.

### **Borrar el historial del navegador**

Una vez haya terminado de navegar, puede borrar sus datos privados, tales como el historial de navegación y los archivos temporales de Internet.

# **1. Pulse <b>C** Internet Explorer.

**2.** Pulse > **configuración** > **eliminar historial**.

La caché es una ubicación de memoria que se utiliza para almacenar datos de forma temporal. Si ha accedido, o intentado acceder, a información confidencial o a un servicio seguro que requiere contraseñas, borre la caché después de cada uso.

**Borrar un elemento individual del historial de navegación** Pulse  $\bullet \bullet \bullet$  > recientes >  $\circledast$ , el elemento que desea borrar y  $\circledast$ .

# **Buscar en la Web**

Explore la web y el mundo exterior con la búsqueda de Bing. Puede utilizar el teclado o su voz para escribir las palabras de búsqueda.

# **1. Pulse**  $\Omega$ **.**

2. Escriba la palabra que desee buscar en el cuadro de búsqueda y pulse  $\rightarrow$ . También puede seleccionar una palabra de búsqueda de las coincidencias propuestas.

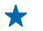

**Sugerencia:** También puede seleccionar cualquier texto en cualquier aplicación como una palabra de búsqueda y presionar **.Q**.

**3.** Para ver los resultados de la búsqueda relacionados, pase el dedo hacia la izquierda para ver las diferentes categorías de resultados de la búsqueda.

# **Utilizar la búsqueda por voz**

Presione  $\Omega$ , en el cuadro de búsqueda pulse  $\psi$  y diga la palabra que desea buscar.

Esta función no está disponible en todos los idiomas. Para obtener más información acerca de la disponibilidad de funciones y servicios, consulte la sección de procedimientos en **[www.windowsphone.com](http://www.windowsphone.com/)**.

# **Cerrar todas las conexiones de Internet**

Ahorre batería cerrando las conexiones a Internet que están abierta en segundo plano. Puede hacerlo sin cerrar ninguna aplicación.

**1.** En la pantalla Inicio, pase el dedo hacia la izquierda y pulse **Configuración** > **Wi-Fi**.

**2.** Cambie **Redes Wi-Fi** a **Desactivada** .

# **Cerrar una conexión de datos móviles**

En la pantalla Inicio, pase el dedo hacia la izquierda, pulse **Configuración** > **red móvil** y cambie **Conexión de datos** a **desactivada** .

# **Entretenimiento**

¿Dispone de un momento libre y quiere entretenerse? Obtenga información sobre cómo ver vídeos, escuchar su música favorita y jugar a juegos.

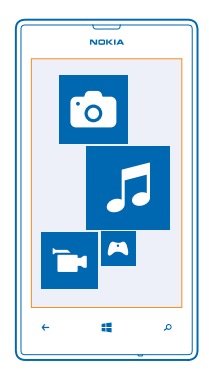

# **Ver y escuchar**

Puede usar el teléfono para ver vídeos y escuchar música y podcasts en cualquier lugar.

Pulse **Música + Vídeos**.

# **Reproducir música, podcasts y vídeos**

Lleve sus elementos multimedia favoritos mientras se desplaza; vea videos y escuche música y podcasts en cualquier lugar.

# **1.** Pulse **Música + Vídeos**.

- **2.** Pulse **música**, **vídeos** o **podcasts**.
- **3.** Para navegar por categorías, pase el dedo a la izquierda o a la derecha.
- **4.** Pulse la canción, podcast o vídeo que desee reproducir.

**Sugerencia:** Para mejorar la calidad del sonido cambie la configuración del ecualizador. En la  $\bigstar$ pantalla Inicio, pase el dedo hacia la izquierda y pulse **Configuración** > **audio**.

# **Pausar o reanudar la reproducción**

 $Pulse(II)$   $O(II)$ .

Para reproducir canciones en orden aleatorio, pulse  $U$ .

# **Avanzar rápido o retroceder**

Mantenga pulsado  $\Theta$  o  $\Theta$ .

# **Nokia Música**

Con Nokia Música en el Windows Phone, puede descargar canciones en su teléfono y en su ordenador compatible.

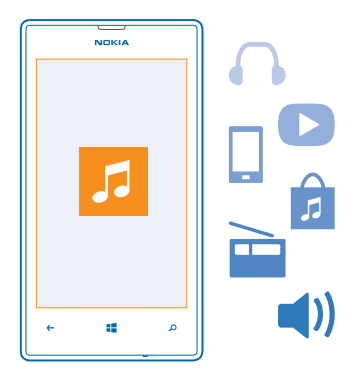

En la pantalla Inicio, pase el dedo hacia la izquierda y pulse **A** Nokia Música.

Para obtener más información, vaya a **[music.nokia.com](http://music.nokia.com)**.

Este servicio no está disponible en todos los países o regiones.

Nokia podría utilizar los datos personales para ciertos usos relacionados con este servicio, como se detalla en la Política de privacidad de Nokia y en otros términos aplicables.

Si tiene crédito o una suscripción Nokia Música Ilimitada asociada con su cuenta de Nokia, no la cierre. Si lo hace, las perderá.

# **Mix radio**

La forma más fácil de comprobar nuevos artistas y canciones de distintos géneros es transmitir música desde Mix radio. Puede transmitir mezclas seleccionadas a mano de diferentes artistas y géneros, y guardarlas en el teléfono para escucharlas sin conexión.

**1.** En la pantalla Inicio, pase el dedo hacia la izquierda y pulse **Nokia Música** > **mix radio**.

**2.** Seleccione el tipo de música que desea escuchar.

**Sugerencia:** Mantenga pulsada la mezcla para que esté disponible sin conexión. Solo puede tener un número limitado de mezclas sin conexión a la vez.

#### **Pausar o reanudar la música**  $Pulse(II)$   $O(II)$ .

**Sugerencia:** Para comprar la canción actual, pulse  $\left(\frac{p}{q}\right)$ .

#### **Saltar a la siguiente canción**  $Pulse$   $\omega$ .

Es posible que existan limitaciones en el número de canciones que se puede saltar.

# **Personalizar su radio mix**

Puede crear un perfil de música que va a escuchar para mezclar géneros que se han adaptado a su gusto. Su perfil se recopila automáticamente de la música que tenga en el ordenador.

**1.** En la pantalla Inicio, pase el dedo hacia la izquierda y pulse **Nokia Música** > **mix radio**.

**2.** Pase el dedo hacia **Personalizar** y pulse **¿Cómo funciona?**.

**3.** En el ordenador, vaya a la dirección web que aparece en el teléfono y, para crear su perfil, siga las instrucciones que aparecen en el sitio web.

**4.** En el teléfono, pase el dedo hacia **Personalizar**, pulse **obtener mi perfil musical** y el género que desea escuchar.

**Sugerencia:** Desplácese hacia abajo más allá de las imágenes para ver todos los géneros.

Es posible que este servicio no esté disponible en todos los países o regiones.

# **Obtener recomendaciones con Mix Radio**

Con Mix Radio de Nokia, puede crear mezclas personalizadas para obtener recomendaciones de música en línea con sus artistas favoritos.

- 1. En la pantalla Inicio, pase el dedo hacia la izquierda y pulse **A Nokia Música**.
- **2.** Pulse **crear una emisora**.
- $3.$  Toque  $\bigoplus$ .
- **4.** Escriba un nombre de artista; puede agregar hasta 3 nombres.
- **5.** Pulse  $\odot$  para crear una mezcla basada en los artistas seleccionados.

# **Descargar música en Nokia Música**

Manténgase al día y descargue su música favorita desde Nokia Música.

- **1.** En la pantalla Inicio, pase el dedo hacia la izquierda y pulse **Nokia Música**.
- **2.** Navegue a la canción o el álbum que desea descargar.

**3.** Pulse el precio de la canción o del álbum. Algunas canciones solo se pueden descargar como parte de un álbum.

- **4.** Si se le pide, inicie sesión en su cuenta de Nokia.
- **5.** Seleccione un método de pago.

Las canciones se guardan en el teléfono y se agregan automáticamente a su colección de música.

**Sugerencia:** Donde esté disponible, utilice una conexión Wi-Fi para transmitir en secuencias y ↞ descargar música desde Nokia Música. Para obtener más instrucciones sobre cómo conectarse a Internet, consulte la guía del usuario del teléfono.

La descarga y transmisión en secuencias de música y otros contenidos puede implicar la transferencia de grandes cantidades de datos a través de la red de su proveedor de servicios. Para obtener más información sobre los cargos de transmisión de datos, póngase en contacto con el proveedor de servicios de red.

Todos los derechos de propiedad intelectual y de otra naturaleza relacionados con las canciones pertenecen y están expresamente reservados a las empresas independientes que otorgan las licencias como, por ejemplo, la compañía discográfica o el artista en cuestión, el autor, el compositor o el editor. Solo estará autorizado a utilizar la música descargada o transmitida en secuencias de

Nokia Música dentro de las limitaciones vigentes que se apliquen a las piezas concretas y que están estipuladas en el apartado "Derechos" de las páginas de producto de Nokia Música. El uso que haga de la música adquirida a través de otras fuentes se regirá por las condiciones de dicha compra. Usted es responsable del cumplimiento de los derechos de propiedad intelectual y de otra naturaleza aplicables a la música que utiliza.

# **Buscar actuaciones**

No se pierda ver sus bandas favoritas tocando en vivo. Con Nokia Música, puede ver qué actuaciones se van a realizar cerca del lugar en el que se encuentra.

En la pantalla Inicio, pase el dedo hacia la izquierda y pulse **A** Nokia Música > conciertos.

**Sugerencia:** También puede buscar actuaciones basándose en el artista, el local o la ubicación. Pulse (2) y escriba la palabra de búsqueda.

Cuando utilice este servicio por primera vez, tendrá que permitirle utilizar su información de ubicación.

Es posible que este servicio no esté disponible en todos los países o regiones.

# **Sincronización de música y vídeos entre el teléfono y el ordenador**

¿El PC tiene los elementos multimedia que desea escuchar o ver en el teléfono? Use un cable USB para sincronizar música y vídeos entre el teléfono y el ordenador.

**1.** Conecte el teléfono a un ordenador compatible con un cable USB.

**2.** En el administrador de archivos del ordenador, como el Explorador de Windows o el Finder, arrastre y suelte las canciones y los vídeos en el teléfono.

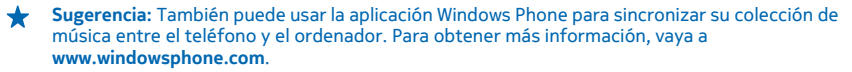

# **Tienda**

¿Desea personalizar el teléfono con más aplicaciones? ¿O también descargar juegos gratuitos? Navegue en Tienda para encontrar el contenido más reciente diseñado específicamente para usted y su teléfono.

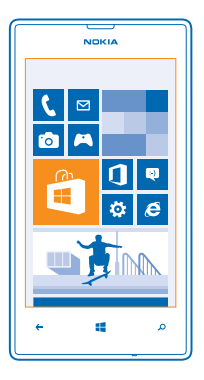

# Puede descargar:

- **Aplicaciones**
- Juegos
- Música
- Vídeos
- Podcasts

También puede:

- Obtener contenido que se corresponda con sus gustos y ubicación
- Compartir recomendaciones con amigos

La disponibilidad de Tienda y la selección de elementos disponibles para descargar dependen de la región.

Para descargar desde Tienda, tiene que haber accedido a su cuenta de Microsoft en el teléfono. Al acceder, se le ofrece contenido compatible con el teléfono.

Puede buscar y descargar contenido directamente en el teléfono, o navegar por el contenido de Tienda en su ordenador y enviar vínculos desde allí al teléfono con un SMS.

Algunos elementos son gratuitos, mientras que otros tiene que pagarlos con su tarjeta de crédito o en un cargo en su factura telefónica. La disponibilidad de los métodos de pago depende de su país de residencia y su proveedor de servicios de red.

### **Buscar o navegar en Tienda**

Compruebe aplicaciones, juegos y otros elementos más descargados y recientes recomendados para usted y su teléfono. Navegue entre diferentes categorías o busque elementos concretos.

Pulse **Tienda**.

# **Ver o examinar categorías**

Pulse una categoría en la página frontal o pase el dedo hacia la izquierda o la derecha para ver más categorías y elementos.

Pulse un elemento para ver sus detalles. Al ver un elemento, también se muestran los elementos relacionados.

### **Buscar en Tienda**

Pulse  $\odot$ , escriba sus palabras de búsqueda y pulse  $\rightarrow$ .

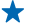

**Sugerencia:** ¿Ha encontrado algo en Tienda que sabe que interesa a sus amigos? Puede enviarles un vínculo. Si el elemento es gratuito, pulse **compartir**. Si el elemento tiene precio, pulse > **compartir**.

# **Descargar una aplicación, un juego u otro elemento**

Descargue aplicaciones, juegos u otras cosas, o compre más contenidos para el teléfono.

### **1.** Pulse **Tienda**.

2. Pulse un elemento para ver sus detalles.

**3.** Si el elemento tiene un precio, pulse **comprar** o, para probar el elemento de forma gratuita durante un tiempo limitado, pulse **probar**. Si el elemento es gratuito, pulse **instalar**.

La disponibilidad de los métodos de pago depende de su país de residencia y su proveedor de servicios de red.

**4.** Si aún no ha iniciado sesión en su cuenta de Microsoft, hágalo ahora.

**5.** Siga las instrucciones que aparecen en el teléfono.

Al finalizar la descarga, puede abrir o ver el elemento, o continuar con la navegación por más contenido. El tipo de contenido determina dónde se guarda el elemento en el teléfono; la música, los vídeos y los podcasts se pueden encontrar en el hub de Música + Vídeos, los juegos se pueden encontrar en el hub de Juegos y las aplicaciones se pueden encontrar en el menú Aplicaciones.

Si desea obtener más información sobre un elemento, póngase en contacto con el editor del elemento.

**Sugerencia:** Use una conexión Wi‐Fi para descargar archivos grandes. ╈

#### **Ver la cola de descargas**

Mientras se descarga un elemento, puede seguir navegando Tienda por otros contenidos y agregar elementos a la cola de descargas.

### **1.** Pulse **Tienda**.

**2.** Para ver la cola de descargas, pulse la notificación de descarga de la parte inferior de la vista principal.

La notificación muestra el número de elementos que se están descargando.

Se descarga un elemento cada vez, y los elementos pendientes esperan en la cola de descarga.

 $\leftarrow$ **Sugerencia:** Por ejemplo, si necesita cerrar temporalmente la conexión a Internet, mantenga pulsado el elemento que está descargando y pulse **pausar**. Para reanudar la descarga, pulse **reanudar**. Detenga los elementos pendientes de forma individual. Si falla una descarga, puede volver a descargar el elemento.

# **Escribir una opinión sobre una aplicación**

¿Desea compartir su opinión sobre una aplicación con otros usuarios de Tienda? Califique y opine la aplicación. Puede publicar una opinión por cada aplicación que descarga.

**1.** En la pantalla Inicio, pase el dedo hacia la izquierda, mantenga pulsada la aplicación y pulse **calificar y opinar**.

**2.** Califique la aplicación y escriba su opinión.

**Sugerencia:** Puede calificar y opinar sobre otros elementos de la misma manera.

# **Juegos**

¿Desea pasar un buen rato? Manténgase entretenido descargando y jugando en el teléfono.

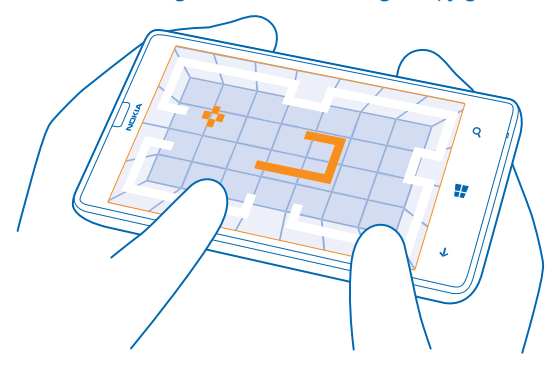

### **Descargar juegos**

Consiga juegos nuevos en el teléfono en cualquier lugar desde Tienda.

- **1.** Pulse **Juegos**.
- **2.** Navegue por la selección en Tienda y pulse el juego que desea.
- **3.** Para descargar un juego gratuito, pulse **instalar**.
- **4.** Para probar un juego de forma gratuita, pulse **probar**.
- **5.** Para comprar un juego, pulse **comprar**.

La disponibilidad de los métodos de pago depende de su país de residencia y su proveedor de servicios de red.

#### **Jugar a un juego**

Jugar en el teléfono es una experiencia verdaderamente social. Xbox, el servicio de juegos de Microsoft, le permite jugar con sus amigos y usar su perfil de jugador para realizar un seguimiento de los resultados de los juegos y los logros. Puede hacer esto en línea, en la consola Xbox, y en el teléfono en el hub de Juegos.

# Pulse **Juegos**.

Pase el dedo hacia **colección** y seleccione un juego. Si es un juego de Xbox, inicie sesión en su cuenta de Xbox. Si todavía no tiene una cuenta, puede crearla. Xbox no está disponible en todas las zonas.

**Sugerencia:** Puede anclar sus juegos favoritos a la pantalla Inicio. En la vista **colección**, mantenga  $\bigstar$ pulsado el juego y pulse **anclar a Inicio**.

# **Obtener más juegos**

Puede obtener nuevos juegos en **Tienda**. Pase el dedo hacia **colección** y pulse **obtener más juegos**.

# **Aceptar una invitación para jugar a un juego**

Inicie sesión en Xbox, pase el dedo hacia **notificaciones** y pulse la invitación. Si no tiene el juego, pero está disponible en su zona en Tienda, puede descargar una versión de prueba o comprarlo inmediatamente.

# **Reanudar un juego**

Cuando regresa a un juego, puede haber un icono de reanudar en el propio juego. Si no es así, pulse la pantalla.

# **Oficina**

Organícese. Obtenga información sobre cómo utilizar el calendario y las aplicaciones de Microsoft Office.

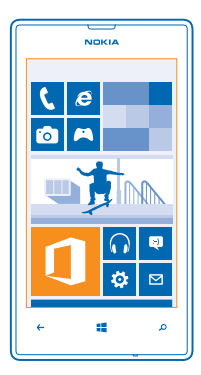

# **Microsoft Office Mobile**

Microsoft Office Mobile es su oficina fuera de la oficina.

Vaya al Office hub para crear y editar documentos de Word y libros de Excel, abrir y ver presentaciones de diapositivas de PowerPoint, y compartir documentos con SharePoint.

También puede guardar los documentos en Windows SkyDrive. SkyDrive es el almacenamiento en la nube que puede usar para acceder a sus documentos desde el teléfono, tableta, ordenador o Xbox. Si deja de trabajar en un documento y vuelve a él más tarde, estará en el mismo lugar donde lo dejó, independientemente del dispositivo que esté usando.

Microsoft Office Mobile se compone de lo siguiente:

- Microsoft Word Mobile
- Microsoft Excel Mobile
- Microsoft PowerPoint Mobile
- Microsoft SharePoint Workspace Mobile
- Windows SkyDrive

## **Leer documentos de Microsoft Office**

En el hub de Office, puede ver documentos de Microsoft Office como documentos de Word, libros de Excel o presentaciones de PowerPoint.

**1.** Pulse **Office**.

**2.** Pase el dedo hacia **lugares** y pulse la ubicación del archivo que desea ver.

**3.** Pulse un archivo de Word, Excel o PowerPoint.

# **Crear un documento de Word**

Puede crear nuevos documentos con Microsoft Word Mobile.

# **1.** Pulse **Office**.

- **2.** Pase el dedo hacia **recientes**.
- **3.** Pulse  $\bigcap$
- **4.** Pulse una plantilla o un archivo en blanco de Word.
- **5.** Escriba el texto.
- **6.** Para guardar el documento, pulse > **guardar**.

# **Editar un documento de Word**

Depure sus documentos mientras viaja con Microsoft Word Mobile. Puede editar documentos y compartir su trabajo en un sitio SharePoint.

# **1.** Pulse **Office** y pase el dedo hasta **lugares**.

- **2.** Pulse la ubicación del archivo.
- **3.** Pulse el archivo de Word que desea editar.
- **4. Para editar el texto, pulse ...**
- **5.** Para guardar el documento, pulse  $\cdots$  > guardar.
- **Sugerencia:** Para acceder a un documento importante de manera rápida, puede anclarlo a la pantalla Inicio. Mantenga pulsado el documento y pulse **anclar a Inicio**.

# **Agregar un comentario**

 $Pulse(2) > \circledR$ 

**Buscar texto en un documento** Pulse el archivo de Word y  $\mathcal{P}$ .

### **Enviar un documento en un correo**

Pulse el archivo de Word y **\*\*\* > compartir....** 

# **Crear un libro de Excel**

Con Microsoft Excel Mobile, puede crear nuevos libros de Excel.

Pulse **Office** y pase el dedo hacia **recientes**.

- **1.** Pulse  $\bigcap$ .
- **2.** Pulse una plantilla o un archivo en blanco de Excel.
- **3.** Pulse una celda y el cuadro de texto en la parte superior de la página.
- **4.** Introduzca valores o texto.
- **5.** Para guardar el libro, pulse  $\leftarrow$  >  $\bullet \bullet \bullet$  > guardar.

# **Editar un libro de Excel**

No es necesario ir a la oficina para comprobar las últimas cifras. Con Microsoft Excel Mobile, puede editar libros y compartir sus resultados en un sitio SharePoint.

# **1.** Pulse **Office** y pase el dedo hacia **lugares**.

- **2.** Pulse la ubicación del archivo.
- **3.** Pulse el archivo de Excel que desea editar.
- **4.** Para moverse a otro libro, pulse  $\textcircled{}$  v un libro.

### **5.** Para guardar el libro, pulse > **guardar**.

**Agregar un comentario a una celda** Pulse > **comentar**.

**Aplicar un filtro a celdas** Pulse  $\rightarrow \rightarrow$  aplicar filtro.

**Cambiar el formato de texto y la celda** Pulse **•••** > formato de celda...

**Encontrar datos en un libro** Pulse el archivo de Excel y  $\mathcal{P}$ .

**Enviar un libro en un correo** Pulse el archivo de Excel v **···** > **compartir....** 

### **Supresión de documentos**

¿La memoria del teléfono está llena? Puede borrar todos los documentos de Office que ya no necesite.

- **1.** Pulse **Office** y pase el dedo hacia **lugares**.
- **2.** Pulse **teléfono** o cualquier otra ubicación del documento que desee borrar.
- **3.** Mantenga pulsado el documento y pulse **eliminar**.

#### **Ver y editar una presentación de PowerPoint**

Agregue los repulses finales a su presentación mientras acude a la reunión con Microsoft PowerPoint Mobile.

**1.** Pulse **Office**, pase el dedo hacia **lugares** y pulse la ubicación del archivo de PowerPoint que desea ver.

- **2.** Pulse un archivo de PowerPoint y ponga el teléfono en modo horizontal.
- **3.** Para navegar entre las diapositivas, pase el dedo hacia la izquierda o hacia la derecha.
- **4.** Para ir a una diapositiva concreta, pulse y la diapositiva que desea ver.

**5.** Para agregar una nota a una diapositiva, ponga el teléfono en modo retrato y pulse el área en blanco debajo de la diapositiva.

- **6.** Para editar una diapositiva, pulse ...
- **7.** Para guardar la presentación, pulse > **guardar**.

### **Enviar una presentación en un correo**

Pulse el archivo de PowerPoint y ••• > compartir....

#### **Supresión de presentaciones**

Mantenga pulsado el archivo de PowerPoint y pulse **eliminar**.

### **Ver una difusión de PowerPoint**

Puede asistir a una reunión mientras viaja y ver una difusión de una presentación de PowerPoint a través de Internet en el teléfono.

Abra el correo que contiene el vínculo a la difusión de la presentación y pulse el vínculo.

# **Compartir documentos con SharePoint Workspace Mobile**

Trabaje en documentos compartidos de Microsoft Office y colabore en proyectos, programaciones e ideas. Con Microsoft SharePoint Workspace Mobile, puede navegar, enviar, editar y sincronizar sus documentos en línea.

**1.** Pulse **Office** y pase el dedo hacia **lugares**.

**2.** Pulse  $\bigcirc$ , escriba la dirección web de un sitio SharePoint y pulse  $\rightarrow$ 

**3.** Seleccione un documento.

Se descarga una copia en el teléfono.

**4.** Vea o edite el documento y guarde los cambios.

Sugerencia: Para mantener una copia sin conexión de un documento en el teléfono, mantenga pulsado el documento y pulse **mantener siempre sin conexión**.

## **Volver a SharePoint Workspace Mobile** Presione  $\leftarrow$ .

# **Escribir una nota**

Es fácil perder las notas en papel. En lugar de anotarlas en un papel, puede escribir sus notas con Microsoft OneNote Mobile. Así siempre tiene sus notas a mano. También puede sincronizar las notas con SkyDrive y verlas y editarlas con OneNote en el teléfono, en el ordenador o en línea en un navegador web.

- **1.** Pulse **OneNote**.
- 2. Pulse  $\overline{\bigcirc}$ .
- **3.** Escriba la nota.
- **4.** Para dar formato al texto, pulse > **formato**.
- **5.** Para agregar una imagen, pulse **.**
- **6.** Para grabar un clip de sonido, pulse **.**
- **7.** Para guardar los cambios, presione ...

Si tiene una cuenta de Microsoft configurada en el teléfono, los cambios se guardarán y sincronizarán con el bloc de notas de **Personal (Web)** predeterminado en SkyDrive. Si no es así, los cambios se guardarán en el teléfono.

# **Enviar una nota en un correo**

Pulse una nota y **•••** > compartir....

**Sugerencia:** Para acceder a una nota importante de manera rápida, puede anclarla a la pantalla  $\bigstar$ Inicio. Mantenga pulsada la nota y pulse **anclar a Inicio**.

# **Continuar con un documento en otro dispositivo**

Puede guardar el documento de Office en SkyDrive y continuar su trabajo en otro dispositivo.

**1.** Al trabajar en un documento de Office, pulse  $\bullet \bullet \bullet \bullet$  zuardar como....

- **2.** Pulse **Guardar en** > **SkyDrive**.
- **3.** Pulse **guardar**.

Ahora puede abrir el documento en SkyDrive en otro dispositivo y continuar donde lo dejó.

# **Calendario**

Obtenga información sobre cómo mantener al día sus citas, tareas y programaciones.

### **Agregar una tarea a su lista de tareas**

¿Tiene tareas importantes que controlar en el trabajo, libros de la biblioteca para devolver o quizás un evento al que desea asistir? Puede agregar tareas a su calendario. Si tiene un plazo determinado, configure un aviso.

- **1.** En la pantalla Inicio, pase el dedo hacia la izquierda y pulse **Calendario**.
- **2.** Pase el dedo hacia **tareas**.
- **3. Pulse**  $\bigoplus$  **v rellene los campos.**
- 4. Para agregar un aviso, cambie Aviso a activado **y establezca la fecha y la hora del aviso**. **5.** Pulse (a).

**Marcar una tarea como finalizada**

Mantenga pulsada la tarea y pulse **finalizar**.

# **Editar o eliminar una tarea**

Mantenga pulsada la tarea y pulse **editar** o **eliminar**.

### **Agregar una cita**

¿Necesita recordar una cita? Agréguela a su calendario.

- **1.** En la pantalla Inicio, pase el dedo hacia la izquierda y pulse **Calendario**.
- **2.** Pase el dedo hacia **día** o **agenda** y pulse .
- **3.** Rellene los campos.
- **4.** Para agregar un aviso, pulse **más detalles** > **Aviso** y establezca la hora del aviso.

 $5.$  Pulse  $\overline{B}$ .

# **Editar o borrar una cita**

Mantenga pulsada la cita y, a continuación, pulse **editar** o **eliminar**.

# **Ver su programación**

Puede navegar por los eventos del calendario en diferentes vistas.

- **1.** En la pantalla Inicio, pase el dedo hacia la izquierda y pulse **Calendario**.
- **2.** Para cambiar entre las vistas del calendario pase los dedos hacia la izquierda o hacia la derecha.

#### **Ver un mes completo**

En la vista día o agenda, pulse  $\circledR$ .

**Sugerencia:** Pase el dedo hacia arriba o hacia abajo para ver el mes siguiente o el anterior. Para ╈ saltar a un mes específico, seleccione el mes en la parte superior de la pantalla.

# **Ver un día concreto**

En la vista día o agenda, pulse  $\circledR$  y el día.

### **Utilizar varios calendarios**

Al configurar las cuentas de correo en el teléfono, puede ver todos los calendarios de todas las cuentas en un lugar.

© 2013 Nokia. Todos los derechos reservados. **92**

- **1.** En la pantalla Inicio, pase el dedo hacia la izquierda y pulse **Calendario**.
- **2.** Para mostrar u ocultar un calendario, pulse > **configuración** y active o desactive el calendario.
- **Sugerencia:** Cuando se oculta el calendario, los avisos y los eventos de la misma no se muestran en diferentes vistas de calendario.

### **Cambio del color de cada calendario**

Pulse  $\bullet \bullet \bullet$  > configuración, pulse el color actual y el nuevo color.

# **Realizar un cálculo**

¿Necesita hacer un cálculo sobre la marcha? Puede utilizar el teléfono como calculadora.

**1.** En la pantalla Inicio, pase el dedo hacia la izquierda y pulse **Calculadora**.

**Sugerencia:** Para utilizar la calculadora básica, ponga el teléfono en posición vertical. Para  $\bigstar$ utilizar la calculadora científica, ponga el teléfono en posición horizontal.

- **2.** Introduzca el primer número del cálculo.
- **3.** Pulse una función como suma o resta.
- **4.** Introduzca el segundo número del cálculo.
- **5.** Pulse **=**.

Esta característica está diseñada para uso personal. La precisión puede ser limitada.

# **Usar el teléfono del trabajo**

Una cuenta de la empresa en el teléfono le ayuda a hacer su trabajo.

Si tiene un teléfono del trabajo, su empresa puede crear una cuenta de empresa que mantiene la información en el teléfono más segura, le proporciona acceso a documentos o información desde dentro de la red de la empresa e incluso proporciona aplicaciones o hubs que ayudan a hacer su trabajo.

Si su empresa tiene aplicaciones disponibles, tiene la opción de descargarlas tan pronto como haya terminado de agregar la cuenta de la empresa en el teléfono. Si una aplicación no está disponible hasta después de configurar su cuenta, la empresa puede informarle de cómo obtenerla.

Un hub de empresa le permite obtener todo tipo de información de la empresa en un solo lugar, como por ejemplo, noticias, gastos, aplicaciones o acceso a una tienda de empresa. La instalación de un hub funciona de la misma manera que la instalación de una aplicación de empresa; si hay uno disponible, tiene la opción de agregarlo una vez agregada la cuenta de la empresa. Si su empresa desarrolla un hub más tarde, se le ofrecerá otra manera de configurarlo cuando esté listo.

La mayoría de cuentas de empresa incluyen una directiva. Una directiva de empresa permite a su empresa agregar medidas de seguridad al teléfono, a menudo para proteger la información confidencial o delicada.

Para configurar la cuenta de la empresa, pulse **configuración** > aplicaciones de empresa.

# **Consejos para los usuarios de empresas**

Utilice su teléfono de manera eficaz en el trabajo.

Para obtener más información acerca de las ofertas de Nokia para empresas, diríjase al centro Nokia Expert Centre en **<https://expertcentre.nokia.com/>**.

# **Trabaje con su correo y su calendario en su teléfono y en su ordenador**

Puede utilizar direcciones de correo distintas para el trabajo y para el ocio. Puede añadir varios buzones de correo al teléfono y utilizar la misma cuenta de correo tanto en su teléfono como en su ordenador, bien sea Outlook, Office 365 u otro tipo de cuenta de correo. El correo y el calendario permanecen sincronizados y puede unirse a reuniones directamente desde las invitaciones del calendario. Puede utilizar el correo y el calendario integrados y así, por ejemplo, cuando se va a llevar a cabo una reunión, puede ver la lista de asistentes con un solo toque, y acceder a cualquier conversación mediante correo o mensaje de texto que haya establecido con un asistente.

Para obtener más información sobre la creación de buzones, consulte la sección Añadir un buzón en esta guía de usuario.

Para obtener más información sobre Office 365, consulte el vídeo en **[www.youtube.com/watch?](http://www.youtube.com/watch?v=2QxiYmAerpw) [v=2QxiYmAerpw](http://www.youtube.com/watch?v=2QxiYmAerpw)** (únicamente en inglés).

### **Mantener de forma segura los datos en el teléfono**

El teléfono dispone de una variedad de opciones de seguridad para asegurarse de que nadie tiene acceso a los datos confidenciales que guarde en su teléfono. Por ejemplo, puede establecer que su teléfono de bloquee de manera automática o incluso localizarlo si lo pierde (opción no disponible en todas las regiones).

Para obtener más información, consulte la sección Seguridad en esta guía del usuario, o vaya a **[www.nokia.com/gb-en/products/nokia-for-business/nokia-lumia/security/windows-phone-](http://www.nokia.com/gb-en/products/nokia-for-business/nokia-lumia/security/windows-phone-security/) [-security/](http://www.nokia.com/gb-en/products/nokia-for-business/nokia-lumia/security/windows-phone-security/)**.

### **Cómo ser productivo con las aplicaciones Office**

Su teléfono dispone de las versiones móviles de las aplicaciones de Microsoft Office.

Puede:

- Revisar notas y documentos, realizar cambios de última hora o crear nuevos documentos
- Ver y editar presentaciones PowerPoint
- Crear, ver y editar libros de Microsoft Excel
- Guardar sus archivos Office en SkyDrive y retomar su trabajo donde lo dejó al volver a su ordenador.
- Acceder al servicio 365 de Office

Con SharePoint Workspace Mobile, puede abrir, editar y guardar documentos de Microsoft Office que están en SharePoint 2010 o SharePoint

Para obtener más información, consulte la sección Office en esta guía del usuario.

Para obtener más información sobre Office 365, consulte el vídeo en **[www.youtube.com/watch?](http://www.youtube.com/watch?v=2QxiYmAerpw) [v=2QxiYmAerpw](http://www.youtube.com/watch?v=2QxiYmAerpw)** (únicamente en inglés).

## **Conexión web**

Puede navegar por Internet a través de una conexión óptima, ya sea mediante conexión Wi-Fi o mediante la conexión de datos móviles más rápida disponible. Puede incluso compartir la conexión de datos móvil de su teléfono con su ordenador portátil, en caso de que lo necesitara.

Para obtener más información, consulte las secciones de conectividad y administración de Internet y del teléfono en esta guía del usuario.

### **Colaboración eficaz con Lync desde el teléfono**

Microsoft Lync es un servicio de comunicación de nueva generación que conecta de manera novedosa y virtual a personas, en cualquier momento y desde cualquier lugar.

Con Lync, puede:

- Realizar un seguimiento de la disponibilidad de sus contactos
- Enviar mensajes instantáneos
- Realizar llamadas telefónicas
- Iniciar o unirse a conferencias de audio, vídeo o web

Lync se ha diseñado para una integración total con Microsoft Office. Puede descargar la versión móvil de Microsoft Lync 2010 en su teléfono en Tienda.

Para obtener más información, consulte la documentación del usuario en las páginas de soporte de Microsoft Lync en **[lync.microsoft.com/en-us/resources/pages/resources.aspx?title=downloads](http://lync.microsoft.com/en-us/resources/pages/resources.aspx?title=downloads)**.

Consulte también la sección Office en esta guía del usuario.

# **Administración del teléfono y conectividad**

Cuidado del teléfono y su contenido. Obtenga información sobre cómo conectar accesorios y redes, transferir archivos, crear copias de seguridad, bloquear el teléfono y mantener el software actualizado.

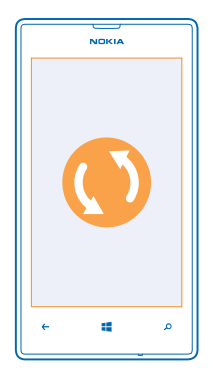

# **Mantener su teléfono actualizado**

Manténgase al día. Actualice las aplicaciones y el software del teléfono para obtener funciones nuevas y mejoradas para el teléfono. La actualización del software puede mejorar el rendimiento del teléfono.

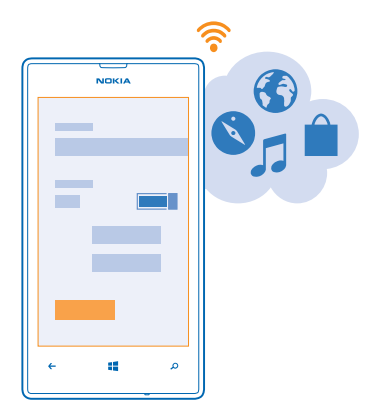

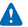

**Aviso:** Mientras se instala una actualización de software no será posible usar el dispositivo, ni siquiera para realizar llamadas de emergencia, hasta que no finalice la instalación y se reinicie el dispositivo.

Antes de iniciar la actualización, conecte un cargador o asegúrese de que la batería del dispositivo está suficientemente cargada.

Después de la actualización, vaya a **[www.nokia.com/support](http://www.nokia.com/support)** para obtener su nueva guía de usuario.

# **Actualizar el software del teléfono**

No es necesario ningún ordenador: actualice el software del teléfono de forma inalámbrica para obtener nuevas funciones y mayor rendimiento.

Antes de comenzar la actualización, asegúrese de que la batería del teléfono está suficientemente cargada.

El uso de servicios o la descarga del contenido puede provocar la transferencia de grandes cantidades de datos, lo cual puede resultar en costes de datos.

De forma predeterminada, el teléfono descarga automáticamente las actualizaciones disponibles cada vez que lo permiten la configuración de la conexión de datos, por ejemplo, el roaming. Cuando el teléfono le notifica que hay una actualización disponible, solo tiene que seguir las instrucciones que aparecen en el mismo.

**Sugerencia:** Compruebe las actualizaciones de aplicaciones en Tienda.

### **Desactivar la descarga automática de actualizaciones**

Si desea mantener un estricto control sobre los costes de los datos en roaming, puede desactivar la descarga automática de actualizaciones. En la pantalla Inicio, pase el dedo hacia la izquierda y pulse  **Configuración** > **actualización** > **Descargar actualizaciones automáticamente cuando mi configuración de datos lo permita**.

# **Wi-Fi**

Obtenga más información sobre el uso de la conexión Wi-Fi.

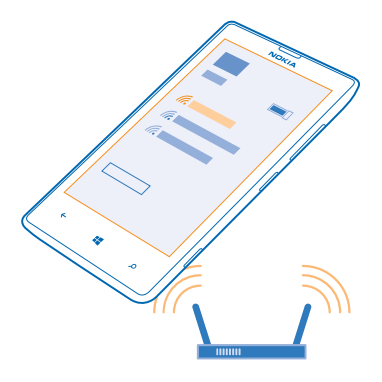

# **Conexiones Wi-Fi**

El teléfono comprueba y le informa de las conexiones disponibles periódicamente. La notificación aparece brevemente en la parte superior de la pantalla. Para gestionar sus conexiones Wi-Fi, seleccione la notificación.

En la pantalla Inicio, pase el dedo hacia la izquierda y pulse **Configuración** > **Wi-Fi**.

El posicionamiento mediante Wi-Fi mejora la precisión del posicionamiento cuando las señales de satélite no están disponibles, sobre todo cuando se encuentra en interiores o entre edificios altos. También puede apagar la conexión Wi-Fi en la configuración del teléfono.

# **Conectar a una Wi-Fi**

Conectarse a una red Wi-Fi es una forma práctica de acceder a Internet. Cuando está fuera de casa, puede conectarse a redes Wi-Fi en lugares públicos, tales como una biblioteca o un cibercafé.

En la pantalla Inicio, pase el dedo hacia la izquierda y pulse **Configuración**.

- **1.** Pulse **Wi-Fi**.
- **2.** Asegúrese de que **Redes Wi-Fi** está cambiado a **Activadas** .
- **3.** Seleccione la conexión que desee usar.

**Cierre la conexión** Pulse **Wi-Fi** y cambie **Redes Wi-Fi** a **Desactivada** .

# **Bluetooth**

Puede conectarse de forma inalámbrica con otros dispositivos compatibles como teléfonos, ordenadores, auriculares y kits de coche. También puede enviar sus fotos a teléfonos compatibles o a su ordenador.

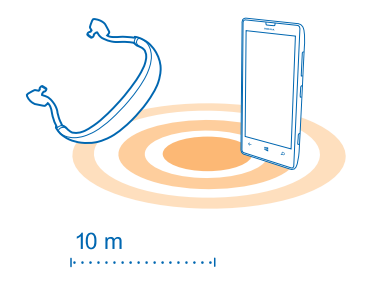

# En la pantalla Inicio, pase el dedo hacia la izquierda y pulse **Configuración** > **Bluetooth**.

Como los dispositivos con tecnología inalámbrica Bluetooth se comunican a través de ondas de radio, no es necesario que haya una línea de visión directa. Sin embargo, no pueden estar separados a más de 10 metros entre sí, aunque la conexión puede sufrir interferencias por obstáculos como muros o generadas por otros dispositivos electrónicos.

Los dispositivos vinculados pueden conectarse al teléfono cuando el Bluetooth está activado. Otros dispositivos solo podrán detectar su teléfono si la vista de configuración de Bluetooth está abierta.

No acepte solicitudes de dispositivos desconocidos ni los vincule. Esto ayuda a proteger el teléfono frente a contenido malicioso.

### **Conectar unos auriculares inalámbricos**

Con unos auriculares inalámbricos (disponible por separado) puede hablar por teléfono con los auriculares; puede seguir con lo que está haciendo, por ejemplo, seguir trabajando con el ordenador mientras atiende la llamada.

- **1.** En la pantalla Inicio, pase el dedo hacia la izquierda y pulse **Configuración** > **Bluetooth**.
- **2.** Cambie **Estado** a **Activado**
- **3.** Asegúrese de que los auriculares estén encendidos.

Puede que tenga que iniciar el proceso de vinculación de los auriculares. Para obtener detalles, consulte la guía de usuario de los auriculares.

**4.** Para vincular el teléfono y los auriculares, pulse los auriculares de la lista.

**5.** Puede que tenga que escribir una clave de acceso. Para obtener detalles, consulte la guía de usuario de los auriculares.

## **Enviar su contenido mediante Bluetooth**

¿Desea compartir sus contenidos o enviar fotos que ha hecho a un amigo? Puede usar Bluetooth para enviar de forma inalámbrica fotos u otro contenido a dispositivos compatibles o a su ordenador. Puede usar más de una conexión Bluetooth simultáneamente. Por ejemplo, mientras utiliza unos auriculares Bluetooth, puede enviar cosas a otro dispositivo.

**1.** Asegúrese de que Bluetooth esté activado.

**2.** Mantenga pulsado el contenido que desee enviar y pulse **compartir...** > **Bluetooth**.

**3.** Pulse el dispositivo al que se va a conectar. Podrá ver los dispositivos Bluetooth dentro del alcance. **4.** Si el otro dispositivo necesita una clave de acceso, introdúzcala. La clave de acceso, que puede generar, debe escribirse en ambos dispositivos. En algunos dispositivos la clave de acceso es fija. Para obtener detalles, consulte la guía de usuario del otro dispositivo.

La clave de acceso solo se usa al conectar los dispositivos por primera vez.

# **Memoria y almacenamiento**

Obtenga información sobre cómo gestionar sus fotos, aplicaciones y otras cosas del teléfono.

## **Hacer una copia de seguridad y restaurar los datos en su teléfono**

Pueden ocurrir accidentes, por lo tanto configure el teléfono para hacer una copia de seguridad de su configuración y cosas en su cuenta de Microsoft.

Necesita una cuenta de Microsoft para hacer copia de seguridad del teléfono.

**1.** En la pantalla Inicio, pase el dedo hacia la izquierda y pulse **Configuración** > **copia de seguridad**.

- **2.** Si se le pide, inicie sesión en su cuenta de Microsoft.
- **3.** Seleccione cómo y de qué va a hacer copia de seguridad.

Las aplicaciones descargadas no pueden incluirse en la copia de seguridad, pero puede volver a descargarlas de Tienda mientras la aplicación esté disponible. Se pueden aplicar costes de transmisión de datos. Para obtener más información, póngase en contacto con el proveedor de servicios de red.

Si alguna vez necesita restaurar la configuración a su teléfono, agregue su cuenta de Microsoft al nuevo teléfono y siga las instrucciones que aparecen en él.

# **Comprobar y aumentar la memoria disponible en el teléfono**

¿Desea comprobar la cantidad de memoria que tiene disponible? También puede configurar dónde guardar los archivos en el futuro.

En la pantalla Inicio, pase el dedo hacia la izquierda y pulse **Configuración** > **almacenamiento**.

Para comprobar los detalles de la memoria del teléfono, pulse **teléfono**. Para comprobar los detalles de la tarjeta de memoria, pulse **tarjeta SD**.

Si se está quedando sin espacio, primero compruebe y luego elimine las cosas que ya no necesite:

- Texto, multimedia y mensajes de correo
- Entradas de contactos y detalles
- Aplicaciones
- Música, fotos o vídeos

# **Borrar una aplicación del teléfono**

Puede eliminar las aplicaciones instaladas que ya no desea conservar o utilizar, para aumentar la cantidad de memoria disponible.

**1.** En la pantalla Inicio, pase el dedo hacia la izquierda para ir al menú de aplicaciones.

**2.** Mantenga pulsada la aplicación y pulse **desinstalar**. Es posible que no pueda eliminar algunas aplicaciones.

Si elimina una aplicación, es posible que pueda volver a instalarla sin comprarla de nuevo, siempre y cuando la aplicación esté disponible en Tienda.

Si una aplicación instalada depende de una aplicación eliminada, la aplicación instalada puede dejar de funcionar. Para obtener detalles, consulte la documentación de la aplicación instalada.

# **Copiar contenido entre el teléfono y el ordenador**

Copiar fotos, vídeos, música y otro contenido creado por usted entre el teléfono y el ordenador.

Si el ordenador es un Mac, instale la aplicación Windows Phone desde la Mac App Store.

**1.** Conecte el teléfono a un ordenador compatible con un cable USB compatible.

**2.** En el ordenador, abra un gestor de archivos, como el Explorador de Windows o el Finder y vaya al teléfono.

**Sugerencia:** Su teléfono aparece como Windows Phone en dispositivos portátiles. Para ver las carpetas de su teléfono, haga doble clic en el nombre del teléfono. Existen carpetas separadas para documentos, música, fotos, tonos de llamada y vídeos.

**3.** Arrastre y suelte elementos del teléfono al ordenador o desde el ordenador al teléfono.

**Sugerencia:** Si el sistema operativo del ordenador es Windows 7 o Windows 8, también puede  $\bullet$ usar la aplicación Windows Phone. Windows 8 instala la aplicación automáticamente. Con Windows 7, puede descargarla desde **[www.windowsphone.com](http://www.windowsphone.com/)**.

Para obtener información sobre compatibilidad entre aplicaciones y ordenadores, consulte la tabla siguiente:

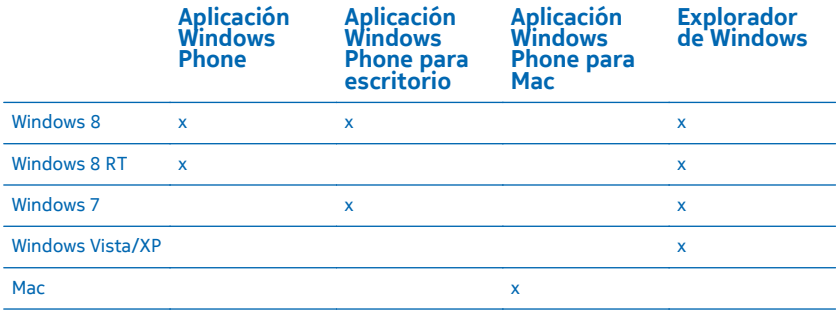

# **Seguridad**

Obtenga información sobre cómo proteger el teléfono y mantener los datos seguros.

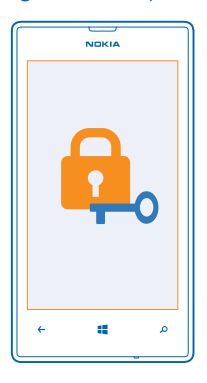

# **Configurar el teléfono para que se bloquee automáticamente**

¿Desea proteger el teléfono frente al uso no autorizado? Defina un código de seguridad y configure el teléfono para que se bloquee automáticamente cuando no lo esté utilizando.

**1.** En la pantalla Inicio, pase el dedo hacia la izquierda y pulse **Configuración** > **pantalla de bloqueo**.

**2.** Cambie **contraseña** a **Activada y** escriba un código de seguridad (al menos 4 dígitos).

**3.** Pulse **Requerir una contraseña después de** y defina el tiempo tras el cual el teléfono se bloquea automáticamente.

Mantenga el código de seguridad en un lugar secreto, seguro y alejado del teléfono. Si olvida el código de seguridad, y no lo puede recuperar, o si introduce un código incorrecto demasiadas veces, tendrá que llevar el teléfono a un servicio técnico. Pueden aplicarse cargos adicionales, y pueden borrarse todos los datos personales del teléfono. Para obtener más información, póngase en contacto con Nokia Care o con el distribuidor del teléfono.

#### **Desbloquear el teléfono**

Presione la tecla de encendido, arrastre la pantalla de bloqueo hacia arriba y escriba su código de seguridad.

# **Usar el teléfono cuando está bloqueado**

Puede utilizar determinadas funciones del teléfono cuando está bloqueado sin tener que escribir el código de seguridad.

Para activar el teléfono, presione la tecla de encendido.

### **Abrir la cámara**

Mantenga presionada la tecla de la cámara.

# **Cambiar el modo como se notifican las llamadas entrantes**

Presione las teclas de volumen y pulse **(2)**  $\left(\frac{1}{2}\right)$  o  $\left(\frac{1}{2}\right)$ 

### **Pausar o reanudar la reproducción de música o saltar a otra canción**

Utilice los controles del reproductor de música que aparecen en la parte superior de la pantalla.

# **Cambiar su código PIN**

Si recibió la tarjeta SIM con un código PIN predeterminado, puede cambiar este código por otro más seguro.

- **1.** En la pantalla Inicio, pase el dedo hacia la izquierda y pulse **Configuración**.
- **2.** Pase el dedo hacia **aplicaciones** y pulse **teléfono**.
- **3.** Pulse **cambiar código PIN de SIM**.

El código PIN puede contener entre 4 y 8 dígitos.

### **Encontrar su teléfono perdido**

¿Ha perdido el teléfono o tiene miedo a que se lo roben? Utilice encuentra mi teléfono para localizar el teléfono, y bloquearlo o borrar todos los datos de forma remota.

Necesita tener su cuenta de Microsoft en el teléfono.

- **1.** En el ordenador, vaya a **[www.windowsphone.com](http://www.windowsphone.com/)**.
- **2.** Inicie sesión con la misma cuenta de Microsoft que en su teléfono.
- **3.** Seleccione **encuentra mi teléfono**.

#### Puede:

- Localizar el teléfono en un mapa
- Hacer que el teléfono suene, incluso si el modo de silencio está activado
- Bloquear el teléfono, y configurarlo para que muestre un mensaje, para que se lo puedan devolver
- Borrar todos los datos del teléfono de forma remota

Las opciones disponibles podrían variar.

# **Códigos de acceso**

¿Nunca se ha preguntado para qué sirven los distintos códigos del teléfono?

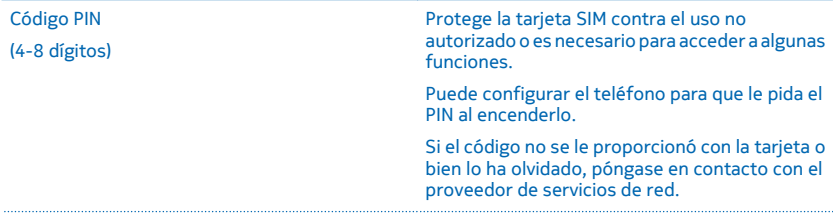

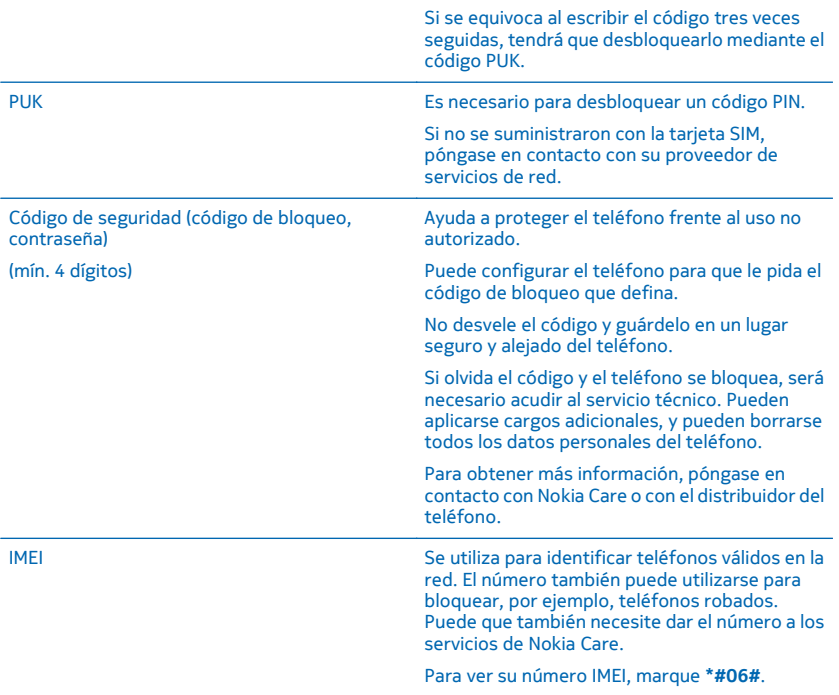

# **Ayuda y soporte**

Si desea obtener más información sobre el teléfono o no está seguro de cómo debería funcionar, existen varios canales de asistencia que puede consultar.

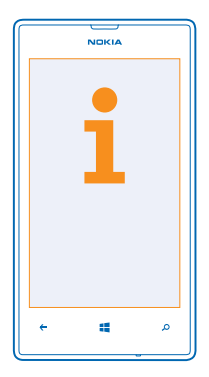

Para ayudarle a aprovechar al máximo el teléfono, existe una guía de usuario del teléfono con instrucciones adicionales. En la pantalla Inicio, pase el dedo hacia la izquierda y pulse **1 Nokia Care**. También puede ir a **[www.nokia.com/support](http://www.nokia.com/support)** donde puede encontrar:

- Información para la resolución de problemas
- Debates
- Noticias sobre aplicaciones y descargas
- Información sobre actualizaciones de software
- Más detalles acerca de las funciones y tecnologías, y la compatibilidad de dispositivos y accesorios

Solución de problemas y debates puede que no estén disponibles en todos los idiomas.

Para ver vídeos de asistencia, vaya a **[www.youtube.com/NokiaSupportVideos](http://www.youtube.com/NokiaSupportVideos)**.

#### **Si el teléfono no responde**

Pruebe lo siguiente:

- Apague el teléfono y retire la batería. Después de un minuto, vuelva a insertar la batería y encienda el teléfono.
- Actualice el software del teléfono.
- Restablezca el teléfono. Esto restaura los valores iniciales y borra todo su contenido personal, incluidas las aplicaciones que haya comprado y descargado. En la pantalla Inicio, pase el dedo hacia la izquierda y pulse **Configuración** > **información** > **restablecer configuración inicial**.

Si el problema no se resuelve, póngase en contacto con su proveedor de servicios de red o con Nokia para conocer las opciones de reparación. Antes de enviar su teléfono para que lo reparen, haga siempre una copia de seguridad, ya que se pueden borrar todos los datos personales del teléfono.

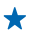

**Sugerencia:** Si necesita identificar el teléfono, para ver el número IMEI exclusivo del teléfono, marque **\*#06#**.

# **Información de seguridad y del producto**

# **Servicios y costes de las redes**

Solo puede utilizar su dispositivo en redes WCDMA 900 y 2100 y GSM/EDGE a 850, 900, 1800 y 1900 MHz. Debe disponer de una suscripción con un proveedor de servicios.

Es posible que también necesite suscribirse a otras funciones.

# **Realización de llamadas de emergencia**

- **1.** Asegúrese de que el teléfono esté encendido.
- **2.** Compruebe que la intensidad de señal sea la adecuada.

Es posible que deba realizar también las siguientes acciones:

- Si su dispositivo admite tarietas SIM, inserte una.
- Apague las restricciones de llamadas en el teléfono, como el bloqueo de llamadas, la marcación fija o los grupos cerrados de usuarios.
- Asegúrese de que **modo avión** no esté activado.
- Si la pantalla del teléfono y las teclas están bloqueadas, desbloquéelas.
- **3.** Pulse .
- **4. Seleccione**
- **5. Seleccione**  $\bigcirc$

**6.** Marque el número de emergencia de la ubicación en la que se encuentre. Los números de llamada de emergencia pueden variar en cada localidad.

**7.** Seleccione **llamar** .

**8.** Proporcione la información necesaria de la forma más precisa posible. No finalice la llamada hasta que no se le dé permiso.

Cuando encienda el teléfono por primera vez, se le solicitará que cree una cuenta de Microsoft y que configure su teléfono. Para realizar una llamada de emergencia durante la configuración de la cuenta y del teléfono, toque **llamada SOS** .

**Importante:** Si su teléfono admite llamadas de Internet, active tanto las llamadas de Internet como las llamadas a través n de la red de telefonía móvil. El teléfono intentará realizar llamadas SOS tanto a través las redes de telefonía móvil como del proveedor de servicios de llamadas de Internet. No se puede garantizar que las conexiones funcionen en todas las condiciones. No confíe nunca únicamente en un teléfono inalámbrico para comunicaciones básicas como emergencias médicas.

# **Cuidado del dispositivo**

Maneje el dispositivo, la batería, el cargador y los accesorios con cuidado. Las siguientes sugerencias le ayudan a mantener su dispositivo en funcionamiento.

- Mantenga el dispositivo seco. La lluvia, la humedad y los líquidos contienen minerales que pueden oxidar los circuitos electrónicos. Si el dispositivo se moja, extraiga la batería y espere a que el dispositivo se seque.
- No utilice ni guarde el dispositivo en lugares sucios o polvorientos.
- No guarde el dispositivo en lugares con temperaturas muy altas, Las temperaturas elevadas pueden dañar el dispositivo o la batería.
- No guarde el dispositivo en lugares fríos. Al alcanzar su temperatura normal, se puede crear humedad en el interior del dispositivo y dañar así los circuitos electrónicos.
- Abra siempre el dispositivo de acuerdo con las instrucciones que figuran en esta guía de usuario.
- Las modificaciones no autorizadas pueden dañar el dispositivo y pueden constituir una violación de las normativas sobre dispositivos de radio.
- No deje caer, golpee ni mueva bruscamente el dispositivo. Una manipulación brusca podría dañarlo.
- Utilice solo un paño suave, limpio y seco para limpiar la superficie del dispositivo.
- No pinte el dispositivo. La pintura puede impedir un funcionamiento correcto.
- Para un rendimiento óptimo, apague el dispositivo y extraiga la batería de vez en cuando.
- Mantenga el dispositivo alejado de imanes y campos magnéticos.

• Para mantener sus datos importantes seguros, almacénelos al menos en dos lugares distintos, como un dispositivo, una tarjeta de memoria o un ordenador, o bien anote la información importante.

Durante un funcionamiento prolongado, el dispositivo puede calentarse. En la mayoría de casos, esto es normal. Para evitar un calentamiento excesivo, el dispositivo puede reducir su velocidad, cerrar aplicaciones, interrumpir la carga y, si es necesario, apagarse de forma automática. Si el dispositivo no funciona correctamente, llévelo al distribuidor autorizado más cercano.

#### **Reciclaje**

Devuelva siempre todos los materiales de embalaje, baterías y productos electrónicos usados a puntos de recogida selectiva. De este modo contribuye a evitar la eliminación incontrolada de residuos y fomenta el reciclaje de materiales. Todos los materiales del dispositivo pueden recuperarse como materiales y energía. Consulte cómo reciclar sus productos Nokia en **[www.nokia.com/recycle](http://www.nokia.com/recycle)**.

⊠

**Símbolo del contenedor con ruedas tachado**

El símbolo del contenedor con ruedas tachado que aparece tanto en el producto, como en la batería, la documentación o el paquete de ventas, le recuerda que todos los productos electrónicos y eléctricos y las baterías deben ser objeto de recogida por separado al finalizar su ciclo de vida. Este requisito se aplica a la Unión Europea y a Turquía. No deseche estos productos como residuos municipales generales: llévelos a reciclar. Para informarse sobre cuál es el punto de reciclaje más cercano, consulte con la autoridad local encargada de los residuos o vaya a **[www.nokia.com/support](http://www.nokia.com/support)**. Para obtener más información sobre los atributos medioambientales del dispositivo, consulte **[www.nokia.com/ecoprofile](http://www.nokia.com/ecoprofile)**.

# **Acerca de la gestión de derechos digitales**

Al utilizar este dispositivo, respete la legislación, así como las costumbres locales, la privacidad y los derechos legítimos de las demás personas, incluidos los copyrights. La protección de copyright puede impedirle la copia, modificación o transferencia de fotos, música y otros contenidos.

El contenido protegido mediante la gestión de derechos digitales (DRM) se suministra con una licencia asociada que define sus derechos a usar el contenido.

Con este dispositivo, puede acceder a contenido protegido con WMDRM 10. Si algún software DRM presenta fallos a la hora de proteger el contenido, los propietarios de contenido pueden solicitar la revocación de la funcionalidad de acceso de estos programas de software a los nuevos contenidos protegidos por DRM. Esta revocación también puede impedir la renovación del contenido protegido mediante DRM que ya esté en su dispositivo. La revocación de este tipo de software DRM no afecta al uso de contenido protegido con otros tipos de DRM ni al uso de contenido no protegido por DRM.

Si su dispositivo posee contenido protegido mediante WMDRM, tanto las licencias como el contenido se perderán en caso de que la memoria del dispositivo sea formateada. Si se dañan los archivos del dispositivo, también se pueden perder las licencias y el contenido. La pérdida de las licencias o del contenido puede limitar su capacidad para volver a usar el mismo contenido en el dispositivo. Para obtener más información, póngase en contacto con su proveedor de servicios.

# **Información acerca de baterías y cargadores**

Utilice este dispositivo solo con una BL-5J batería recargable original. Nokia puede añadir otros modelos de batería compatibles con este dispositivo.

Cargue el dispositivo con el cargador AC-20. El tipo de enchufe del cargador puede variar.

Los cargadores de terceros que cumplan con la norma IEC/EN 62684 también pueden ser compatibles con este dispositivo al conectarlos al puerto de datos Micro-USB.

#### **Seguridad de la batería**

Apague siempre el dispositivo y desenchúfelo del cargador antes de quitar la batería. Para desconectar cargadores o accesorios, tire del enchufe, no del cable.

Cuando no utilice el cargador, desenchúfelo. Si no se utiliza una batería que está totalmente cargada, ésta pierde su carga por sí sola transcurrido un tiempo.

© 2013 Nokia. Todos los derechos reservados. **108**

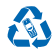
Procure mantenerla siempre entre 15 °C y 25° C (59 °F y 77 °F). Las temperaturas extremas reducen la capacidad y la duración de la batería. Un dispositivo con la batería demasiado fría o caliente puede no funcionar temporalmente.

Puede producirse un cortocircuito accidental si un objeto metálico entra en contacto con las bandas metálicas de la batería. Esto podría dañar la batería o el otro objeto.

No deseche las baterías tirándolas al fuego, ya que podrían explotar. Cumpla con las normativas locales. Recíclelas siempre que sea posible. No las tire a la basura doméstica.

No desmonte, corte, aplaste, doble, perfore o dañe de ningún otro modo la batería. Si se observan pérdidas en la batería, evite que el líquido entre en contacto con los ojos o con la piel. Si el contacto ya se ha producido, limpie inmediatamente la piel o los ojos con agua, o solicite asistencia médica. No modifique ni intente introducir objetos extraños en la batería; tampoco la sumerja ni la exponga al agua u otros líquidos. Las baterías pueden explotar si están dañadas.

Utilice la batería y el cargador únicamente para los fines especificados. Un uso inadecuado o la utilización de baterías o cargadores no aprobados o no compatibles, puede suponer riesgos de incendios, explosiones u otros peligros, además de invalidar cualquier tipo de aprobación o garantía. Si cree que la batería o el cargador están dañados, llévelos a un centro de servicio antes de seguir utilizándolos. No utilice nunca un cargador o una batería dañados. No utilice el cargador al aire libre.

# **Información de seguridad adicional**

## **Niños**

El dispositivo y sus accesorios no son juguetes. Pueden contener piezas pequeñas. Manténgalas fuera del alcance de los niños.

# **Dispositivos médicos**

Los equipos de radiotransmisión, incluidos los teléfonos móviles, pueden interferir en el funcionamiento de los dispositivos médicos que no estén protegidos adecuadamente. Consulte con un médico o con el fabricante del dispositivo médico para determinar si está correctamente protegido contra las señales externas de radiofrecuencia.

# **Dispositivos médicos implantados**

Para evitar posibles interferencias, los fabricantes de dispositivos médicos implantados recomiendan que se mantenga una separación mínima de 15,3 centímetros de distancia entre un dispositivo inalámbrico y un dispositivo médico. Las personas con tales dispositivos deberían:

- Mantener siempre el dispositivo inalámbrico a una distancia superior a 15,3 centímetros (6 pulgadas) del dispositivo médico.
- No transporte el dispositivo inalámbrico en un bolsillo que se encuentre a la altura del pecho.
- Sostener el dispositivo inalámbrico cerca del oído del lado opuesto al dispositivo médico.
- Apague el dispositivo inalámbrico si se sospecha de que se está produciendo alguna interferencia.
- Seguir las indicaciones del fabricante del dispositivo médico implantado.

Si tiene alguna pregunta sobre cómo utilizar el dispositivo inalámbrico con un dispositivo médico implantado, consulte a su médico.

# **Oído**

**Aviso:** Cuando utilice el manos libres, la capacidad de escuchar sonidos en espacios abiertos puede verse afectada. No utilice el manos libres en circunstancias que puedan poner en peligro su seguridad.

Algunos dispositivos inalámbricos pueden interferir con algunos audífonos.

## **Níquel**

**Nota:** La superficie de este dispositivo no está niquelada. La superficie de este dispositivo contiene acero inoxidable.

## **Protección del dispositivo frente a contenido malicioso**

El dispositivo puede estar expuesto a virus y a otro contenido perjudicial. Adopte las precauciones siguientes:

- Tenga cuidado al abrir mensajes, ya que pueden contener software malicioso o pueden dañar el dispositivo u ordenador.
- Sea prudente al aceptar solicitudes de conectividad, al navegar por Internet o al descargar contenido. No acepte conexiones Bluetooth que provengan de fuentes que no sean de confianza.
- Instale y utilice servicios y software únicamente de fuentes de confianza y que ofrecen una seguridad y protección adecuadas.
- Instale un antivirus u otro software de seguridad en el dispositivo y en cualquier ordenador conectado. Utilice únicamente una aplicación de antivirus a la vez. El uso de varias aplicaciones puede afectar el rendimiento y el funcionamiento del dispositivo u ordenador.
- Si accede a favoritos o enlaces preinstalados de sitios de Internet de terceros, tome las precauciones necesarias. Nokia no los respalda ni asume responsabilidades por éstos.

# **Entorno de funcionamiento**

Este dispositivo cumple las normas que rigen la exposición a la radiofrecuencia cuando se usa en la oreja en posición normal o cuando se encuentra, como mínimo, a 1,5 centímetros del cuerpo. Es aconsejable que cualquier funda protectora, pinza de cinturón o soporte que utilice con el dispositivo cerca del cuerpo no contenga metal, y debe colocar el dispositivo a la distancia del cuerpo anteriormente citada.

El envío de archivos de datos o mensajes requiere una conexión de red de calidad y es posible que el proceso se retrase hasta que dicha conexión esté disponible. Siga las instrucciones anteriores sobre las distancias de separación hasta que el envío haya finalizado.

Las piezas del dispositivo son magnéticas. El dispositivo puede atraer materiales metálicos. No coloque tarjetas de crédito ni otros soportes de almacenamiento magnéticos cerca del dispositivo, ya que la información guardada en éstos podría borrarse.

# **Vehículos**

Las señales de radio pueden afectar a los sistemas electrónicos de los vehículos de motor que no estén bien instalados o protegidos. Si desea más información, consulte con el fabricante de su vehículo o de su equipo.

Solamente personal cualificado debe instalar el dispositivo en un vehículo. Una instalación incorrecta puede resultar peligrosa y anular la garantía. Compruebe con regularidad que el equipo completo del dispositivo móvil de su vehículo esté correctamente montado y funcione debidamente. No almacene ni transporte materiales inflamables o explosivos en el mismo compartimento destinado al dispositivo, a sus piezas o a accesorios. No coloque el dispositivo ni los accesorios sobre la zona de despliegue del airbag.

#### **Entornos potencialmente explosivos**

Apague el dispositivo en entornos con elementos potencialmente explosivos, como gasolineras. Una chispa podría causar una explosión o un incendio que podría provocar heridas físicas o la muerte. Respete las restricciones en zonas de combustible, instalaciones químicas o donde se realicen explosiones. Es posible que las zonas con un entorno potencialmente explosivo no lo indiquen con claridad. Estas zonas incluyen los lugares donde se le indica que apague el motor del vehículo, debajo de la cubierta de los barcos, en las instalaciones de transferencia o almacenamiento de productos químicos y allí donde la atmósfera contenga productos químicos o partículas como granos, polvo o polvos metálicos. Consulte con los fabricantes de vehículos que utilicen gas licuado de petróleo (como propano o butano) si este dispositivo se puede utilizar con seguridad cerca de estos vehículos.

## **Información sobre la certificación de la tasa específica de absorción (SAR)**

#### **Este dispositivo móvil cumple las normas que rigen la exposición a la radiofrecuencia.**

Su dispositivo móvil es un radiotransmisor y radiorreceptor. Está diseñado para no sobrepasar los límites de exposición a la energía de la radiofrecuencia recomendados por las directrices internacionales. Estas directrices han sido desarrolladas por la organización científica independiente ICNIRP e incluyen márgenes de seguridad diseñados para garantizar la seguridad de todas las personas, independientemente de su edad o estado de salud.

Las normas de exposición para los dispositivos móviles se miden con una unidad conocida como la Tasa Específica de Absorción o SAR. La tasa límite fijada en las directrices ICNIRP es de 2,0 vatios/kilogramo (W/kg) de media por 10 gramos de tejido corporal. Las pruebas de SAR se realizan en posiciones de funcionamiento estándar, mientras el dispositivo transmite al máximo nivel certificado de potencia en todas las bandas de frecuencia probadas. El nivel real de la SAR de un dispositivo en funcionamiento puede estar por debajo del valor máximo debido a que el dispositivo está diseñado para emplear exclusivamente la potencia necesaria para conectarse a la red. Esa cantidad cambia según diversos factores, como la distancia entre usted y una estación base de la red.

El valor de SAR más alto que las normas ICNIRP establecen para la posición de este dispositivo cerca del oído es de 1,09 W/kg. El uso de accesorios para el dispositivo puede dar lugar a valores de SAR distintos. Los valores de la tasa específica de absorción (SAR) dependen de los requisitos de pruebas e información nacionales y de la banda de la red. Para obtener información adicional sobre SAR, consulte la información sobre el producto en **[www.nokia.com](http://www.nokia.com/)**.

# **Mensajes de asistencia de Nokia**

Para ayudarle a obtener el máximo rendimiento de su teléfono y de los servicios, es posible que Nokia le envíe mensajes. Los mensajes pueden incluir consejos, trucos y asistencia. Para poder ofrecer el servicio descrito anteriormente, la primera vez que utiliza el teléfono, se enviará a Nokia su número de teléfono móvil, el número de serie de su teléfono y algunos identificadores de la suscripción móvil. Estos datos pueden utilizarse tal y como se especifica en la política de privacidad, que está disponible en **[www.nokia.com](http://www.nokia.com/)**.

# **Derechos de autor y otros avisos**

#### **DECLARACIÓN DE CONFORMIDAD**

# $C$  $F$  0168

Por medio de la presente, NOKIA CORPORATION declara que este producto RM-914 cumple con los requisitos esenciales y cualesquiera otras disposiciones aplicables o exigibles de la Directiva 1999/5/CE. Existe una copia de la Declaración de conformidad disponible en **[www.nokia.com/global/declaration/declaration-of-conformity](http://www.nokia.com/global/declaration/declaration-of-conformity)**.

La disponibilidad de los productos, las funciones, las aplicaciones y los servicios puede variar según la región. Para obtener más información, póngase en contacto con su distribuidor de Nokia o su proveedor de servicios. Este producto puede contener componentes, tecnología o software sujetos a las normativas y a la legislación sobre exportación de EE. UU. y de otros países. Se prohíben las desviaciones de las leyes.

El contenido del presente documento se suministra tal cual. Salvo que así lo exija la legislación aplicable, no se ofrece ningún tipo de garantía, expresa o implícita, incluida, entre otras, la garantía implícita de comerciabilidad y adecuación a un fin particular con respecto a la exactitud, la fiabilidad y el contenido de este documento. Nokia se reserva el derecho de revisar o retirar este documento en cualquier momento sin previo aviso.

En la máxima medida permitida por la legislación aplicable, Nokia y las empresas que otorgan licencias a Nokia no se responsabilizarán bajo ninguna circunstancia de la pérdida de datos o ingresos ni de ningún daño especial, incidental, consecuente o indirecto, independientemente de cuál sea su causa.

Queda prohibida la reproducción o distribución de todo o parte del contenido de este documento bajo cualquier forma sin el consentimiento previo y por escrito de Nokia. Nokia aplica una política de desarrollo continuo. Nokia se reserva el derecho a realizar modificaciones y mejoras en todos los productos descritos en este documento sin previo aviso.

Nokia no proporciona ninguna garantía ni asume ninguna responsabilidad con respecto a la funcionalidad, el contenido o la asistencia del usuario final de aplicaciones de terceros proporcionadas con el dispositivo. Mediante el uso de una aplicación, acepta que dicha aplicación se proporciona tal cual. Nokia no realiza ninguna declaración, no proporciona ninguna garantía ni asume ninguna responsabilidad con respecto a la funcionalidad, el contenido o la asistencia del usuario final de aplicaciones de terceros proporcionadas con el dispositivo.

Todos los derechos de propiedad intelectual y de otra naturaleza relacionados con las canciones pertenecen y están expresamente reservados a las empresas independientes que otorgan las licencias como, por ejemplo, la compañía discográfica o el artista en cuestión, el autor, el compositor o el editor. Solo estará autorizado a utilizar la música descargada de Nokia Música dentro de las limitaciones vigentes que se apliquen a las piezas concretas y que están estipuladas en el apartado "Derechos" de las páginas de producto de Nokia Música. El uso que haga de la música adquirida a través de otras fuentes se regirá por las condiciones de dicha compra. Usted es responsable del cumplimiento de los derechos de propiedad intelectual y de otra naturaleza aplicables a la música que utiliza.

La descarga de mapas, juegos, música y vídeos y la carga de fotografías y vídeos pueden implicar la transferencia de grandes cantidades de datos. Su proveedor de servicios puede cobrarle por la transmisión de datos. La disponibilidad de productos, servicios y funciones determinados puede variar según la región. Póngase en contacto con su distribuidor local Nokia para conocer más detalles y la disponibilidad de algunos idiomas.

#### **NOTA DE LA FCC**

Este dispositivo cumple con el apartado 15 de las normas de la FCC. El funcionamiento está sujeto a las siguientes dos condiciones: (1) este dispositivo no podrá provocar interferencias dañinas, y (2) este dispositivo deberá aceptar todas las interferencias que reciba, incluidas las interferencias que puedan provocar un funcionamiento no deseado. Todo cambio o modificación no autorizado expresamente por Nokia puede dar lugar a la anulación del permiso del usuario para utilizar este equipo.

Nota: Este equipo ha sido probado y cumple las limitaciones para un dispositivo digital de Clase B, de conformidad con el apartado 15 de las normas de la FCC. Estas limitaciones tienen como objetivo ofrecer una protección razonable contra las interferencias perjudiciales en una instalación residencial. Este equipo genera, utiliza y puede radiar energía de radiofrecuencia y, si no se instala y se utiliza según indican las instrucciones, puede causar interferencias perjudiciales para las comunicaciones por radio. Sin embargo, no hay ninguna garantía de que no se produzcan interferencias en una instalación concreta. Si este equipo fuera la causa de interferencias perjudiciales para la recepción de señales de radio o televisión, lo que se puede averiguar encendiendo y apagando el equipo, el usuario puede intentar corregir la interferencia realizando una o más de las siguientes acciones:

- Reorientar o cambiar de sitio la antena receptora.
- Aumentar la separación entre el equipo y el receptor.
- Conectar el equipo a una toma de un circuito diferente de aquella a la que está conectado el receptor.
- Consultar al distribuidor o a un técnico experto en radio/televisión.

© 2013 Nokia. Reservados todos los derechos. Nokia, Nokia Care, Nokia Connecting People, Lumia, HERE y Nokia Música son marcas comerciales o marcas comerciales registradas de Nokia Corporation. Nokia tune es una melodía registrada por Nokia Corporation. El resto de los productos y nombres de compañías aquí mencionados pueden ser marcas comerciales o nombres comerciales de sus respectivos propietarios.

© 2013 Microsoft Corporation. All rights reserved. Microsoft, Windows and the Windows logo are trademarks of the Microsoft group of companies.

The Bluetooth word mark and logos are owned by the Bluetooth SIG, Inc. and any use of such marks by Nokia is under license.

Este producto está sujeto a la Licencia de la cartera de patentes visuales MPEG-4 (i) para uso personal y no comercial de información codificada de acuerdo con el estándar visual MPEG-4 por parte de un consumidor vinculado a actividades personales y no comerciales y (ii) para el uso de vídeo MPEG-4 suministrado por un proveedor de vídeo con licencia. No se otorga ni está implícita ninguna otra licencia para ningún otro uso. Puede obtenerse información complementaria acerca de los usos promocionales, internos y comerciales a través de MPEG LA, LLC. Consulte **[www.mpegla.com](http://www.mpegla.com/)**.